## **Oracle® Revenue Management and Billing**

Version 3.2.0.0.0

## **Release Notes**

Revision 1.7

F50892-01 January 2022

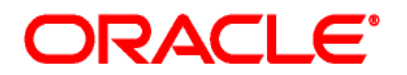

#### Oracle Revenue Management and Billing Version 3.2.0.0.0 Release Notes

F50892-01

#### **Document Category:** Public

#### **Copyright Notice**

Copyright © 2009, 2022 Oracle and/or its affiliates. All rights reserved.

#### **Trademark Notice**

Oracle, Java, JD Edwards, PeopleSoft, and Siebel are registered trademarks of Oracle Corporation and/or its affiliates. Other names may be trademarks of their respective owners.

Intel and Intel Xeon are trademarks or registered trademarks of Intel Corporation. All SPARC trademarks are used under license and are trademarks or registered trademarks of SPARC International, Inc. AMD, Opteron, the AMD logo, and the AMD Opteron logo are trademarks or registered trademarks of Advanced Micro Devices. UNIX is a registered trademark of The Open Group.

#### **License Restrictions Warranty/Consequential Damages Disclaimer**

This software and related documentation are provided under a license agreement containing restrictions on use and disclosure and are protected by intellectual property laws. Except as expressly permitted in your license agreement or allowed by law, you may not use, copy, reproduce, translate, broadcast, modify, license, transmit, distribute, exhibit, perform, publish, or display any part, in any form, or by any means. Reverse engineering, disassembly, or de-compilation of this software, unless required by law for interoperability, is prohibited.

#### **Warranty Disclaimer**

The information contained herein is subject to change without notice and is not warranted to be errorfree. If you find any errors, please report them to us in writing.

#### **Restricted Rights Notice**

If this software or related documentation is delivered to the U.S. Government or anyone licensing it on behalf of the U.S. Government, the following notice is applicable:

#### U.S. GOVERNMENT RIGHTS

Oracle programs, including any operating system, integrated software, any programs installed on the hardware, documentation, and/or technical data delivered to U.S. Government end users are "commercial computer software" or "commercial technical data" pursuant to the applicable Federal Acquisition Regulation and agency-specific supplemental regulations. As such, use, duplication, disclosure, modification, and adaptation of the programs, including any operating system, integrated software, any programs installed on the hardware, documentation, and/or technical data shall be subject to license terms and restrictions as mentioned in Oracle License Agreement, and to the extent applicable, the additional rights set forth in FAR 52.227-19, Commercial Computer Software-- Restricted Rights (June 1987). No other rights are granted to the U.S. Government.

#### **Hazardous Applications Notice**

This software is developed for general use in a variety of information management applications. It is not developed or intended for use in any inherently dangerous applications, including applications that may create a risk of personal injury. If you use this software in dangerous applications, then you shall be responsible to take all appropriate fail-safe, backup, redundancy, and other measures to ensure the safe use of this software. Oracle Corporation and its affiliates disclaim any liability for any damages caused by use of this software in dangerous applications.

#### **Third-Party Content, Products, and Services Disclaimer**

This software and documentation may provide access to or information on content, products, and services from third parties. Oracle Corporation and its affiliates are not responsible for and expressly disclaim all warranties of any kind with respect to third-party content, products, and services unless otherwise set forth in an applicable agreement between you and Oracle. Oracle Corporation and its affiliates will not be responsible for any loss, costs, or damages incurred due to your access to or use of third-party content, products, or services.

# **About this Document**

This document describes the new features, enhancements, UI and database level changes, supported platforms, framework upgrade, supported upgrades, and technology upgrade made in this release. It also highlights the discontinued features, bug fixes, and known issues in this release.

This document does not describe the functionality of Oracle Revenue Management and Billing or technical know-how on how to install or upgrade Oracle Revenue Management and Billing. For more detailed information, you can refer to the following documents:

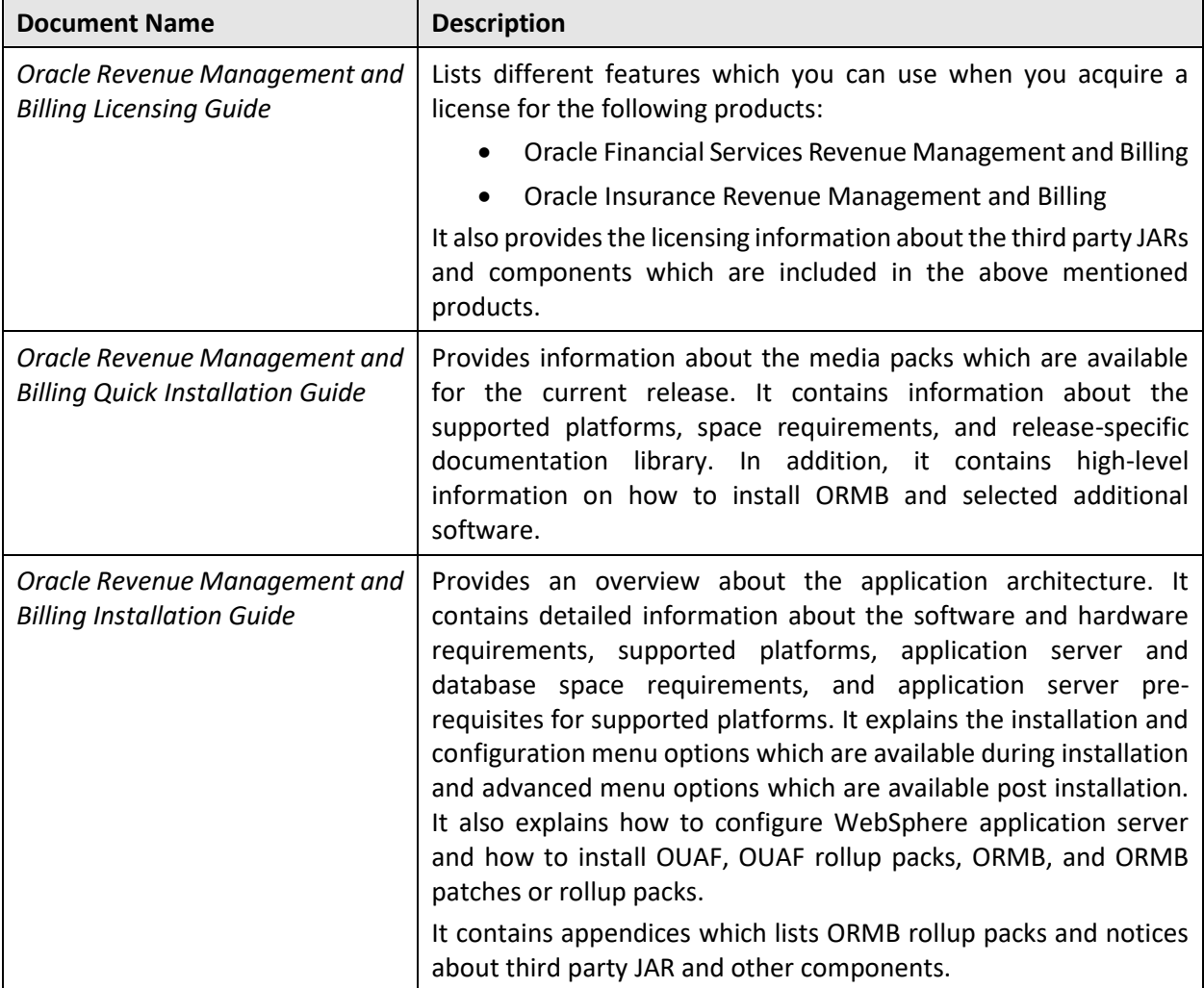

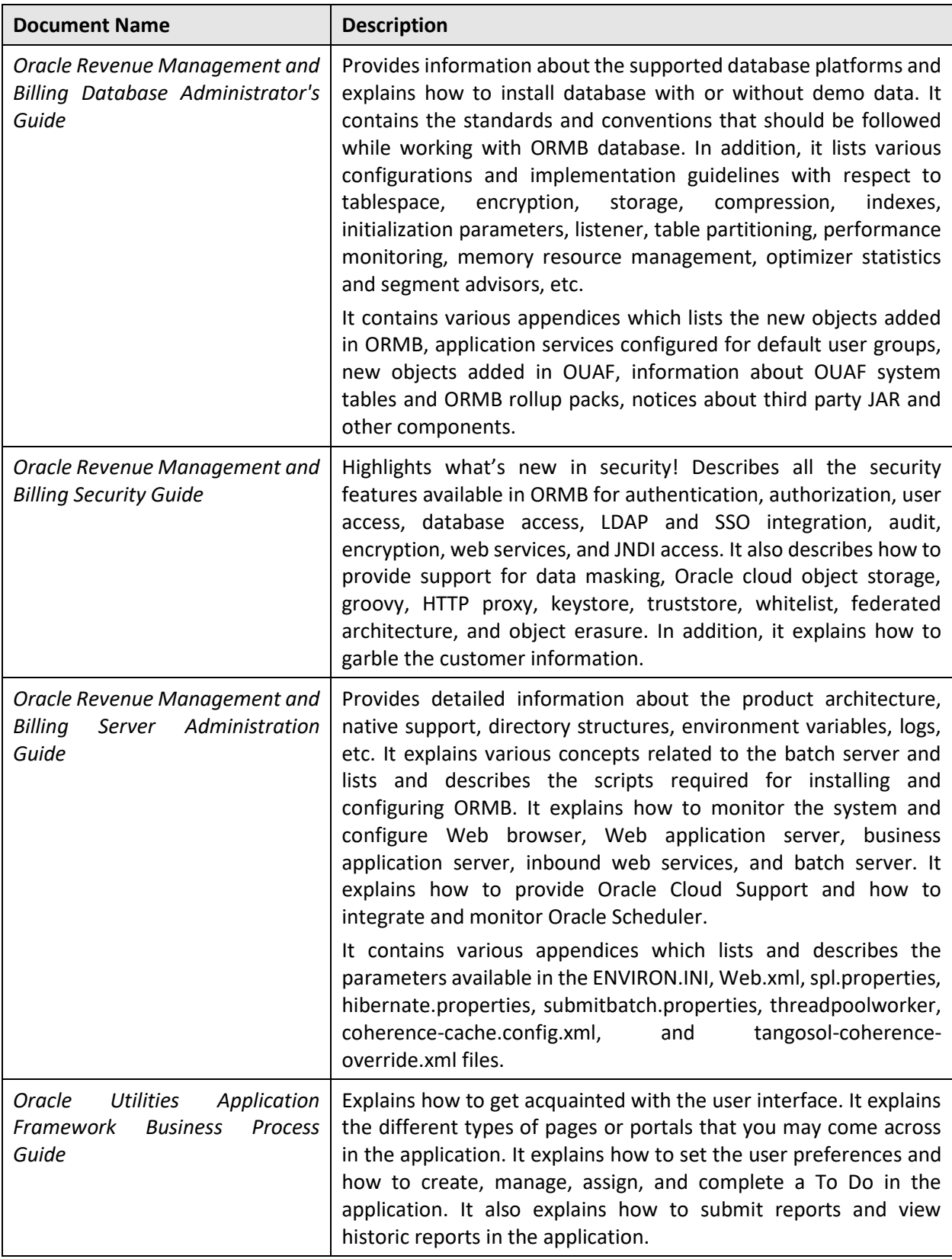

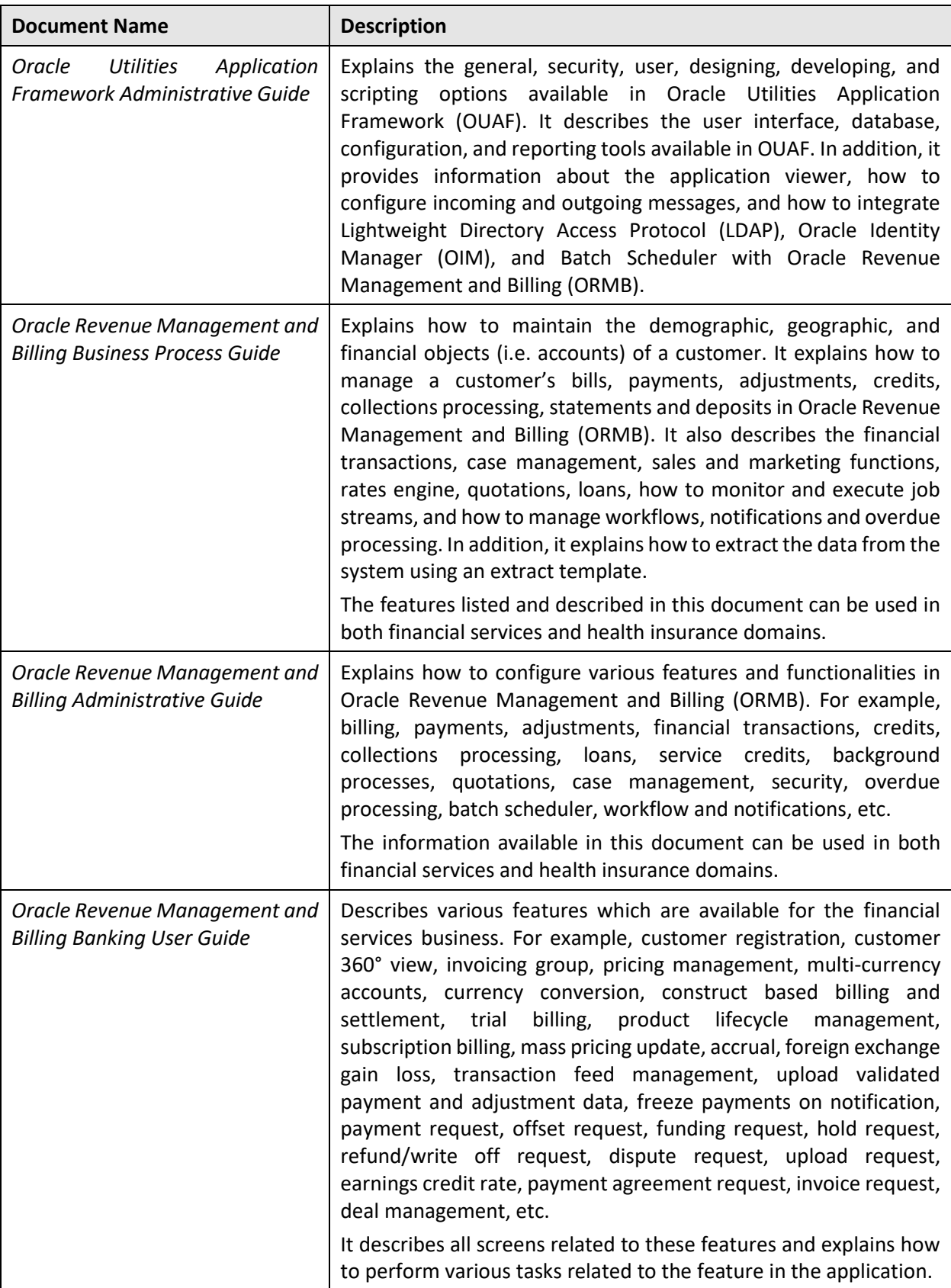

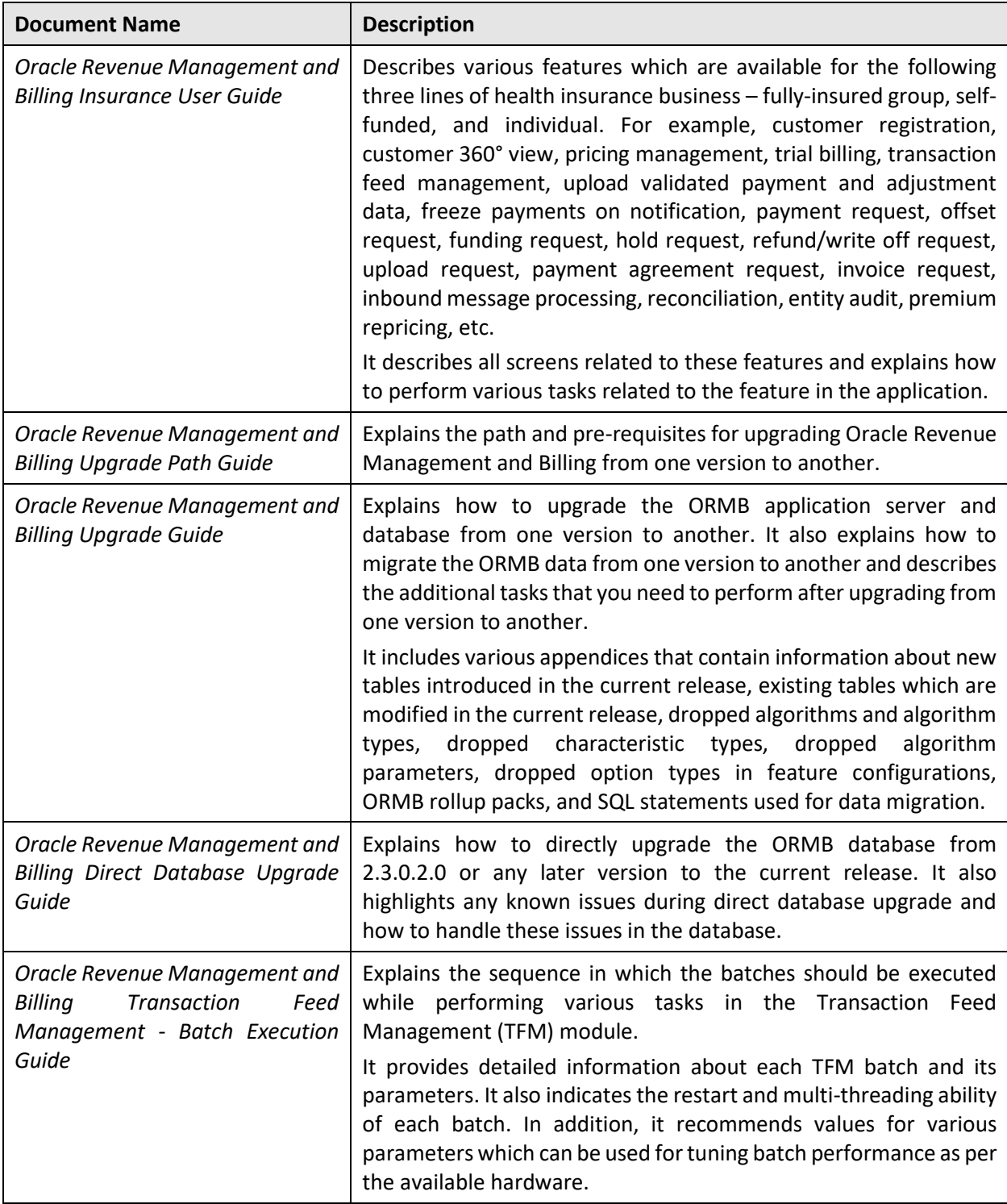

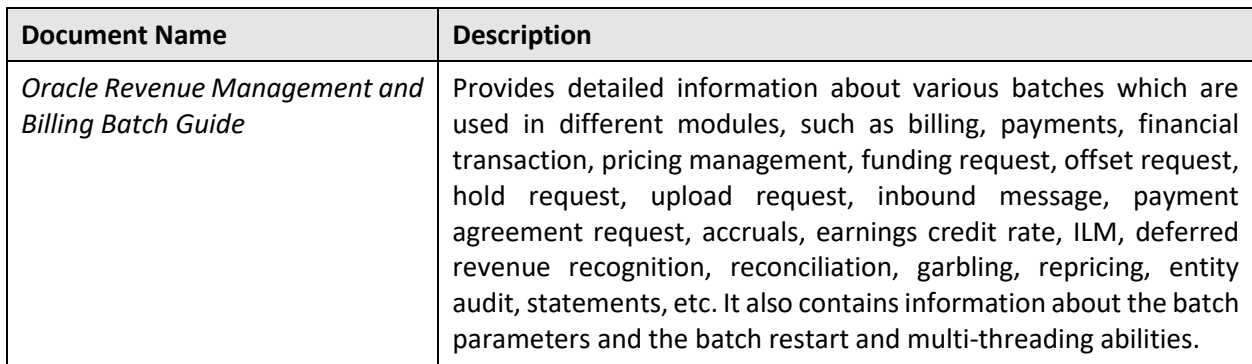

# **Change Log**

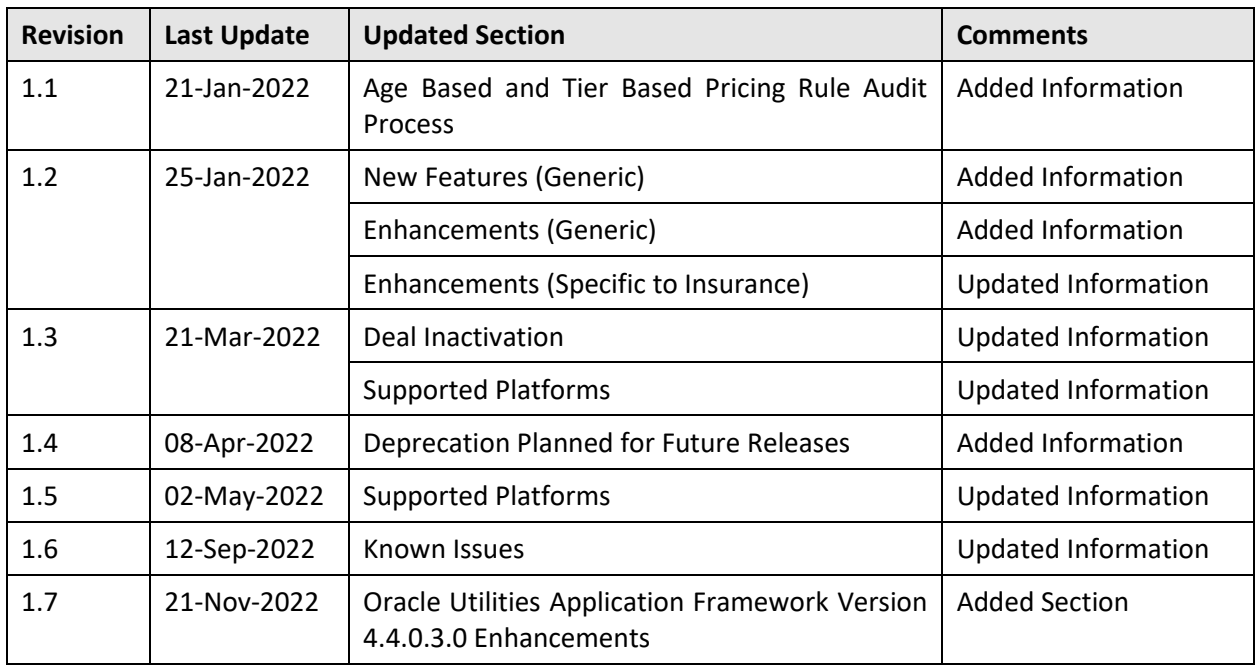

# **Contents**

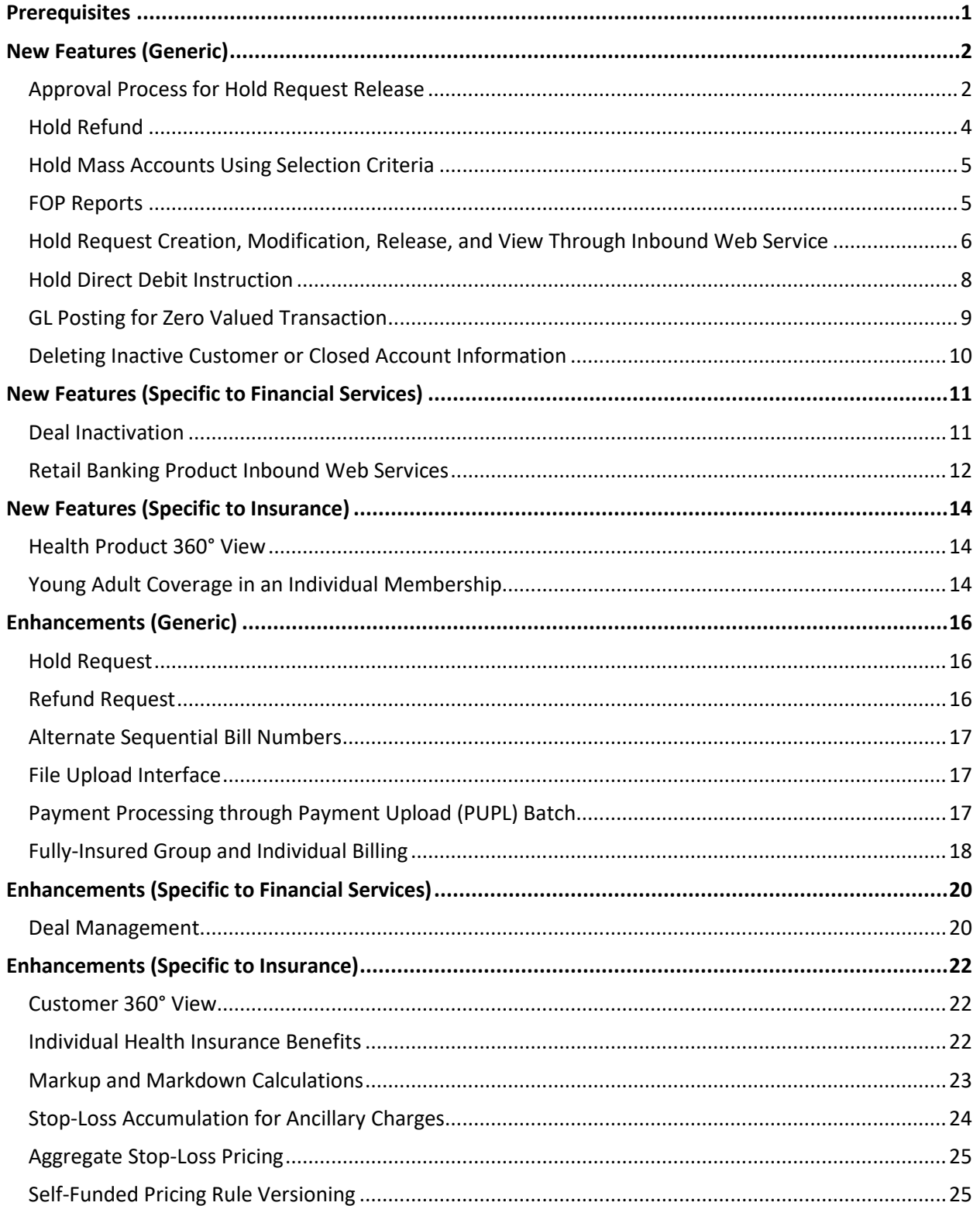

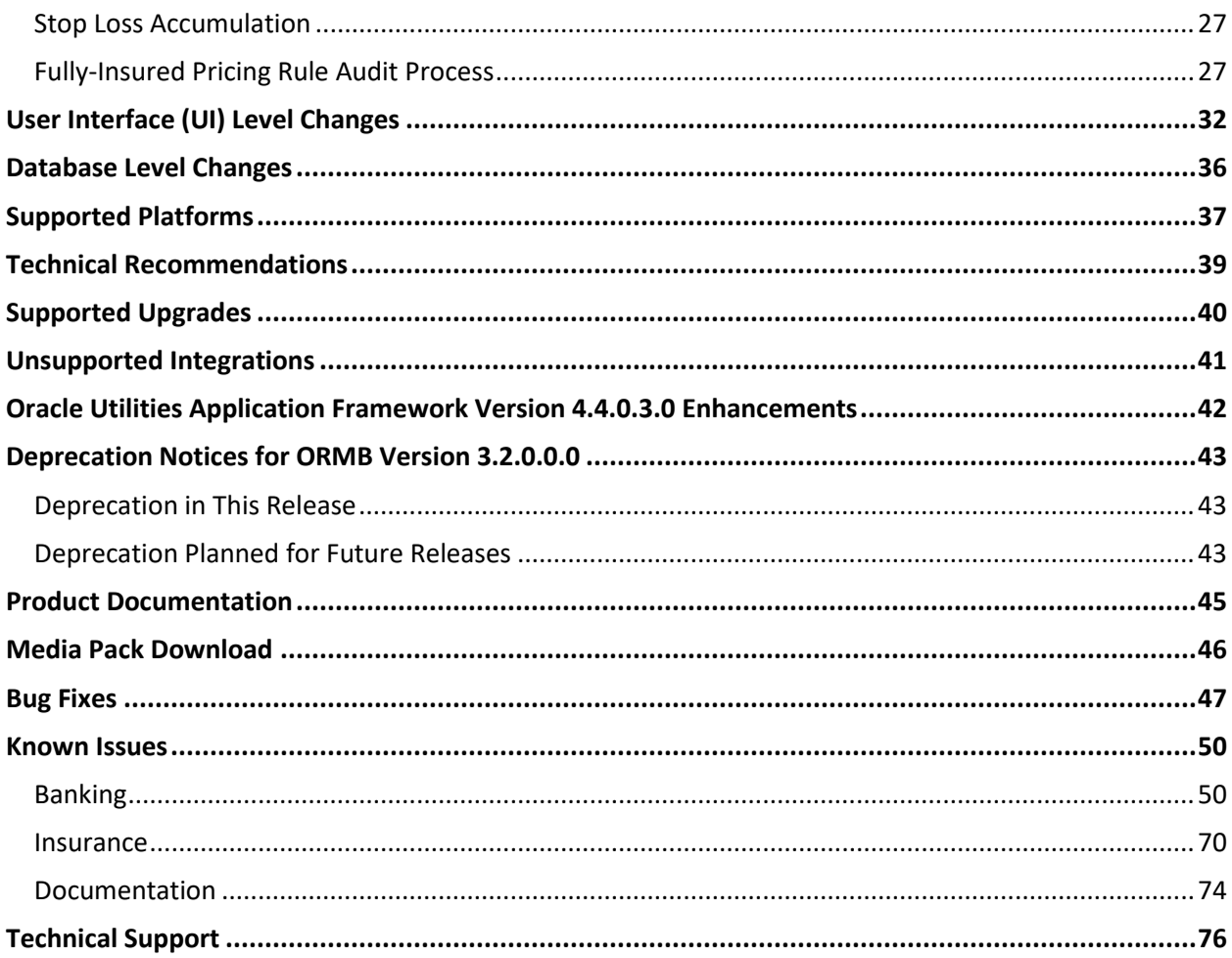

# <span id="page-10-0"></span>**Prerequisites**

If a customer is already using the Transaction Feed Management feature and wants to upgrade to Oracle Revenue Management and Billing Version 3.2.0.0.0, then the customer needs to ensure the following (before upgrading):

- All bills generated in the system are in the **Complete** status. In other words, there should not be any bills in the **Pending** status. If there are any bills in the **Pending** status or if any billable charge (generated through TFM) is not yet billed, disaggregation and cancellation of transactions which are uploaded using 3.1.0.0.0 will not happen successfully.
- Transactions which are uploaded using 3.1.0.0.0 must not be in the **Initial Product Determined (INPD)** status. They can be in the **Uploaded (UPLD)**, **Invalid (INVL)**, **Error (EROR)**, **Completed (COMP)**, or **Cancelled (CNCL)** status.
- Equal to  $(=)$  or tilde  $( \sim )$  symbol is not used in any existing price item parameter code and value. Otherwise, erroneous results might occur.

# <span id="page-11-0"></span>**New Features (Generic)**

This section describes the following new features added in this release which can be used in both financial services and health insurance domains:

- [Approval Process for Hold Request Release](#page-11-1)
- [Hold Refund](#page-12-0)
- [Hold Mass Accounts Using Selection Criteria](#page-14-0)
- [FOP Reports](#page-14-1)
- [Hold Request Creation, Modification, Release, and View Through Inbound Web Service](#page-15-0)
- [Hold Direct Debit Instruction](#page-17-0)
- [GL Posting for Zero Valued Transaction](#page-18-0)
- [Deleting Inactive Customer or Closed Account Information](#page-19-0)

## <span id="page-11-1"></span>**Approval Process for Hold Request Release**

Earlier, you were able to configure the approval process for activating a hold request. Now, you can configure the approval process for activating and/or releasing a hold request. To introduce this feature, the following changes are made in the system:

- The **Approval Required**, **Approval To Do Type**, and **Approval To Do Role** fields in the **Hold Request Type** screen are renamed to **Activation Approval**, **Activation Approval To Do Type**, and **Activation Approval To Do Role**, respectively.
- The **Release Approval**, **Release Approval To Do Type**, and **Release Approval To Do Role** fields are newly added in the **Hold Request Type** screen.
- The description of the **APPRPROGRESS** status in the **C1-HoldRequest** business object is changed to **Activation Approval In Progress**.
- The following new statuses are introduced in the **C1-HoldRequest** business object:
	- o Release Approval in Progress
	- o Release Request Approved
	- o Return Release Request to Submitter

If you want to configure the approval process for hold request activation, you need to set the following fields in the respective hold request type - **Activation Approval**, **Activation Approval To Do Type**, and **Activation Approval To Do Role**. However, if you want to configure the approval process for hold request release, you need to set the following fields in the respective hold request type - **Release Approval**, **Release Approval To Do Type**, and **Release Approval To Do Role**. You can set the same or different approval configuration for hold request activation and release.

On clicking the **Release** button, the system does the following:

<span id="page-12-0"></span>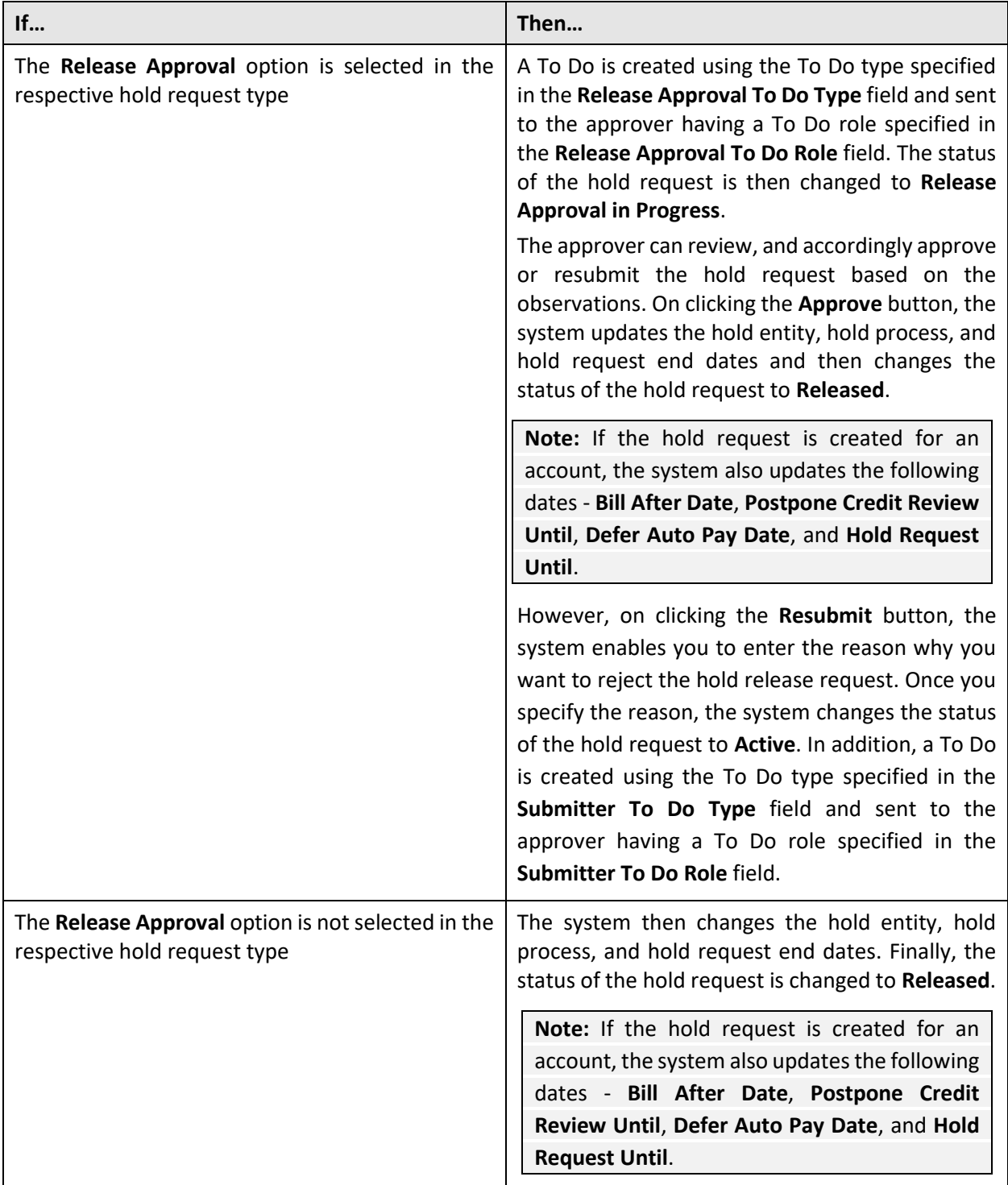

# <span id="page-13-0"></span>**Hold Refund**

Until now, you were able to hold the bill generation, auto pay, funding, and overdue process for an account through a hold request. Now, in addition, the system enables you to hold the refund process for an account through a hold request. If the refund process is kept on hold for an account, the system does not process the refund requests (if any) created for the account. However, the system does not stop you from creating A/P adjustments for an account from the **Adjustment** screen when the refund process is kept on hold for the account.

While adding the refund process in a hold request, you need to specify the date range for which you want to hold the refund process for the accounts. The system enables you to add the refund process in a hold request from the user interface orthrough the upload request feature. If you want to create a hold request for an account through the upload request feature, you need to specify the following details in the CSV file:

- Whether you want to hold the refund process for the accounts (the valid values are Y or N)
- Hold refund start date (required if the hold refund is set to Y)
- Hold refund end date

On activating a hold request, the system stamps the hold refund until date corresponding to each account in the hold request. The hold refund until date is set to the hold entity end date or refund process end date whichever is earlier. This means that the system will allow to process the refund request of the account only after hold refund until date. If the number of accounts in a hold request is less than the defer processing count specified in the respective hold request type, the system stamps the hold refund until date immediately for each account in the hold request. In addition, the system changes the status of the refund request (if any) for respective accounts to **Hold**.

However, if the number of accounts in a hold request is equal to or greater than the defer processing count specified in the respective hold request type, the system stamps the hold refund until date for each account in the hold request when the **C1-HLMON** batch is executed. In addition, the **C1-HLMON** batch changes the status of the refund request (if any) for respective accounts to **Hold**.

When you manually release a hold request from the user interface, the system sets the hold request, hold entities, and hold processes end dates (which are later than or equal to the system date) to the system date and then changes the status of the hold request to **Released**. In addition, if the number of accounts in a hold request is less than the defer processing count specified in the respective hold request type, the system immediately sets the hold refund until date (which is later than or equal to the system date) to the system date for the account in the hold request. In addition, the system immediately changes the status of the refund request (if any) for respective accounts from **Hold** to its previous status.

However, if the number of accounts in a hold request is equal to or greater than the defer processing count specified in the respective hold request type, the system sets the hold refund until date (which is later than or equal to the system date) to the system date for the account in the hold request when the **C1-HLMON** batch is executed. In addition, the **C1-HLMON** batch changes the status of the refund request (if any) for respective accounts from **Hold** to its previous status.

## <span id="page-14-0"></span>**Hold Mass Accounts Using Selection Criteria**

Until now, you were able to add multiple accounts in a hold request by specifying their respective account ID. Now, this feature is extended wherein you can specify a selection criteria to derive the list of accounts which you want to add in a hold request. A new option named **Use Selection Criteria** is available when you set the entity to **Account** while creating a hold request. On selecting the **Use Selection Criteria** option, the **Hold Entitie**s section is removed from the **Hold Request** screen. Instead, a new section named **Account Selection Criteria** appears in the **Hold Request** screen. This section enables you to specify the criteria for deriving accounts using the account, person, policy, or individual membership details. You can specify the criteria for deriving accounts using the policy or individual membership details only when the **Environment Type** option type of a feature configuration which is created using the **General System Configuration** feature type is set to **H**.

A new status named **Entity Derivation Pending** is added in the lifecycle of the **C1-HoldRequest** business object. While saving a hold request with account selection criteria, the system creates the hold request in the **Entity Derivation Pending** status. However, while saving a hold request without account selection criteria, the system creates the hold request in the **Draft** status.

A new batch named **C1-HLDET** is introduced in this release. It checks whether there are any hold requests in the **Entity Derivation Pending** status. The system considers those hold requests whose start date is earlier than or equal to batch business date. If there are is a hold request in the **Entity Derivation Pending** status, the batch derives the accounts for the hold request and then changes the status of the hold request from **Entity Derivation Pending** to **Draft**.

You can then add more accounts (if required) manually from the user interface. You can also edit or delete the accounts derived through the criteria from the hold request.

# <span id="page-14-1"></span>**FOP Reports**

Oracle Revenue Management and Billing enables you to extract data using the following FOP reports:

- **To Do Report** Enables you to view the notifications (i.e. To Dos) assigned to a user and its current status. It helps the user to take actions on the To Dos based on their priority.
- **Hold Details Report** Enables you to view all entities (i.e. persons, accounts, or bills) for which the business processes, such as bill generation, automatic payment, funding, overdue, or refund, are on hold for a given period. It helps the operational and finance teams to review the entities and business processes which are on hold.
- **Transaction Rejection Summary Report** Enables you to view the number of transactions mapped to a particular account and price item combination which are in the **Error** or **Ignored** status. It helps the operational team to take the required corrective actions.
- **Transaction Rejection Details Report** Enables you to view the details of the transactions which are in the **Error** or **Ignored** status. It helps the operational team to take the required corrective actions.

These FOP reports are not shipped with the product. Oracle Revenue Management and Billing provides the TodoReport, HoldEntityDetailsReport, TransactionRejectionSummary, and TransactionRejectionDetail XSL files using which you can create the respective report. Once the FOP report is created, you can extract the data from the system in the PDF format using the FOP report.

## <span id="page-15-0"></span>**Hold Request Creation, Modification, Release, and View Through Inbound Web Service**

Oracle Revenue Management and Billing enables you to create, edit, and release a hold request through a web service. It also enables you to view the details of a hold request through a web service. You can send the hold request creation, modification, release, or view request from the external system through an inbound web service. The following business services are shipped with the product to support different hold request operations:

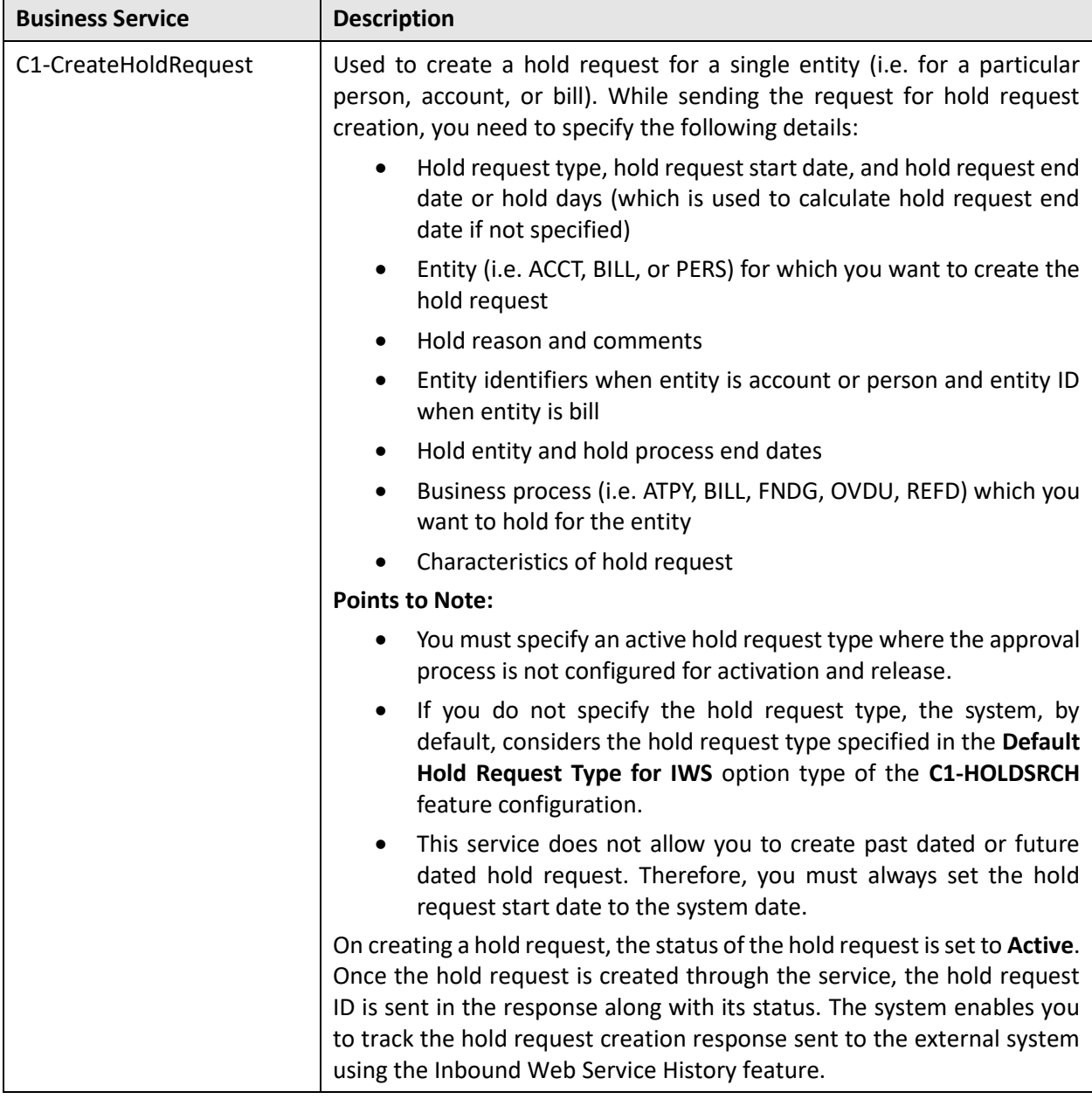

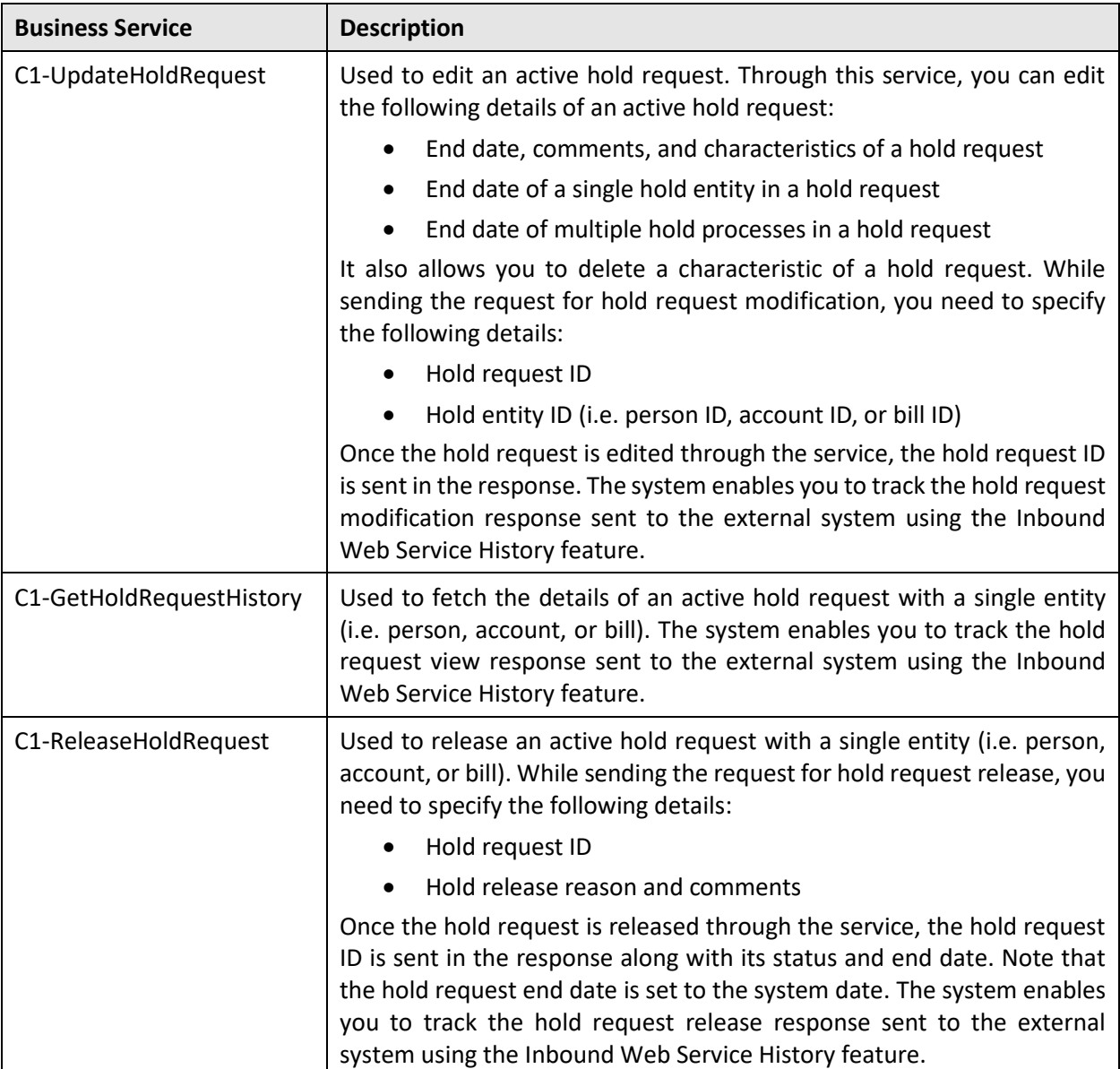

You can create one inbound web service which supports all four operations — hold request creation, hold request update, hold request release, and hold request view. Alternatively, you can create four different inbound web services — one for hold request creation, another for hold request update, third for hold request release, and fourth for hold request view.

You can create a SOAP or REST based inbound web service. If you want to send the request in the XML and/or JSON format, you need to ensure that you create a REST based inbound web service. However, if you want to send the request in the XML format, you can create a SOAP or REST based inbound web service.

## <span id="page-17-0"></span>**Hold Direct Debit Instruction**

In the financial services and health insurance domains, there might be scenarios wherein the customers would like to review their invoices before the charges are directly debited from their accounts. In such scenarios, there is a need to hold a direct debit (i.e. automatic payment) for a bill until the confirmation is received from the customer.

Oracle Revenue Management and Billing provides the ability to hold a direct debit (i.e. automatic payment) for a bill until the confirmation is received from the customer. A new field named **Auto Pay Review Required** is added in the **Auto Pay** tab of the **Account** screen. On completing a bill for an account, the system creates the automatic payment records in the **CI\_BILL\_ACH** table as per the auto pay instructions defined for the account. If the **Auto Pay Review Required** option is selected, the system sets the **EXTRACT\_ELIG\_SW** column corresponding to the automatic payment records in the **CI\_BILL\_ACH** table to **N**. However, if the **Auto Pay Review Required** option is not selected, the system sets the **EXTRACT\_ELIG\_SW** column corresponding to the automatic payment records in the **CI\_BILL\_ACH** table to **Y**. The **EXTRACT\_ELIG\_SW** column indicates whether the automatic payment record is eligible for the extraction. If the **EXTRACT\_ELIG\_SW** column is set to **N**, the **APAYCRET** batch does not consider the automatic payment record in the **CI\_BILL\_ACH** table for automatic payment creation.

Once the confirmation is received for one or more bills, the system enables you to create an automatic payment request for the bills. While creating an automatic payment request, you need to specify an automatic payment request type using which you want to create the automatic payment request. It is the automatic payment request type which helps the system to determine:

- The business object using which the automatic payment request should be created in the system
- Whether the approval is required for the automatic payment request

Once you specify the automatic payment request type, the system creates the automatic payment request in the **Draft** status. You can then include the bills for which invoice confirmation is received from the customers in the automatic payment request. At least one bill should be included in the automatic payment request. Before submitting an automatic payment request, you need to do the following:

- Edit the Schedule Extract Date (if required) of each bill
- Set the **Eligible for Extraction** field of each bill to **Y**

You can also delete a bill from an automatic payment request when it is in the **Draft** status. Once you edit the required details of the bills in an automatic payment request, you can submit the automatic payment request. If the approval process is not configured in the respective automatic payment request type, the system does the following:

- Updates the **ELIG\_EXTRACT\_SW** and **APAY\_CRE\_DT** columns corresponding to the automatic payment records in the **CI\_BILL\_ACH** table
- Changes the status of the automatic payment request to **Processed**

If the approval process is configured in the respective automatic payment request type, the system changes the status of the automatic payment request to **Approval In Progress**.

A To Do notification is created for the approver using the approval To Do type (specified in the respective automatic payment request type) and assigned to the users with the approval To Do role (specified in the respective automatic payment request type). Once the approver reviews an automatic payment request, the approver can approve, reject, or resubmit the automatic payment request based on the observations. If the approver approves the automatic payment request, the system does the following:

- Updates the **ELIG\_EXTRACT\_SW** and **APAY\_CRE\_DT** columns corresponding to the automatic payment records in the **CI\_BILL\_ACH** table
- Changes the status of the automatic payment request to **Processed**

If the approver rejects an automatic payment request, the status of the automatic payment request is changed to **Rejected**. However, if the approver requests the submitter to resubmit an automatic payment request, the status of the automatic payment request is changed to **Draft**. A To Do notification is created for the submitter using the submitter To Do type (specified in the respective automatic payment request type) and assigned to the users with the submitter To Do role (specified in the respective automatic payment request type). While rejecting or resubmitting an automatic payment request, the approver needs to specify the reason for rejection or resubmission.

To implement the hold direct debit feature, the following new screens are introduced in this release:

- **Auto Pay Request Type** Enables you to create, edit, delete, and copy an automatic payment request type.
- **Auto Pay Request (Used for Searching)**  Enables you to search for an automatic payment request. It also enables you to create an automatic payment request.
- **Auto Pay Request (Used for Viewing)** Enables you to edit, delete, submit, approve, reject, and resubmit the automatic payment request. It also enables you to add, edit, and delete bills from the automatic payment request.

In addition, the following changes are made to the system:

- **Auto Pay Review Required** This field is added in the **Auto Pay** tab of the **Account** screen. It indicates whether you want to hold direct debit (i.e. automatic payment) for the bills of the account until the confirmation is received from the customer.
- **Eligible for Extraction** This column is added in the **Auto Pay** tab of the **Bill** screen. It indicates whether the automatic payment record for the bill is eligible for extraction.

## <span id="page-18-0"></span>**GL Posting for Zero Valued Transaction**

Until now, the system did not create FT GL entries for a zero amount financial transaction (i.e. bill segment, payment, adjustment, etc.) Now, the system enables you to create dual FT GL entries for a zero amount financial transaction. A new option type named **Allow non-significant zero amount FT GL entry** is added in the **C1\_FINTRANOP** feature configuration. To enable dual FT GL creation for a zero amount financial transaction, you need to set the **Allow non-significant zero amount FT GL entry** option type of the **C1\_FINTRANOP** feature configuration to **Y**. The system considers the FT GL amount as significant when the statistical and total amount of the financial transaction is non-zero.

### <span id="page-19-0"></span>**Deleting Inactive Customer or Closed Account Information**

Oracle Revenue Management and Billing enables you to delete all records of a person or account from the system. A new batch named **C1-GDPR** is introduced in this release. It enables you to delete all records of a person or account from the system. You can either delete the records of a particular person or account using its ID or delete the records of a set of persons or accounts at once using its characteristic. A new characteristic type named **C1-GDPRE** is shipped with the product. While executing the batch, the system first checks whether the person or account ID is specified in the batch. If so, the batch deletes the records of the respective person or account from the system. You cannot specify both the person and account ID at the same time while executing the batch.

If the person or account ID is not specified while executing the batch, the system checks whether the **Delete Characteristic Type** parameter is defined in the **C1-GDPR** batch. You can define the **C1-GDPRE** characteristic for the persons or accounts whose records you want to delete from the system. If you set the **Delete Characteristic Type** parameter in the **C1-GDPR** batch to **C1-GDPRE**, the batch considers those person or accounts for deletion where the **C1-GDPRE** characteristic is set to **Y**.

The system deletes all records of a particular account only when the following conditions are met:

- Account's closing date is earlier than or equal to system date
- All contracts of the account should either be in the **Closed** or **Canceled** status

The system deletes all records of a particular person only when the following conditions are met:

- The closing date of all its accounts is earlier than or equal to system date
- All contracts of all its accounts should either be in the **Closed** or **Canceled** status

The **C1-GDPR** batch contains the following parameters:

- **Account ID** Used to indicate the account whose records you want to delete from the system.
- **Person ID** Used to indicate the person whose records you want to delete from the system.
- **Delete Characteristic Type** Used to specify the characteristic type. Here, you must specify the **C1-GDPRE** characteristic type. The system then considers those person or accounts for deletion where the **C1-GDPRE** characteristic is set to **Y**.
- **Clear CLOB Data** Used to indicate whether you want to delete the references of the persons or accounts considered for deletion from the CLOB data. The valid values are **Y** and **N**. Note that if you set the value for this parameter to **Y**, the performance of the batch would be impacted when there is voluminous data.
- **Thread Pool Name** Used to specify the thread pool on which you want to execute the batch.

The **C1-GDPR** batch is a multi-threaded batch. The multi-threading is based on the person or account ID and chunks for multi-threading are created based on numerical distribution of person or account ID.

# <span id="page-20-0"></span>**New Features (Specific to Financial Services)**

This section describes the following new features added in this release which can be used in the financial services domain:

- [Deal Inactivation](#page-20-1)
- **[Retail Banking Product Inbound Web Services](#page-21-0)**

## <span id="page-20-1"></span>**Deal Inactivation**

Oracle Revenue Management and Billing enables the relationship manager to create multiple deals and deal versions until he reaches the best-optimized deal for a customer. Most of the deals which are created to check multiple permutation combinations to reach the best deal are later not updated in the system. Oracle Revenue Management and Billing provides the ability to automatically inactivate such deals which are not active in the system for a long time. Now, the system stamps the last updated date on a deal when an action is performed on the deal or when there is a change in the deal status.

A new algorithm spot named **Deal Inactivation** is introduced in the **Deal Type** screen. A new algorithm type named **C1-INACDEAL** is shipped with the product. To automatically inactivate the deals which are not updated in the system for a long time, you need to:

- Attach an algorithm which is created using the **C1-INACDEAL** algorithm type to the **Deal Inactivation** system event in the required deal types. This algorithm does the following:
	- o Calculates the following dates for the deal:
		- **Deal Inactivation Date** = Last Updated Date + Days to Inactivate Deal
		- **First To Do Reminder Date** = Deal Inactivation Date To Do Remainder Days
		- **EXECOM TO Do Remainder Date** = Deal Inactivation Date To Do High Priority Days
	- $\circ$  Creates two reminder notifications (i.e. To Dos) for the relationship manager which indicates that the system will inactivate the deal on a particular date if no actions are performed on it before the deal inactivation date. The reminder notifications are sent when the First To Do Reminder Date or Second To Do Remainder Date is equal to the system date.
	- o Changes the status of the deal to **Inactive** when the deal inactivation date is equal to the system date.
- Set the following fields in the required deal types:
	- o **Days to Inactivate Deal** Used to indicate the number of days after which the deal should be inactivated when it is not active in the system. Here, you must specify a numeric value greater than zero. In addition, the numeric value should be greater than the values specified in the **To Do Reminder Days** and **To Do High Priority Days** fields. This field is required when the deal inactivation algorithm is attached to the deal type.
	- o **To Do Reminder Days** Used to indicate the number of days using which the system calculates the first To Do reminder date.

o **To Do High Priority Days** - Used to indicate the number of days using which the system calculates the date when the To Do reminder of highest priority should be sent.

The deal inactivation algorithm is triggered when the **C1\_DLMTR** batch is executed. The **C1\_DLMTR** batch considers all deals which are in the following status:

- Draft
- Error
- Hierarchy Creation Deferred
- Pending For Approval
- Pending Simulation
- Ready For Approval
- Simulated
- Simulation Deferred

A new status named **Inactive** is introduced in the **C1-DEAL** business object. Once a deal is inactivated, you can only view the profitability details of its deal version and extract the deal version information in the PDF and Excel formats. In addition, if the inactivated deal has simulation date, then its deal version is available for deal comparison. The other functionalities, such as viewing approval workflow, finalizing deal, accepting deal, rejecting deal, deal orchestration, reviewing deal, etc. are not available for an inactivated deal. Also, you cannot refer an inactivated deal or use an inactivated deal as a template deal.

### <span id="page-21-0"></span>**Retail Banking Product Inbound Web Services**

Oracle Revenue Management and Billing provides the ability to do the following through an inbound web service:

- View the details of a retail banking product, market product, offer, and bundle
- Derive the eligible market product, offer, and bundle for a person or an account

The following inbound web services are shipped with the product:

- **C1-GetEligibleProduct**  This is a SOAP based inbound web service. It supports the XML format. It enables you to derive eligible active market products, offers, and bundles for the person or account on the processing date. You can specify the eligibility parameters along with the person or account details when you want to simulate the response. It also enables you to view the details of an active product, market product, offer, and/or bundle which is effective on the processing date. You can extract the data in the following templates:
	- o **Summary** Used when you want to extract the details of the market product, offer, and/or bundle without pricing.
	- o **Detail** Used when you want to extract the details of the market product, offer, and/or bundle with pricing.
- **C1-GetEligibleProductRest** This is a REST based inbound web service. It supports the JSON and XML formats. It enables you to derive eligible active market products, offers, and bundles for the person or account on the processing date. You can specify the eligibility parameters along with the person or account details when you want to simulate the response. It also enables you to view the details of an active product, market product, offer, and/or bundle which is effective on the processing date. You can extract the data in the following templates:
	- o **Summary** Used when you want to extract the details of the market product, offer, and/or bundle without pricing.
	- o **Detail** Used when you want to extract the details of the market product, offer, and/or bundle with pricing.
- **C1-GetProdDetail** This is a SOAP based inbound web service. It supports the XML format. It enables you to view the details of an active market product, offer, or bundle which is effective on the processing date. You can extract the data in the following templates:
	- o **Summary** Used when you want to extract the details of the market product, offer, or bundle without pricing.
	- o **Detail** Used when you want to extract the details of the market product, offer, or bundle with pricing.
- **C1-GetProdDetailRest** This is a REST based inbound web service. It supports the JSON and XML formats. It enables you to view the details of an active market product, offer, or bundle which is effective on the processing date. You can extract the data in the following templates:
	- o **Summary** Used when you want to extract the details of the market product, offer, or bundle without pricing.
	- o **Detail** Used when you want to extract the details of the market product, offer, or bundle with pricing.

# <span id="page-23-0"></span>**New Features (Specific to Insurance)**

This section describes the following new features added in this release which can be used in the insurance domain:

- [Health Product 360° View](#page-23-1)
- [Young Adult Coverage in an Individual Membership](#page-23-2)

## <span id="page-23-1"></span>**Health Product 360° View**

Until now, you were able to add and edit the health products and health plans through a health product and plan inbound message. But, you were not able to view the details of a health product and health plan from the user interface. Now, Oracle Revenue Management and Billing provides the ability to view the details of a health product and health plan from the user interface. A new screen named **Health Product 360° View** is introduced in this release. It enables you to search for a health product or health plan using the respective details. You can navigate to the **Health Product 360° View** screen from the **Pricing Management** menu. Through the **Health Product 360° View** screen, you can navigate to the following new screens:

- **Health Product 360° Information** Enables you to view the details of the health product including its characteristics and health plans.
- **Health Plan 360° Information** Enables you to view the details of the health plan including its characteristics and pricing rules.

## <span id="page-23-2"></span>**Young Adult Coverage in an Individual Membership**

Oracle Revenue Management and Billing enables you to calculate premium for the young adults who are covered in an individual membership. While creating or editing an individual membership, or while adding, editing, or inactivating a member person in an individual membership through a health care inbound message or through membership repricing inbound web service, the system derives the fully-insured pricing business rule for the individual membership. The system enables you to define the following young adult related output parameters in the fully-insured pricing business rules:

- **Young Adult Applicability** Used to indicate whether you want to consider the young adults during the premium calculation. The valid values are - **Yes** and **No**.
- **Young Adult Max Age Limit**  Used to indicate the maximum age limit for young adults who are eligible for premium calculation. This output parameter is mandatory when the **Young Adult Applicability** parameter is set to **Yes**.

While deriving member relationship for each member person of the individual membership from a member relationship structure, the system considers the following information from the fully-insured pricing business rule of the individual membership:

- Young Adult Applicability
- Young Adult Max Age Limit

Similarly, while deriving subscription tier for the individual membership from a subscription tier structure, the system considers the following information from the fully-insured pricing business rule of the individual membership:

- Young Adult Applicability
- Young Adult Max Age Limit

Thus, while calculating the premium for an individual membership using an age based or tier based pricing rule, the system considers the young adult for the premium calculation based on the above two parameters set in the fully-insured pricing business rule.

# <span id="page-25-0"></span>**Enhancements (Generic)**

This section lists the enhancements made to the following features which can be used in both financial services and insurance domains:

- [Hold Request](#page-25-1)
- [Refund Request](#page-25-2)
- [Alternate Sequential Bill Numbers](#page-26-0)
- [File Upload Interface](#page-26-1)
- [Payment Processing through Payment Upload \(PUPL\) Batch](#page-26-2)
- [Fully-Insured Group and Individual Billing](#page-27-0)

### <span id="page-25-1"></span>**Hold Request**

The following changes are made to the Hold Request feature:

- Now, both the hold request start date and end date are mandatory. The hold request start date can be a future date. The system allows you to activate a future dated hold request.
- The hold process and hold entity start dates are mandatory. But, the hold process and hold entity end dates are optional.
- The following statuses are newly added in the lifecycle of the **C1-HoldRequest** business object:
	- o Entity Derivation Pending
	- o Release Approval in Progress
	- o Release Request Approved
	- o Return Release Request to Submitter
	- o Discarded
- The **Discard** button is available for a future dated hold request. In other words, the **Discard** button is not available when the hold request start date is earlier than or equal to the system date. On clicking the **Discard** button, you need to specify the reason why you want to discard the hold request. The system then changes the status of the hold request to **Discarded**.
- Now, the defer processing count in the hold request type is also used for the **Hold Refund** feature.
- The **C1-HLMON** batch is enhanced to support the **Hold Refund** feature.
- The OraSearch functionality is available for the **State** field in the **Search Account** and **Search Bill** zones.

## <span id="page-25-2"></span>**Refund Request**

The following changes are made to the Refund Request feature:

- A new status named **Hold** is introduced in the lifecycle of the **C1-RefundReq** business object.
- On submitting or approving a refund request, the system checks whether the refund process is on hold for the account. If so, the system changes the status of the refund request to **Hold**.

• While creating a new refund request for an account for which the refund process is on hold, the system creates the refund request in the **Draft** status and then changes the status of the refund request from **Draft** to **Hold**.

## <span id="page-26-0"></span>**Alternate Sequential Bill Numbers**

Until now, the system enabled you to generate alternate sequential bill numbers for completed bills. Now, in addition, you can generate alternate sequential bill numbers for pending bills. A new parameter named **Process Pending Bills** is introduced in the **Assign Sequential Bill Numbers (ASSGNSBN)** batch. It enables you to indicate whether the system should generate alternate sequential bill numbers for pending or completed bills. The valid values are:

- **Y** Used when you want to generate alternate sequential bill numbers for pending bills.
- **N** Used when you want to generate alternate sequential bill numbers for completed bills.

If you do not specify the value for this parameter, by default, it is set to **N**.

# <span id="page-26-1"></span>**File Upload Interface**

The following changes are made to the File Upload Interface feature:

• Earlier, while uploading a single file using a file request type where the **Skip Duplicate** option is selected, the **C1-FTRAN** batch could successfully mark identical records within the same file as duplicate (using duplicate record identifier expression) and ignore them during file upload. But, the **C1-FTRAN** batch abruptly ended when multiple files were uploaded at the same time using a file request type where the **Skip Duplicate** option is selected. Now, the **C1-FTRAN** batch successfully marks identical records across multiple files as duplicate (using duplicate record identifier expression) and ignores them during file upload.

# <span id="page-26-2"></span>**Payment Processing through Payment Upload (PUPL) Batch**

The **Payment Upload (PUPL)** batch faces significant performance issues when the number of payment segments is huge for a single payment event or payment. To handle this performance issue, the system provides an alternative three-step approach wherein you need to execute the following batches in the specified sequence:

- 1. **PUPL** The following new parameters are added in the **PUPL** batch:
	- **Three Step Batch Processing (Y/N)** Used to indicate whether you want to use three-step approach for uploading payment records from the staging area. The valid values are **Y** and **N**. If you do not specify the value for this parameter or set the parameter value to **N**, you need to just execute the **PUPL** batch in the traditional manner.

However, if you set the parameter value to **Y**, you need to execute the **PUPL**, **PUPLDF**, and **PUPLCMPL** batches in the specified sequence. In the three-step approach, the **PUPL** batch creates the deposit control, tender controls, payment events, tenders, and payments in the staging area using the payment records from the pre-staging area.

The status of the payment is set to **Step in Process**. In addition, the payment distribution algorithm is triggered and the payment distribution records are created in the **CI\_PAY\_DIST\_TEMP** table.

- **Division** Used when you want to create payments for accounts belonging to a particular division.
- **Bulk Insert Count** Used to indicate the number of records that you want to insert at once in the **CI\_PAY\_DIST\_TEMP** table.
- 2. **PUPLDF** This batch considers the payment distribution records from the **CI\_PAY\_DIST\_TEMP** table and accordingly creates the payment segments. In addition, it creates the financial transaction for each payment segment and sets its status to **Frozen**. If any of the payment segment returns an error, the system will not hold the creation of other payment segments in the payment.
- 3. **PUPLCMPL** This batch changes the status of the payment to **Frozen** or **Error** depending on whether its payment segments and financial transactions are successfully created in the system. If all payments in a payment event are successfully created, the status of the corresponding deposit control, tender control, payment tender, and payment staging records is set to **Complete**. If any error occurs while creating payment event for a payment record, the status of the deposit control, tender control, payment tender, and payment staging records is changed to **Error**. In addition, the status of the payment record in the pre-staging area is changed to **Error in Staging**.

If the total amount distributed does not match with the payment amount, the status of the payment is set to **Step Process Error**. The **PUPLCMPL** batch provides an option to clean up such payments. If the **Step Processing Cleanup** parameter is set to **Y**, the **PUPLCMPL** batch does the following activities during cleanup:

- Cancels the payment which is in the **Step Process Error** status.
- Creates a new payment under the payment event with the same amount, match type, and match value. However, its payment amount is not distributed and the payment status is set to **Incomplete**.
- Changes the status of the payment staging record to **Incomplete**.

However, if the **Step Processing Cleanup** parameter is set to **N**, the batch does not initiate the cleanup process. It just changes the status of the payment staging record to **Error** when the total amount distributed does not match with the payment amount.

Note that all the three batches should be executed sequentially one after the other with the same selection criteria.

### <span id="page-27-0"></span>**Fully-Insured Group and Individual Billing**

Earlier, while creating a billable charge for a related pricing rule, the system behaved in the following manner:

- Extended the end date of the existing billable charge when the price item, related pricing rule ID, and charge amount was same for different billable charge creation timelines
- Created a new billable charge when the price item, related pricing rule ID, and charge amount was different for different billable charge creation timelines

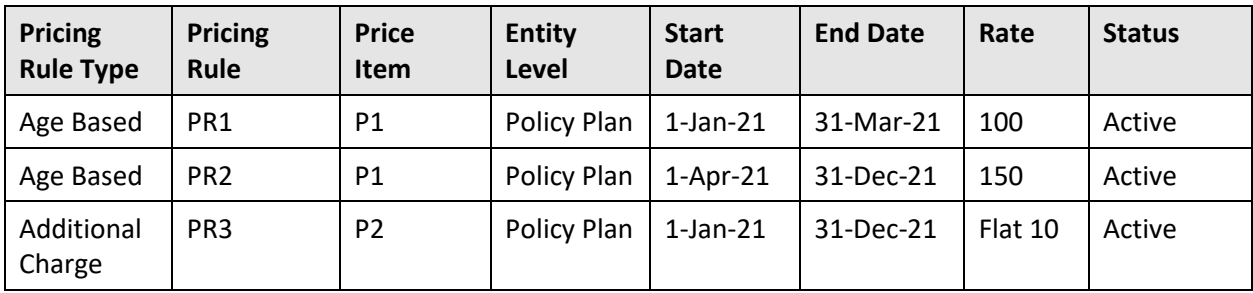

For example, when the following pricing rules are defined at the policy plan or health plan level:

In such scenario, the system created a single billable charge for P2 (with 1-Jan-21 to 31-Dec-21 date range as shown in the below table) even when there are two primary pricing rules for P1 - PR1 which is effective from 1-Jan-21 to 31-Mar-21 and PR2 which is effective from 1-Apr-21 to 31-Dec-21.

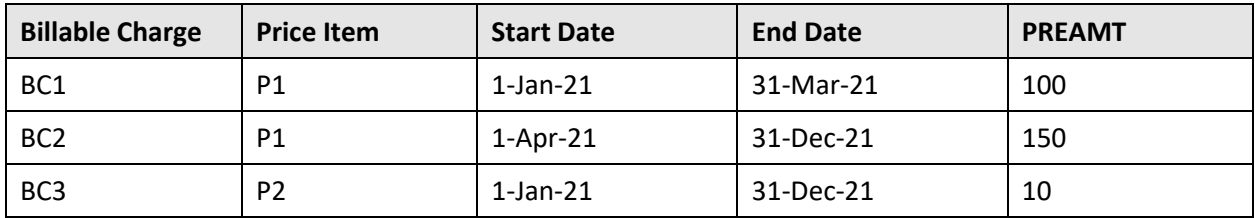

Until now, when you inactivated the PR1 primary pricing rule (which is effective from 1-Jan-21 to 31-Mar-21), the system cancelled both BC1 and BC3 billable charges and there was no billable charge available in the system for P2 for the 1-Apr-21 - 31-Dec-21 date range. Now, to fix this issue, the system will store the primary pricing rule ID against each billable charge creation timeline and create different billable charge when the price item, related pricing rule ID, charge amount, and primary pricing rule ID is different for different billable charge creation timelines. Considering the above example, the system will now create the following billable charges:

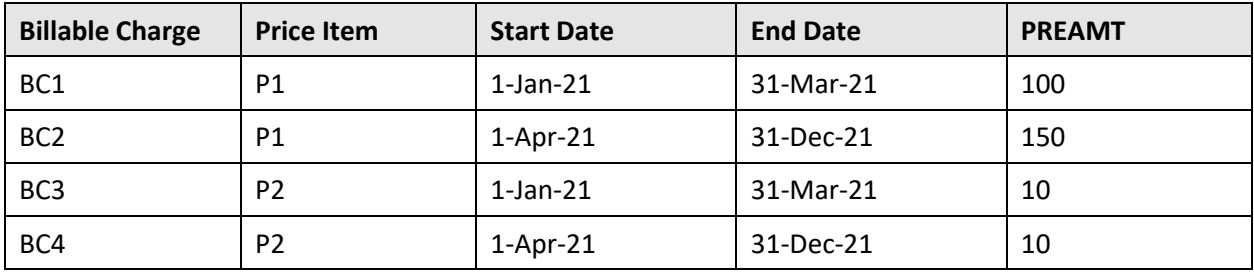

As a result, when you inactivate the PR1 primary pricing rule (which is effective from 1-Jan-21 to 31-Mar-21), the system will cancel BC1 and BC3 billable charges. However, the BC4 billable charge for P2 will still exists in the system for the 1-Apr-21 - 31-Dec-21 date range.

# <span id="page-29-0"></span>**Enhancements (Specific to Financial Services)**

This section lists the enhancements made to the following features which can be used in the financial services domain:

• [Deal Management](#page-29-1)

### <span id="page-29-1"></span>**Deal Management**

The following changes are made to the Deal Management feature:

- Earlier, while accepting a deal, the effective start date was defaulted to the deal start date. Now, while accepting a deal, the system defaults either of the following date:
	- $\circ$  Deal start date when the deal start date is equal to or later than the system date
	- o System date when the deal start date is earlier than the system date

You can then edit the effective start date, if required.

• On clicking the **Show Changed Data** button in the **Pricing and Commitments** screen, the system displays the following:

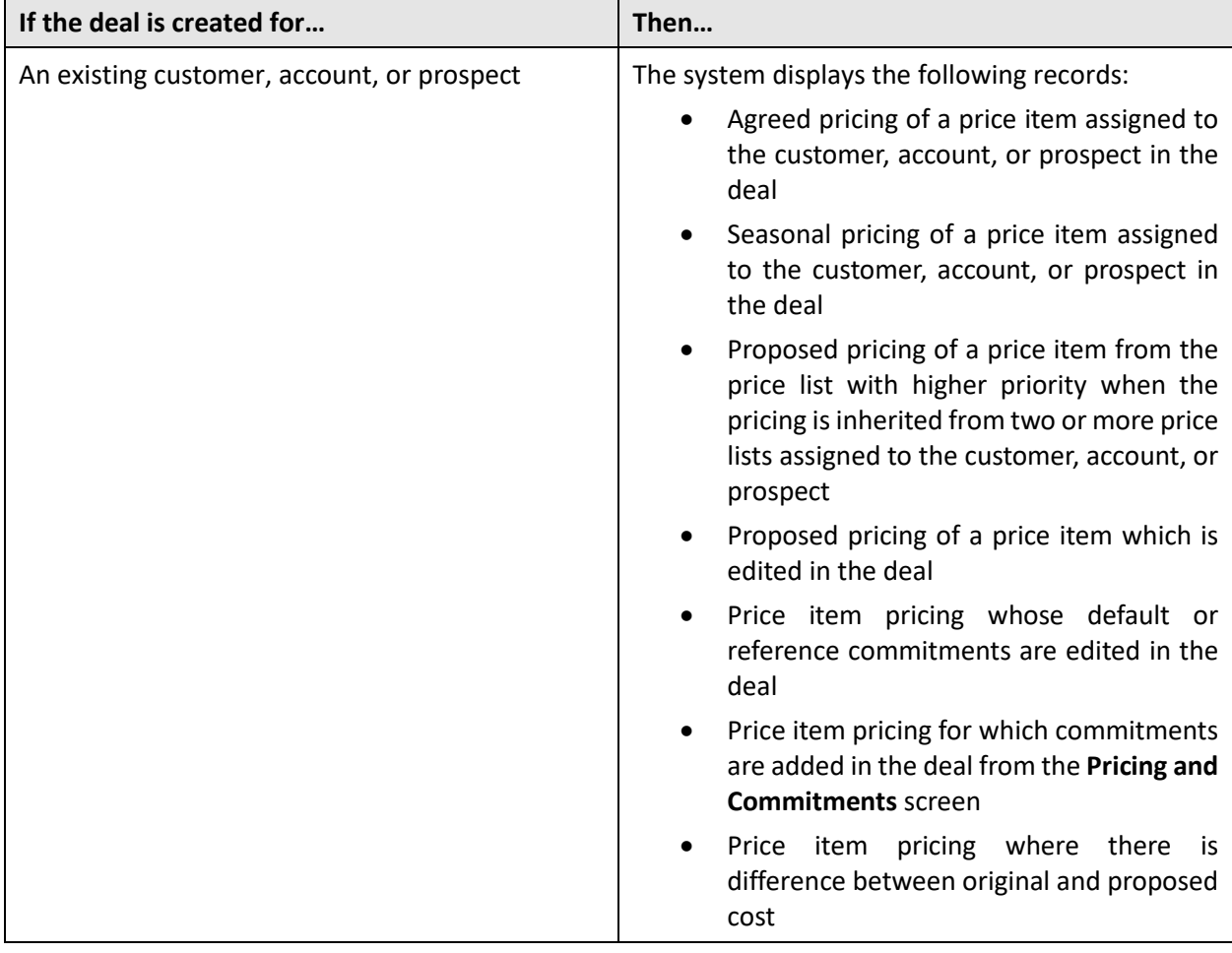

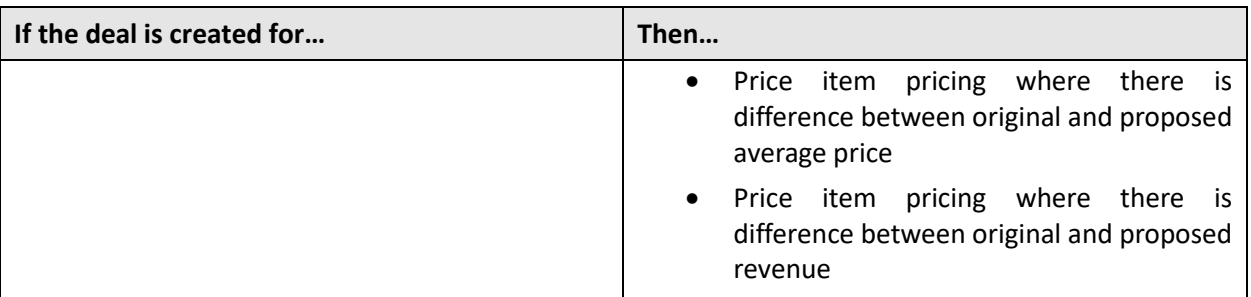

- Now, the system has enforced restriction on who can create the deal templates in the system. A new application service named **C1-DEALTEMPLATE** is introduced in this release. If the **Change** access mode is provided for the **C1-DEALTEMPLATE** application service to a user group, the users who belong to the user group can create the deal templates in the system. Now, the **Template Deal** field is no longer available while creating a deal. Instead, the **Save as Template** button is available while creating a deal. If the deal creator has the change access mode for the **C1- DEALTEMPLATE** application service, the **Save as Template** button is enabled while creating a deal. However, if the deal creator does not have the change access mode for the **C1-DEALTEMPLATE** application service, the **Save as Template** button is disabled while creating a deal. If you click the **Save as Template** button, the system, by default, sets the **Template Deal** field to **Y** while saving the deal information. And, if you click the **Save** button, the system sets the **Template Deal** field to **N** while saving the deal information. After you save the deal information either using the **Save as Template** or **Save** button, the **Template Deal** field appears in the **Main** section of the **Deal** zone.
- Earlier, you were able to add terms and conditions for a deal until the deal is in the **Pending Simulation** status. Now, you can add terms and conditions for a deal until the deal is in the **Customer Accepted** or **Rejected** status.
- Now, the system enables you to add adhoc terms and conditions for a deal. Similarly, you can add deal-specific adhoc terms and conditions for a price item and hierarchy entity from the **Pricing and Commitments** screen.
- The system enables you to view the details of the terms and conditions attached to a deal from the **Deal Information** screen. A new column named **View** is added in the **Terms and Conditions** grid of the **Deal** zone. On clicking the **Edit** icon, you can view and edit the details of the terms and conditions. The changes made to the terms and conditions are specific to the deal and therefore these changes are stored at the deal level. The original set of terms and conditions are not modified in the system. You can also download the terms and conditions attachment (if any) from the **Deal** screen.
- Earlier, you were able to add deal-specific terms and conditions for a price item or hierarchy entity until the deal is in the **Pending Simulation** status. Now, you can add deal-specific terms and conditions for a price item or hierarchy entity until the deal is in the **Customer Accepted** or **Rejected** status.
- The system enables you to view the details of the deal-specific terms and conditions of a price item or hierarchy entity from the **Pricing and Commitments** screen. A new column named **View** is added in the **Deal-Specific Terms and Conditions** grid of the **Mapping Terms and Conditions** screen. On clicking the **Edit** icon, you can view and edit the terms and conditions of the price item or hierarchy entity in the deal. The changes made to the terms and conditions are specific to the deal and therefore these changes are stored at the deal level. The original set of terms and conditions are not modified in the system. You can also download the terms and conditions attachment (if any) from the **Mapping Terms and Conditions** screen.

# <span id="page-31-0"></span>**Enhancements (Specific to Insurance)**

This section lists the enhancements made to the following features which can be used in the insurance domain:

- [Customer 360° View](#page-31-1)
- [Individual Health Insurance Benefits](#page-31-2)
- [Markup and Markdown Calculations](#page-32-0)
- [Stop-Loss Accumulation for Ancillary Charges](#page-33-0)
- [Aggregate Stop-Loss Pricing](#page-34-0)
- [Self-Funded Pricing Rule Versioning](#page-34-1)
- [Stop Loss Accumulation](#page-36-0)
- [Fully-Insured Pricing Rule Audit Process](#page-36-1)

### <span id="page-31-1"></span>**Customer 360° View**

The following changes are made to the Customer 360° View feature:

• A new zone named **Hold Details** is added in the **Account** tab of the **Customer 360° Information** screen. It enables you to view the hold requests which are created for the account.

# <span id="page-31-2"></span>**Individual Health Insurance Benefits**

Until now, the system enabled you to configure a benefit sub type for the Advance Premium Tax Credit (APTC) benefits which are offered to an individual membership. While configuring a benefit sub type for the APTC benefits, you were able to specify the benefit sponsor account on which the benefit sponsor charges should be billed. These benefit sponsor charges are then deducted from the beneficiary bill.

In the health insurance domain, the benefit sponsor account for the APTC benefits varies depending on the health benefit exchange through which the individual insurance is availed. Therefore, there arises a need to derive the benefit sponsor account for each individual membership. Now, Oracle Revenue Management and Billing provides the ability to bill the benefit sponsor charges for the APTC benefits to the respective health benefit exchange. A new field named **Sponsor Account Derivation Algorithm** is available when you select the **Charge Benefit Sponsor** option while defining or editing a benefit sub type. Here, you can attach an algorithm which will derive the benefit sponsor account to which the benefit sponsor charges should be billed. If the **Charge Benefit Sponsor** option is selected while defining or editing a benefit sub type, you must either specify the benefit sponsor account or sponsor account derivation algorithm in the benefit sub type.

A new algorithm type named **C1-SPONSAC** is shipped with the product. You can create an algorithm using the **C1-SPONSAC** algorithm type and attach it to the **Sponsor Account Derivation Algorithm** field while defining a benefit sub type for the APTC benefits. This algorithm contains the following parameter:

• **Account Identifier Type** – Used to indicate that account identifier type that you want to use while deriving the benefit sponsor account.

The **C1-SPONSAC** algorithm validates the account identifier type and derives the membership exchange ID from the respective individual membership. It considers the membership exchange ID as the account identifier and derives the account using the account identifier type and membership exchange ID.

The **C1-REPC1** batch checks whether the benefit sponsor account or sponsor account derivation algorithm is specified in the benefit sub type. If the sponsor account derivation algorithm is specified in the benefit sub type, the **C1-REPC1** batch invokes the sponsor account derivation algorithm which derives the benefit sponsor account for the individual membership.

## <span id="page-32-0"></span>**Markup and Markdown Calculations**

When the claim amount is negative and a flat markdown is applicable, the markdown amount must be a positive value. Until now, the system always considered the markdown amount as a negative value. For example, the maximum markdown is set to 10\$ and the claim amount received is -10\$. In this scenario, the system calculated the total claim amount as -20\$ (i.e. -10\$-10\$). Instead, the system should calculate the total claim amount as 0\$ (i.e. -10\$-(-10\$) = -10\$+10\$). Similarly, when the claim amount is negative and a flat markup is applicable, the markup amount must be a negative value. For example, maximum markup is set to 15\$ and the claim amount received is -200\$. In this scenario, the system calculated the total claim amount as -185\$ (i.e. -200\$+15\$). Instead, the system should calculate the total claim amount as -215\$ (i.e. -200\$+(-15\$)).

Now, the markup and markdown calculation errors for negative claim amount are resolved while calculating the following:

- Claim amount
- Ancillary amount
- SSL credits
- ASL credits
- Level funded amount
- MPP amount

## <span id="page-33-0"></span>**Stop-Loss Accumulation for Ancillary Charges**

The following changes are made to the stop-loss feature:

The system enables you to create the pass-through, flat, and rate-based ancillary pricing rules. Until now, you were able to accumulate stop-loss for ancillary charges which are created using the flat or rate-based ancillary pricing rules. You were not able to stop the stop-loss accumulation for ancillary charges which are created using the pass-through pricing rules as these charges were always getting accumulated irrespective of the setup on the stop-loss, aggregate stop-loss, levelfunded, or minimum premium program pricing rule. Now, while creating a specific stop-loss, aggregate stop-loss, level-funded, or minimum premium program pricing rule for a bill group, you can derive pricing from a pass-through, flat, or rate-based ancillary pricing rule. If the **Pricing Rules** option is selected from the **Derive Using** list in the **Pricing Information for rule type:Ancillary** section, the system lists all the effective pass-through, flat, and rate-based ancillary pricing rules which are created using the ancillary pricing rule type.

On selecting a pass-through ancillary pricing rule in the specific stop-loss, aggregate stop-loss, level-funded, or minimum premium program pricing rule, the billable charge line type is derived from the line item which is specified for the **Pass Through without Markup or Markdown** pricing arrangement in the respective ancillary pricing rule type. You can then indicate whether the billable charge line type of the pass-through ancillary pricing rule is eligible for stop-loss.

- While defining or editing the specific stop-loss, aggregate stop-loss, level funded, and minimum premium program pricing rules for a bill group, the **Rate Based** column is removed from the **Billable Charge Line Types** grid of the **Pricing Information for rule type:Ancillary** section. Instead, a new column named **Pricing Arrangement** is added in the grid. It contains the following values:
	- o **Pass Through (Markup or Markdown Optional)** Used to indicate that the ancillary charge is a flat charge with or without markup or markdown. The system then considers the flat ancillary charge for stop-loss calculation.
	- o **Pass Through without Markup or Markdown** Used to indicate that the ancillary charge is a pass-through charge without markup or markdown. The system then considers the pass-through ancillary charge for stop-loss calculation.
	- o **Rate Based (Markup or Markdown Optional)** Used to indicate that the ancillary charge is a rate-based charge with or without markup or markdown. The system then considers the rate-based ancillary charge for stop-loss calculation.

The **Pricing Arrangement** column is enabled only when the **Ancillary Billable Charge Line Type** option is selected from the **Derive Using** list.

• Earlier, while deriving pricing from a flat or rate-based ancillary pricing rule in the specific stoploss, aggregate stop-loss, level funded, and minimum premium program pricing rules, the system did not list the default pass through charge which is created in the flat or rate-based ancillary pricing rule in the **Billable Charge Line Types** grid. The system, by default, considered that the default pass through charge is eligible for stop-loss when the ancillary charge pricing is derived from the flat or rate-based ancillary pricing rule. Now, the system lists the default pass through charge along with the flat and rate-based ancillary charges. You can then indicate whether default pass through charge in the non pass-through ancillary pricing rule is eligible for stop-loss.

## <span id="page-34-0"></span>**Aggregate Stop-Loss Pricing**

The following changes are made to the aggregate stop-loss pricing rule:

- Until now, when the **Enrollment Based or Minimum ASL limit (whichever is greater)** option was selected from the **ASL Limit (During Policy Period)** and/or **ASL Limit (During Settlement Period)** lists, the system always expected the enrollment transactions. If there were no enrollment transactions, the system did not calculate the ASL limit, and therefore no ASL credits were given to the customer. Now, a new option named **Enrollment Based or Min ASL Limit (Available and Greater)** is introduced in the **ASL Limit (During Policy Period)** and **ASL Limit (During Settlement Period)** lists. If the **Enrollment Based or Min ASL Limit (Available and Greater)** option is selected from the **ASL Limit (During Policy Period)** and/or **ASL Limit (During Settlement Period)** lists, the system behaves in the following manner:
	- $\circ$  If the enrollment based limit is available, the system sets the ASL limit to either enrollment based limit or minimum ASL limit whichever is greater.
	- $\circ$  If the enrollment based limit is not available, the system sets the ASL limit to minimum ASL limit.
- The existing option named **Enrollment Based or Minimum ASL limit (whichever is greater)** in the **ASL Limit (During Policy Period)** and **ASL Limit (During Settlement Period)** lists is renamed to **Enrollment Based or Min ASL Limit (Greater)**.

## <span id="page-34-1"></span>**Self-Funded Pricing Rule Versioning**

The following changes are made to the Self-Funded Pricing Rule Versioning feature:

• Earlier, while processing an audit event for a primary pricing rule in the **C1-DISTA** batch, the system used to confirm whether you want to create reseeding requests for the related pricing rules (if any). On confirmation, the batch should to create one reseeding request for each related pricing rule. However, now, the system does not create the reseeding request for a related pricing rule in the **C1- DISTA** batch.

Now, while editing a self-funded pricing rule which is created using a primary pricing rule type, the system confirms whether you want to update the related pricing rules (such as, specific stop-loss, aggregate stop-loss, and level funded) manually. If you click the **Yes** button, the system does not automatically update the related pricing rules based on the changes made to the primary pricing rule. Hence, no reseeding request is created for a related pricing rule. However, if you click the **No** button, the system automatically updates the related pricing rules based on the changes made to the primary pricing rule. If the related pricing rule is not referred for a transaction, the system edits the existing version of the related pricing rule and does not create a new version of the related pricing rule with incremental version number. In addition, no audit event is created for the related pricing rule.

However, if the related pricing rule is referred for a transaction, the system does the following:

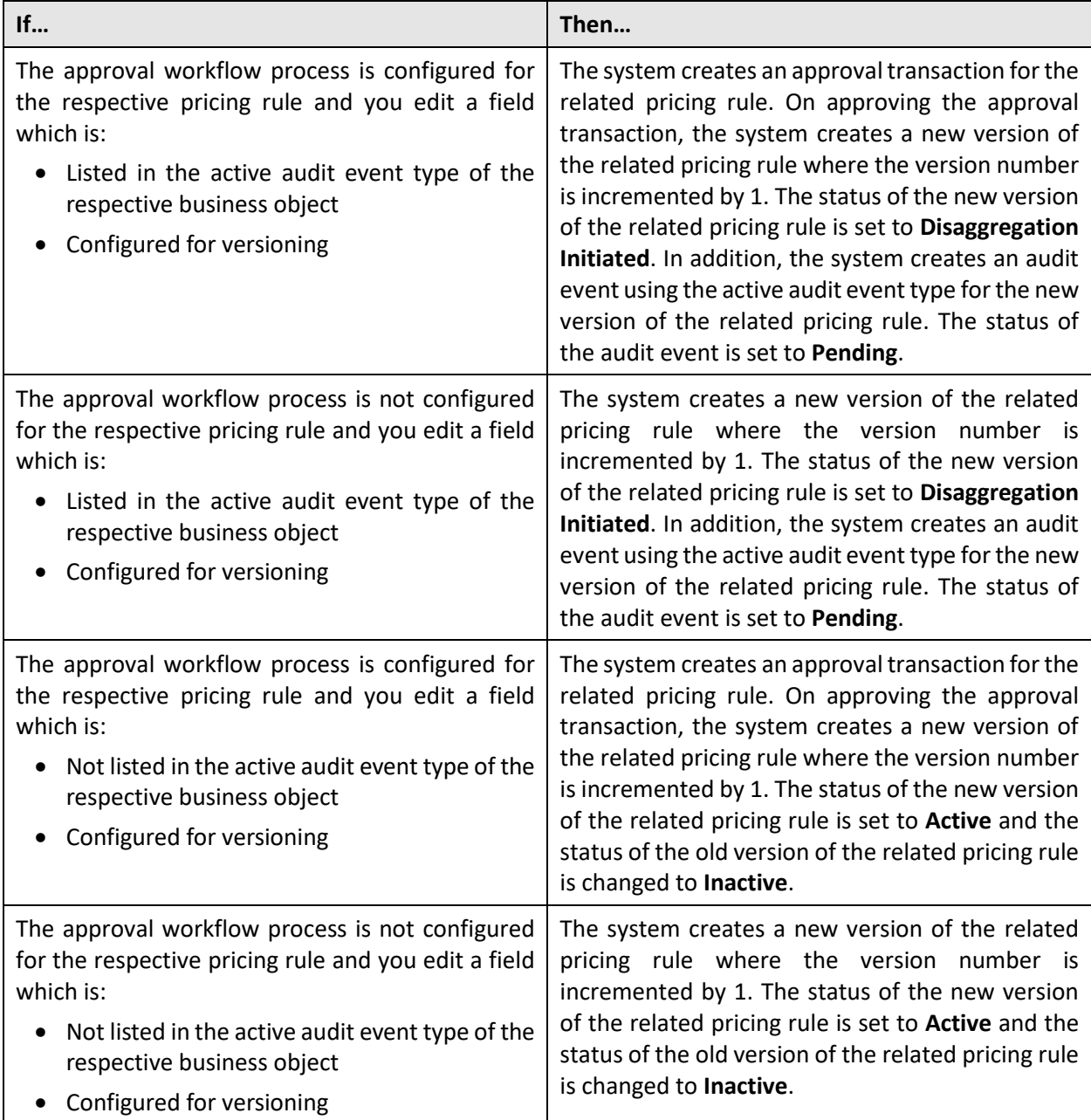

- Earlier, in case of a primary pricing rule, the **C1-DISTA** batch derived the accounts of the parent customer or bill group and then created a disaggregation request for their accounts. Now, the **C1- DISTA** batch creates a disaggregation request for the accounts for a particular price assignment. As a result, the charges which are created for the accounts using the respective price assignment are only disaggregated.
- During the disaggregation process, the **C1-BSEGD** batch does the following:
	- o Cancels the bill segments in the **Frozen** status which are created using a primary pricing rule for which disaggregation request is created.
o Deletes the bill segments in the **Freezable** to **Error** status which are created using a primary pricing rule for which disaggregation request is created.

Note that the system does not cancel or delete the bill segments which are created using a related pricing rule, such as, specific stop-loss, aggregate stop-loss, and level funded. Here, despite being a related pricing rule, the system behavior for a retention type claim based pricing rule is similar to a primary pricing rule and not to a related pricing rule.

#### **Stop Loss Accumulation**

The stop-loss accumulation batches accumulates the claim and ancillary transactions that are received from the members of a bill group, derives the SSL and ASL limits that are set on the respective pricing rules, calculates the stop-loss credits, and then creates the billable charges for SSL and ASL credits.

Until now, the **C1-BCSSL** and **C1-BCASL** batches were used to do the following after creating the billable charges for SSL and ASL, respectively:

- Update the billable charge ID on the transaction legs.
- Update the status of the transaction to **COMP**.
- Update the transaction aggregation criteria to **RITA** on the transaction calculation lines.

Now, the above activities (listed in bullets) are not performed through the **C1-BCSSL** and **C1-BCASL** batches, but are performed through the **C1-CMSSL** and **C1-CMASL** batches which are newly introduced in this release. Now onwards, you should execute the stop-loss batches in the following sequence:

- 1. C1-STAAD
- 2. C1-ACSSL
- 3. C1-BCSSL
- 4. C1-CMSSL
- 5. C1-ACASL
- 6. C1-BCASL
- 7. C1-CMASL

#### **Fully-Insured Pricing Rule Audit Process**

A health plan can have approximately 50,000 individual memberships and it can be as large as 300,000 individual memberships in some cases. For the fully-insured individual business, the system enables you to define multiple pricing rules for the same price item using the same pricing rule type with overlapping date range having different pricing rule eligibility criteria. Based on the pricing rule eligibility criteria, whenever a pricing rule is added or updated, the system needs to trigger repricing for all eligible memberships. The **Audit Event Process Monitor (C1-AUDEV)** batch has significant performance impact when the number of memberships under a health plan is huge (say, greater than 100,000).

From this release onwards, the **Audit Event Process Monitor (C1-AUDEV)** batch will not process the audit events which are created for fully-insured pricing rules. Instead, the following two batches should be used to process the audit events which are created for fully-insured pricing rules:

• **C1-FIMRE** - The **C1-FIMRE** batch considers the audit events in the **Pending** or **Error** status. By default, it considers the audit events in the **Pending** status.

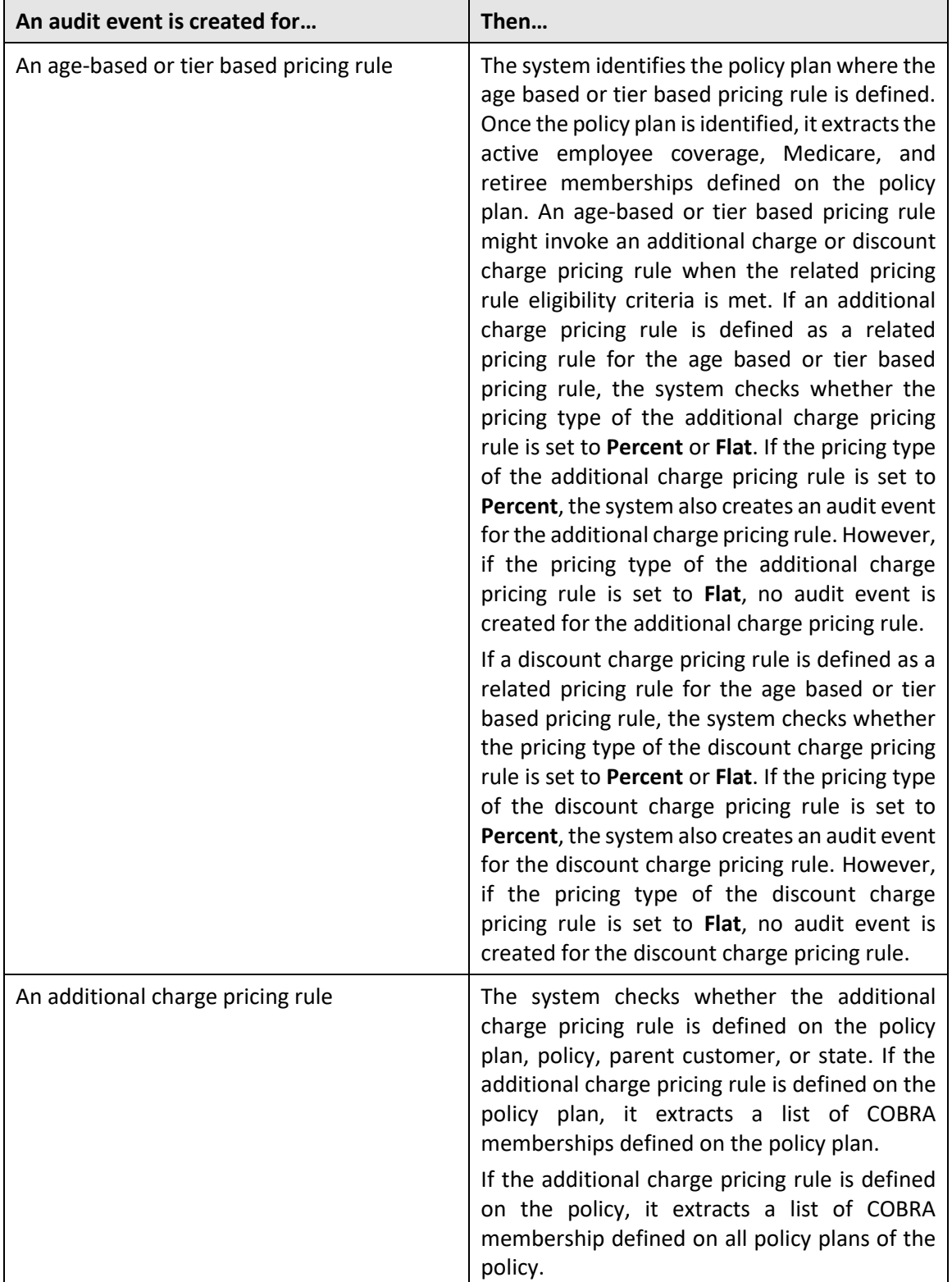

For the fully-insured group business, the system behaves in the following manner:

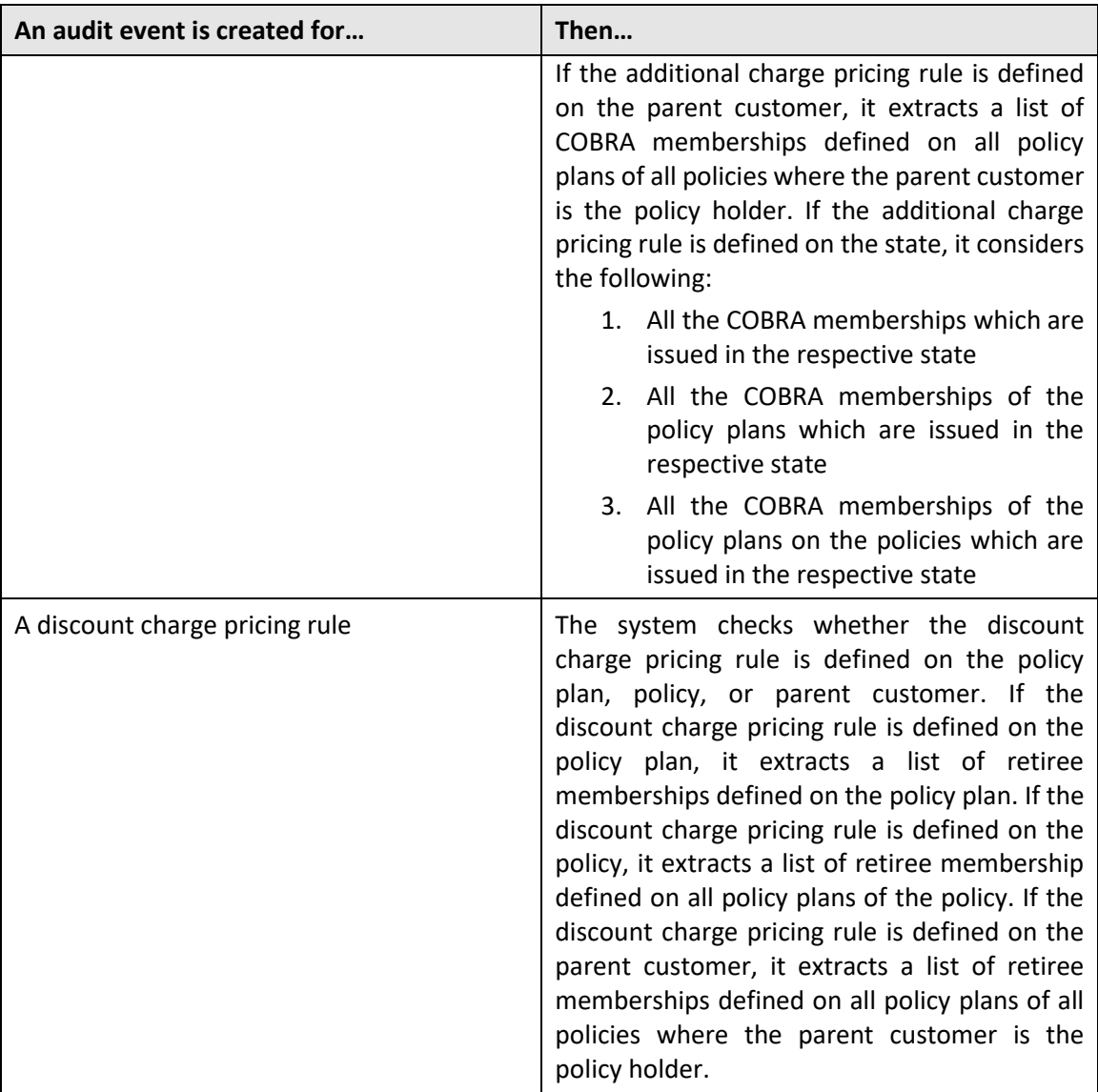

Once the memberships are derived, the batch identifies the pricing rule type using which the pricing rule is created. It then creates a repricing entity detail record for each membership, pricing rule type, and effective date combination in the **CI\_REPRC\_ENTITY\_DTL** table. The status of the repricing entity detail record is set to **P**.

Г

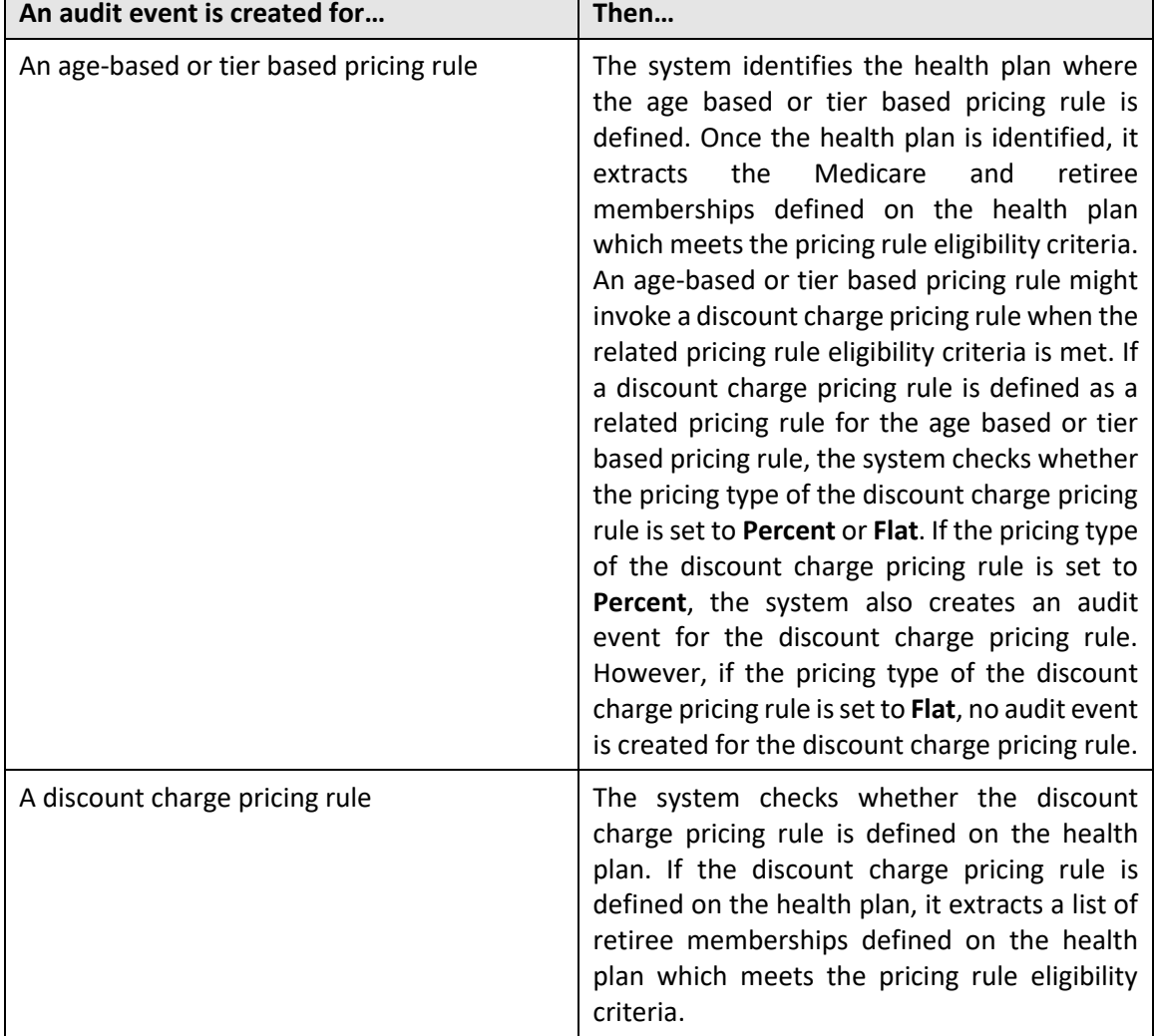

For the fully-insured individual business, the system behaves in the following manner:

Once the memberships are derived, the batch identifies the pricing rule type using which the pricing rule is created. It then creates a repricing entity detail record for each eligible membership, pricing rule type, and effective date combination in the **CI\_REPRC\_ENTITY\_DTL** table. The status of the repricing entity detail record is set to **P**.

This batch is a multi-threaded batch. The multi-threading is based on the membership ID and chunks for multi-threading are created based on numerical distribution of membership ID.

• **C1-FIMRC** - The **C1-FIMRC** batch updates the status of the audit events which are processed through the **C1-FIMRE** batch. It should be executed immediately after executing the **C1-FIMRE** batch. If the repricing entity detail records are created successfully, the status of the audit event is set to **Complete**.

However, if an error occurs while creating the repricing entity detail records for an audit event, the status of the audit event is set to **Error**. This batch is a multi-threaded batch. The multithreading is based on the audit event ID and chunks for multi-threading are created based on numerical distribution of audit event ID.

You should specify the same parameters while executing both **C1-FIMRE** and **C1-FIMRC** batches. Now, you need to execute the following batches in the specified sequence when the audit events are created while adding or editing a fully-insured pricing rule:

- 1. C1-FIMRE
- 2. C1-FIMRC
- 3. C1-CBIPR (For inactivating a fully-insured pricing rule)
- 4. C1-REPC1
- 5. C1-REPC2
- 6. C1-REPC3 (For skip month calculation in case of fully-insured group business)
- 7. C1-FIBCR

While creating an active audit event type for the **C1-PricingRuleAgeBased**, **C1-PricingRuleTierBased**, **C1- PricingRuleCapitationFee**, and **C1-PricingRuleDiscount** business objects, you should not attach the **C1- AUDEVMPR** algorithm to the **Audit Event Processing** system event of the audit event type.

# **User Interface (UI) Level Changes**

The following table lists changes made to the existing screens in Oracle Revenue Management and Billing:

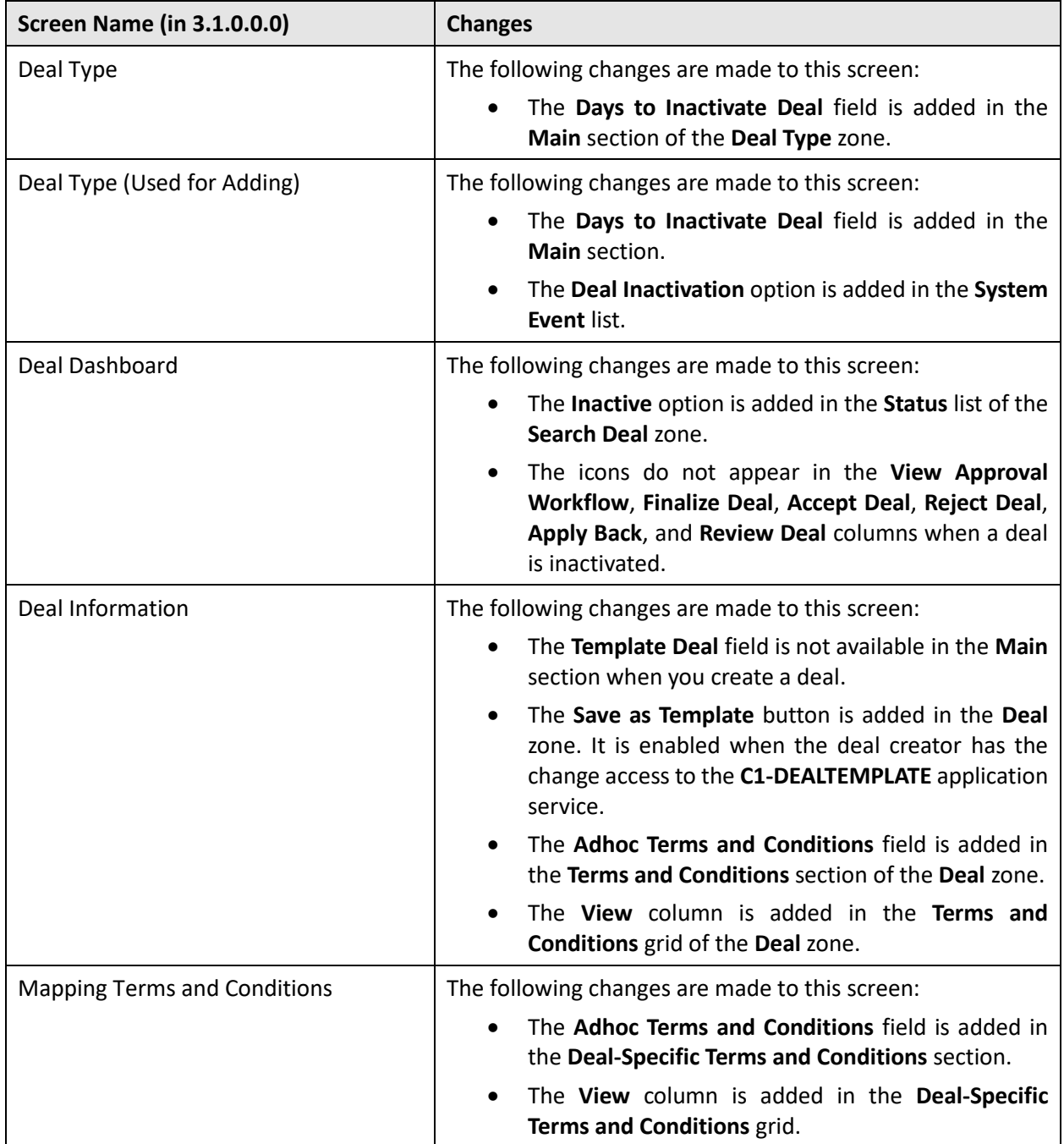

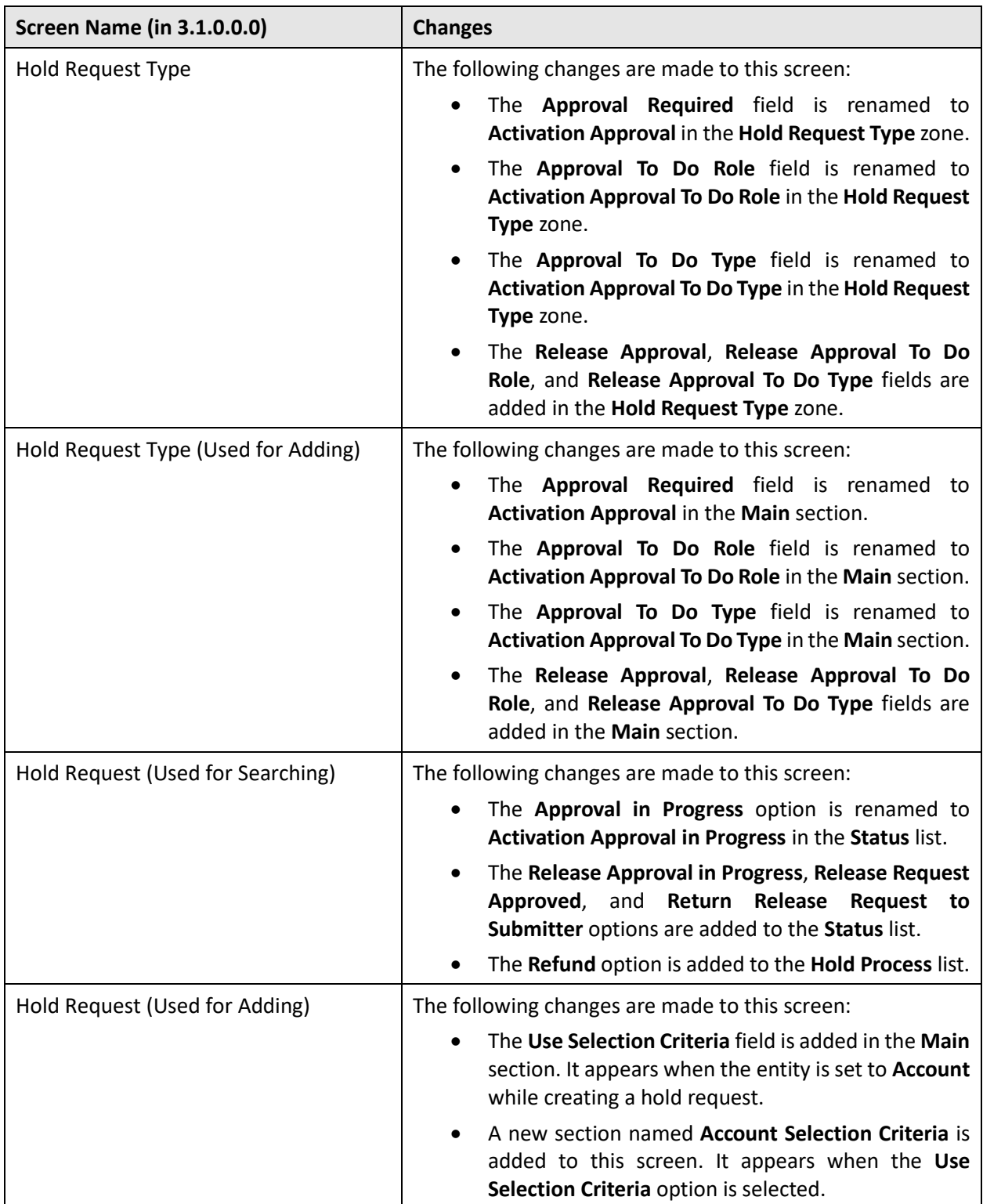

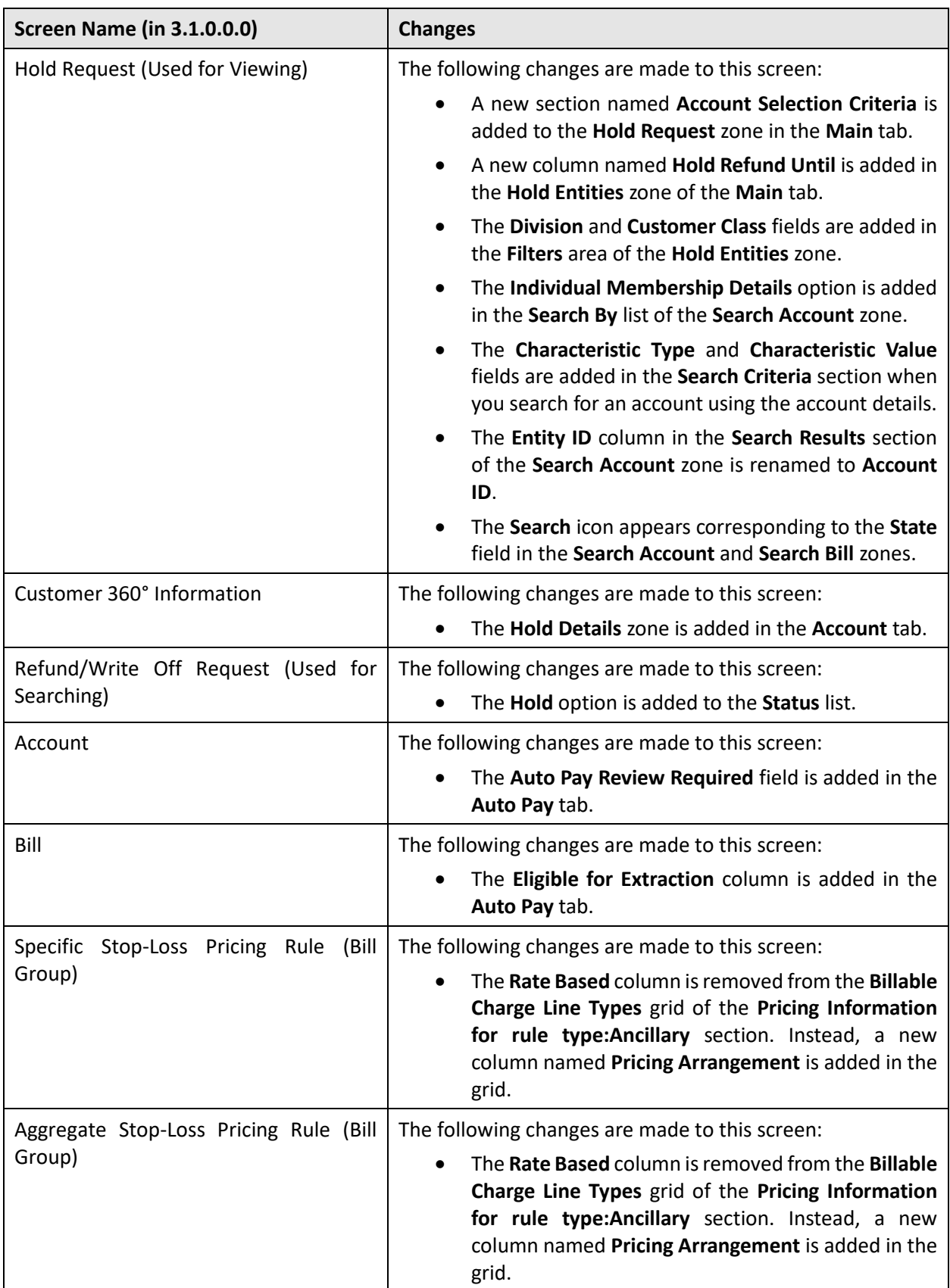

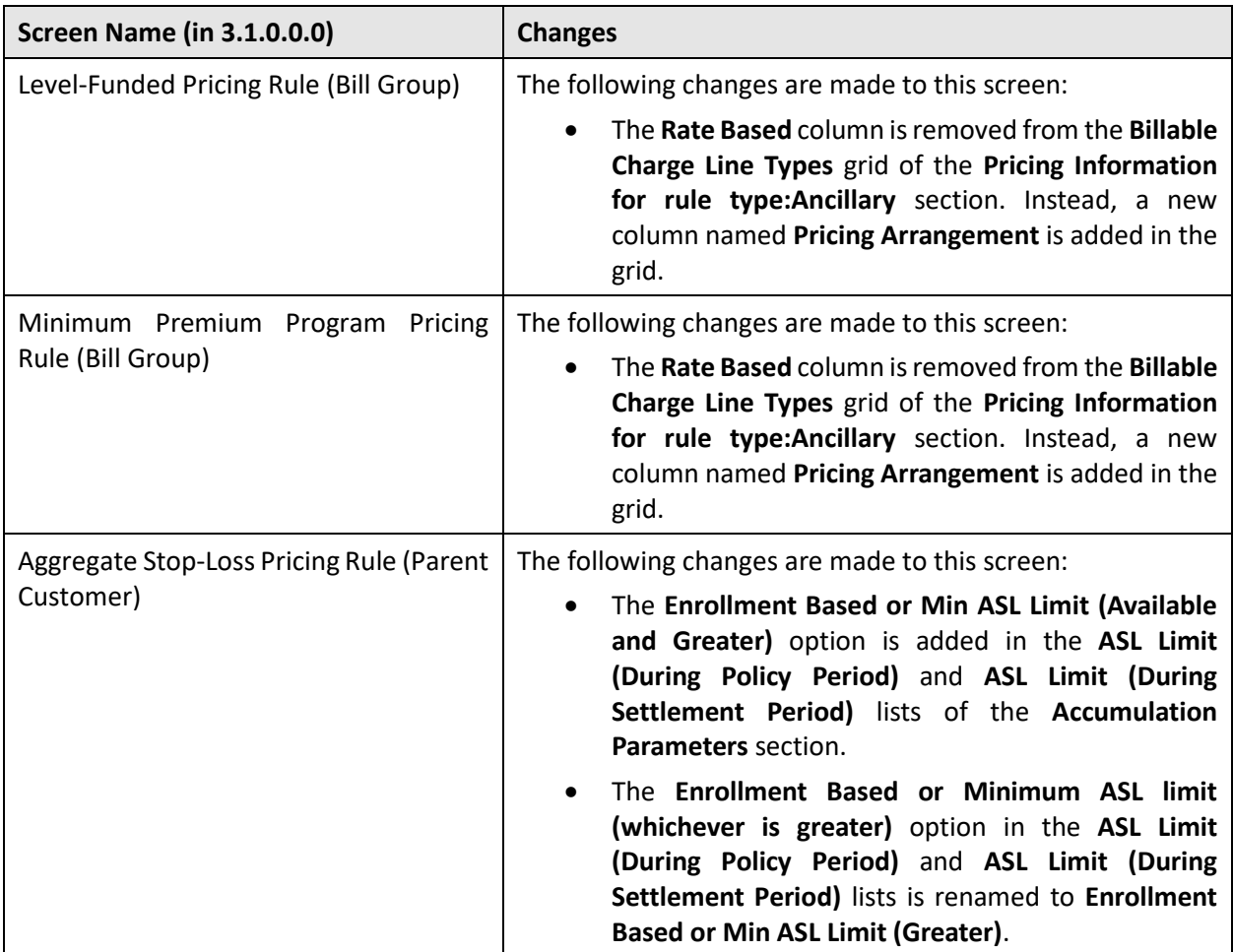

## **Database Level Changes**

To view the list of objects (such as tables, columns, algorithm types, business objects, and so on) which are newly introduced in Oracle Revenue Management and Billing Version 3.2.0.0.0, refer to the Appendix A: New Objects in the Oracle Revenue Management and Billing V3.2.0.0.0 Database in the *Oracle Revenue Management and Billing Database Administrator's Guide*.

## **Supported Platforms**

The following table lists the operating system and application server combinations on which Oracle Revenue Management and Billing Version 3.2.0.0.0 is supported:

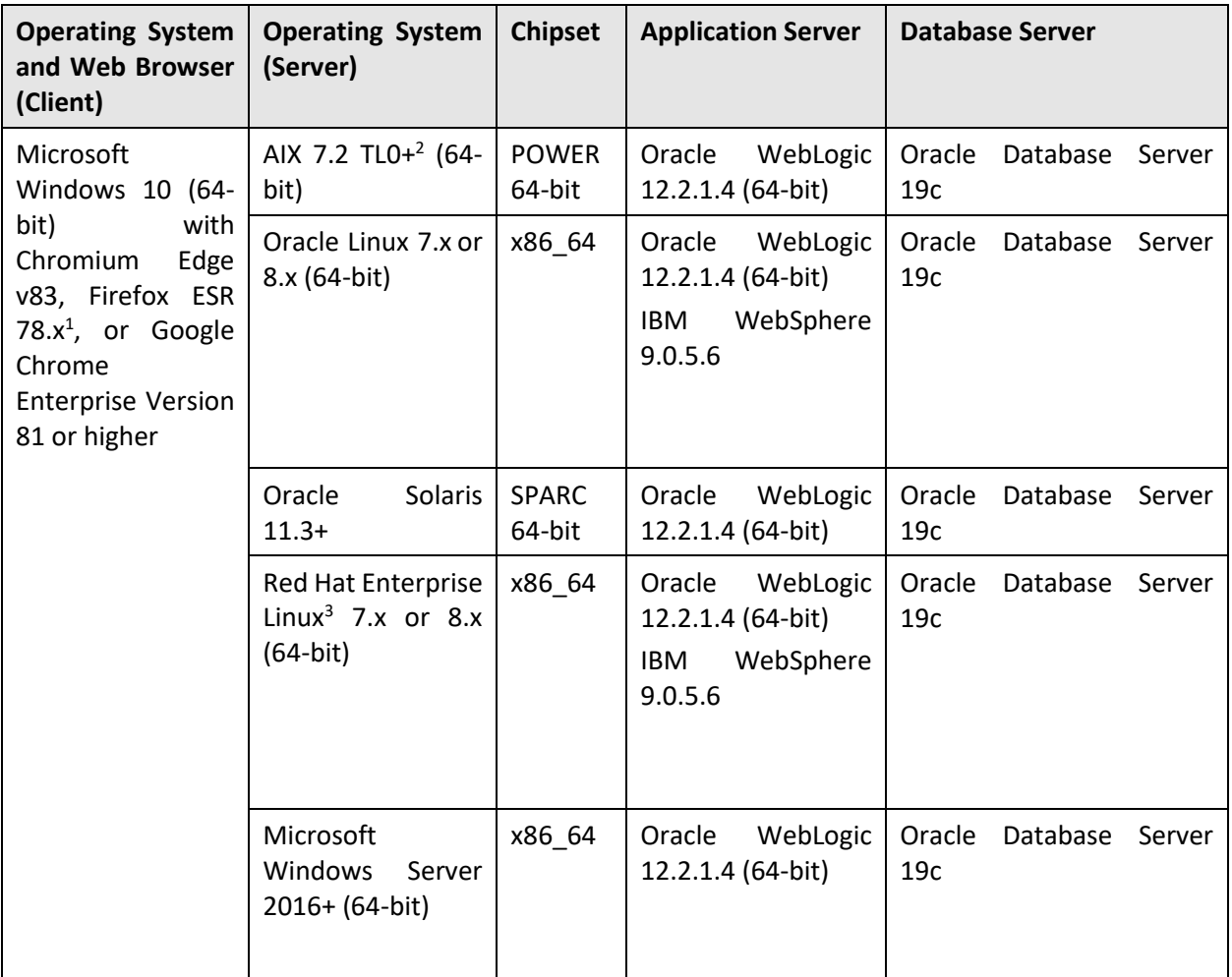

 $1$  Here, x represents the vendor supported version.

<sup>&</sup>lt;sup>2</sup> Version numbers suffixed with "+" are the MINIMUM version supported. That version and all future  $4<sup>th</sup>$ digit updates will be supported.

<sup>&</sup>lt;sup>3</sup> Oracle Revenue Management and Billing is tested and certified on Oracle Linux 7.x and 8.x. Oracle Linux is 100% userspace-compatible with Red Hat Enterprise Linux, and therefore Oracle Revenue Management and Billing is supported on Red Hat Enterprise Linux. For Oracle Linux 7.x, refer to the Oracle Lifetime Support Policy: Oracle and Sun System Software and Operating Systems document for the applicable end of support dates.

**Note:** We strongly recommend you to install Oracle Revenue Management and Billing (ORMB) on Microsoft Windows platform only for non-production activities, such as User Acceptance Testing (UAT), development setup, and so on.

## **Technical Recommendations**

To improve the overall batch performance on Windows and Linux platforms, we recommend you to make changes in the following files:

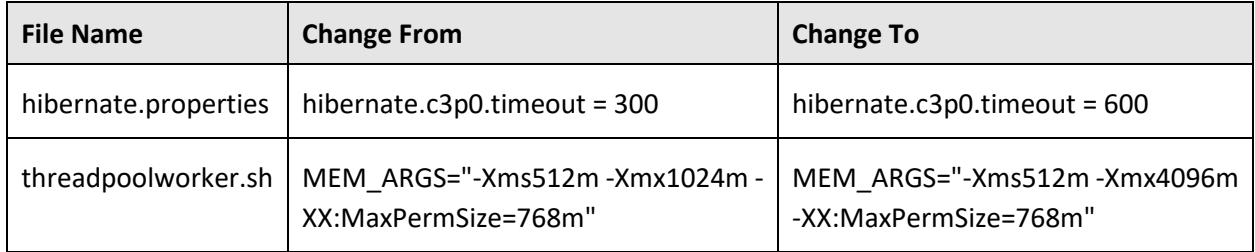

## **Supported Upgrades**

At present, we support upgrade from Oracle Revenue Management and Billing Version 3.1.0.0.0 to 3.2.0.0.0. For more information on how to upgrade, refer to the following documents which are available on OTN:

- *Oracle Revenue Management and Billing Version 3.2.0.0.0 Upgrade Path Guide*
- *Oracle Revenue Management and Billing Version 3.2.0.0.0 Upgrade Guide*

For upgrading from any other version of Oracle Revenue Management and Billing other than 3.1.0.0.0, consult with Oracle Support, Oracle Partner, or Oracle Consulting that may be supporting your implementation or upgrade process.

#### **Unsupported Integrations**

We are not supporting Oracle Documaker integration with Oracle Revenue Management and Billing Version 3.2.0.0.0. Alternatively, you can configure the bill and letter reporting feature so that you can generate bills and letters of a customer in the PDF format from ORMB. This reporting feature is built using native capabilities available in ORMB. For more information about the reporting feature, refer to the following documents which are available on OTN:

- *Oracle Revenue Management and Billing Reporting User Guide*
- *Oracle Revenue Management and Billing Reporting Installation Guide*
- *Oracle Revenue Management and Billing Bill and Letter Reports Configuration Guide*
- *Oracle Revenue Management and Billing Reporting SDK Guide*

# **Oracle Utilities Application Framework Version 4.4.0.3.0 Enhancements**

For more information about the enhancements and deprecations made in Oracle Utilities Application Framework (OUAF) Version 4.4.0.3.0, refer to *Oracle Revenue Management and Billing Version 3.1.0.0.0 Release Notes*.

## **Deprecation Notices for ORMB Version 3.2.0.0.0**

This section describes features and system data that are deprecated in this release and planned for deprecation in the future release of Oracle Revenue Management and Billing. It contains the following topics:

- [Deprecation in This Release](#page-52-0)
- [Deprecation Planned for Future Releases](#page-52-1)

#### <span id="page-52-0"></span>**Deprecation in This Release**

None

#### <span id="page-52-1"></span>**Deprecation Planned for Future Releases**

The following table lists the objects which will be deprecated in the next release of Oracle Revenue Management and Billing:

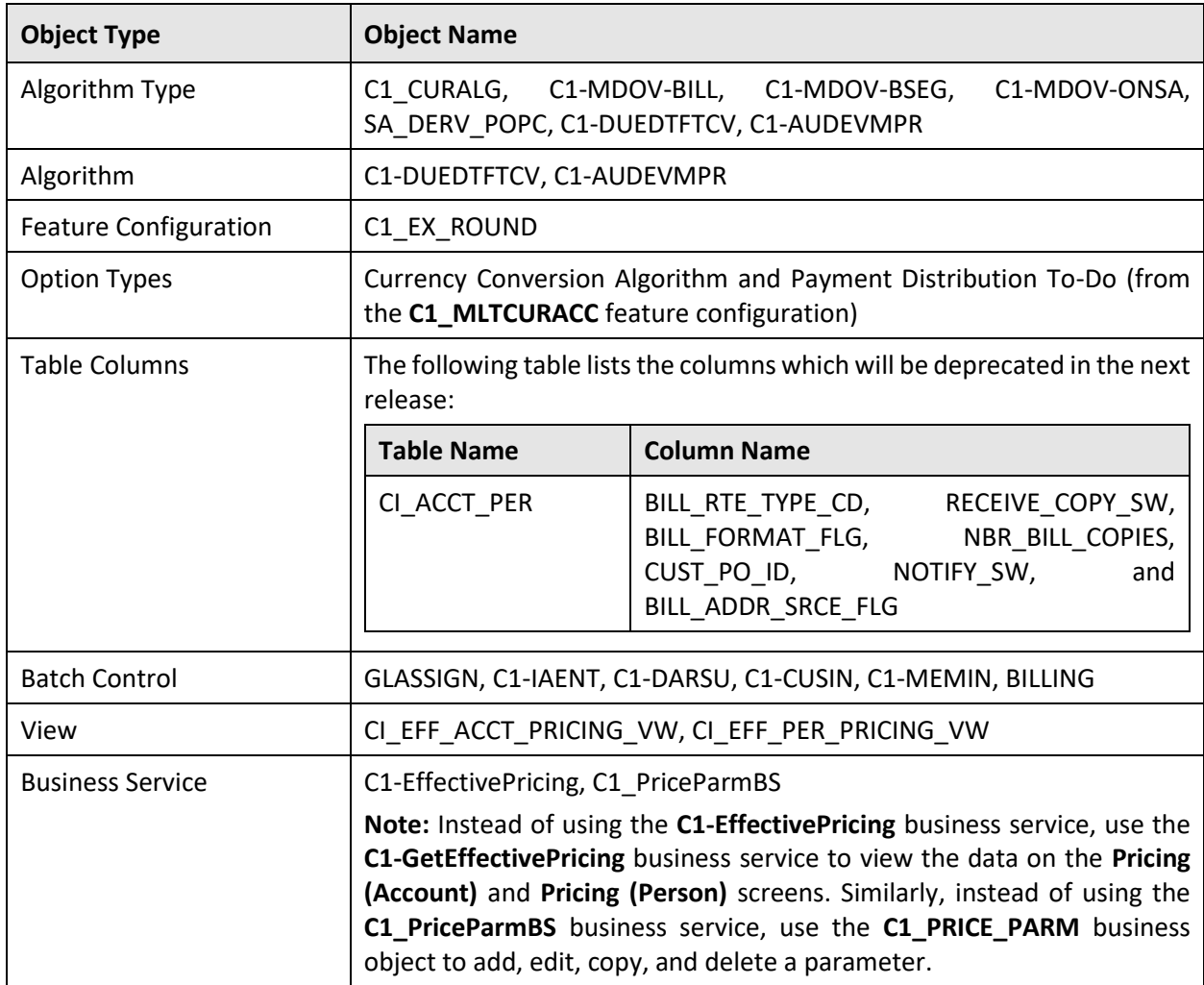

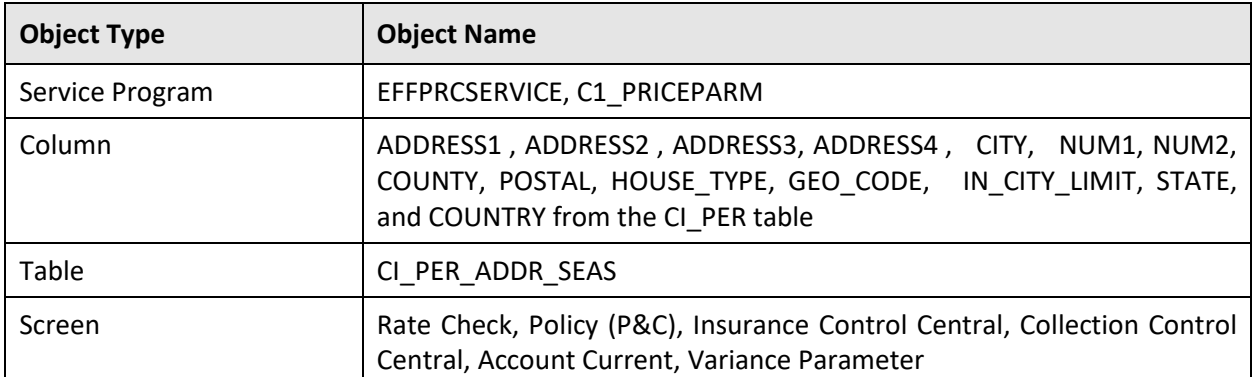

Therefore, henceforth, we strongly recommend you not to use these objects in any custom implementation.

## **Product Documentation**

User manuals and other technical documents are available in the Portable Document Format (PDF). You can download Oracle Revenue Management and Billing release-specific documentation library (for example, Oracle Revenue Management and Billing Version 3.X.X.X.X Documentation Library) using the following URL:

<http://www.oracle.com/technetwork/indexes/documentation/fsgbu-1364781.html>

### **Media Pack Download**

Oracle Financial Services Revenue Management and Billing Version 3.2.0.0.0 and Oracle Insurance Revenue Management and Billing Version 3.2.0.0.0 media packs can be installed on the following supported platforms:

- $\bullet$  AIX (64-bit)
- Microsoft Windows (64-bit)
- Linux (64-bit)
- Oracle Solaris (64-bit)

The media pack includes multiple packages. For more information, refer to the **Media Pack Contents** section in the *Oracle Revenue Management and Billing Version 3.2.0.0.0 Quick Installation Guide*.

To download a package from a media pack:

- 1. Login to [Oracle Software Delivery Cloud.](https://edelivery.oracle.com/)
- 2. Select the **Release** option from the **All Categories** list.
- 3. Type **Oracle Financial Services Revenue Management and Billing** or **Oracle Insurance Revenue Management and Billing** in the corresponding text box.
- 4. Click **Search**. A list of media packs appears in the search results.
- 5. Click the **Select** ( $\bullet$ ) icon corresponding to the **Oracle Financial Services Revenue Management and Billing 3.2.0.0.0** or **Oracle Insurance Revenue Management and Billing 3.2.0.0.0** option.
- 6. If required, you can verify the media pack which is selected by clicking the **View Items** link.
- 7. Click the **Continue** link. A page appears.
- 8. Select the required platform from the **Platforms/Languages** list.
- 9. Click **Continue**. A page appears with the license agreement.
- 10. Scroll and read the entire license agreement and then click the **I reviewed and accept the Oracle License Agreement** option.
- 11. Click **Continue**. The **File Download** page appears.
- 12. Select the required package that you want to download from the media pack and then click **Download**. The **Oracle Download Manager** window appears.
- 13. Browse to the location where you want to download the package and then click **Next**. The package is downloaded on your local machine.

## **Bug Fixes**

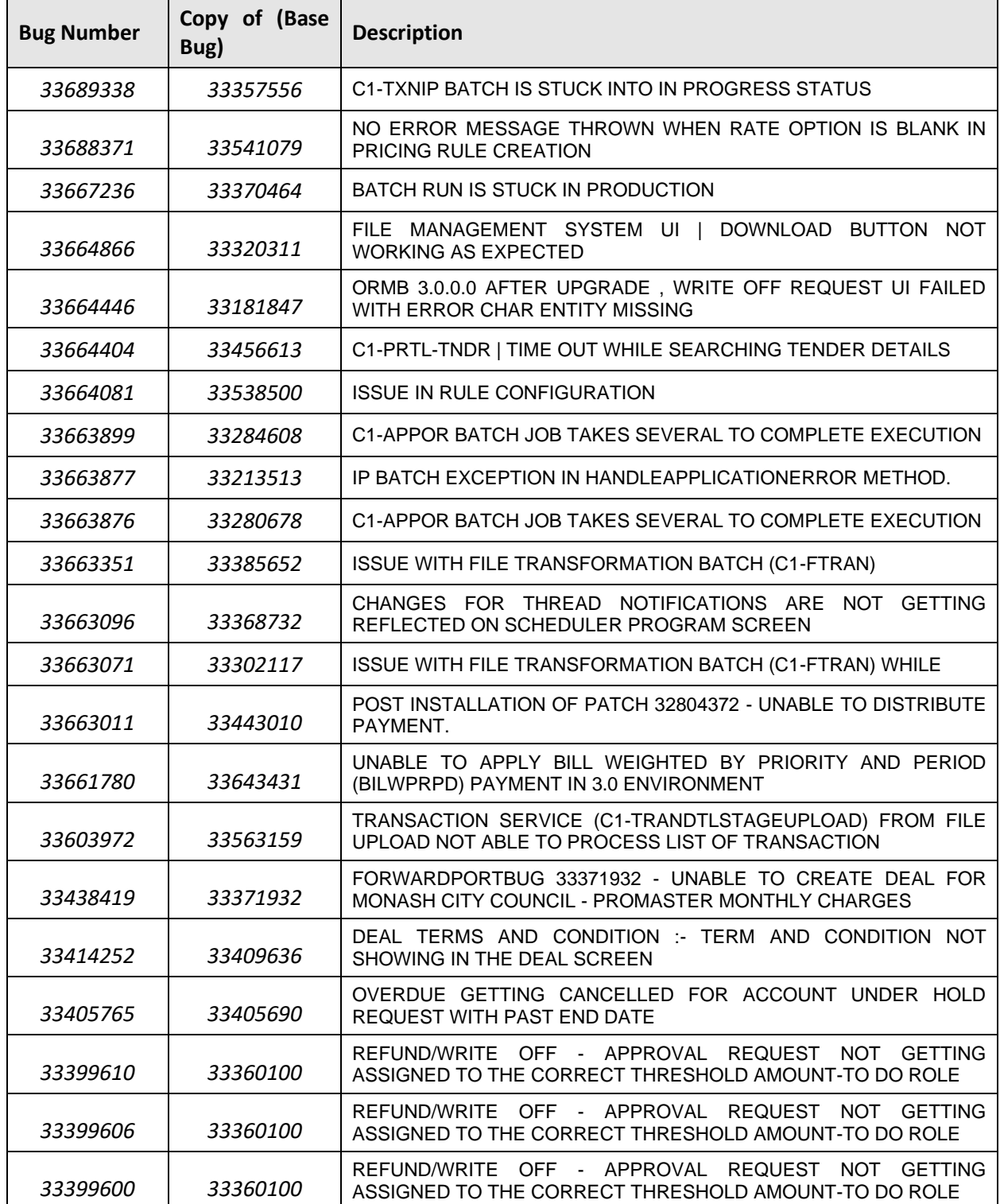

The following table lists the bugs that are fixed in this release:

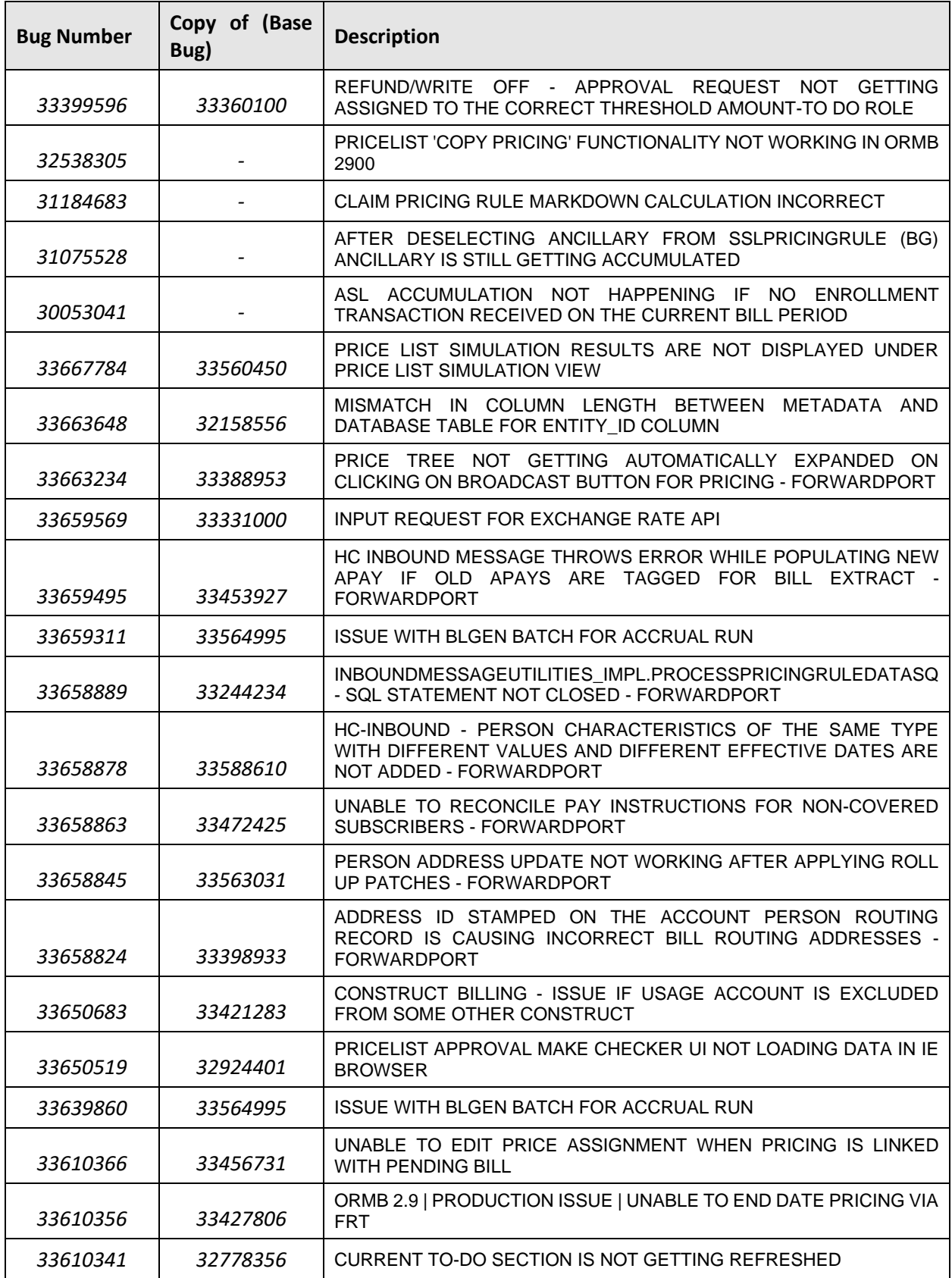

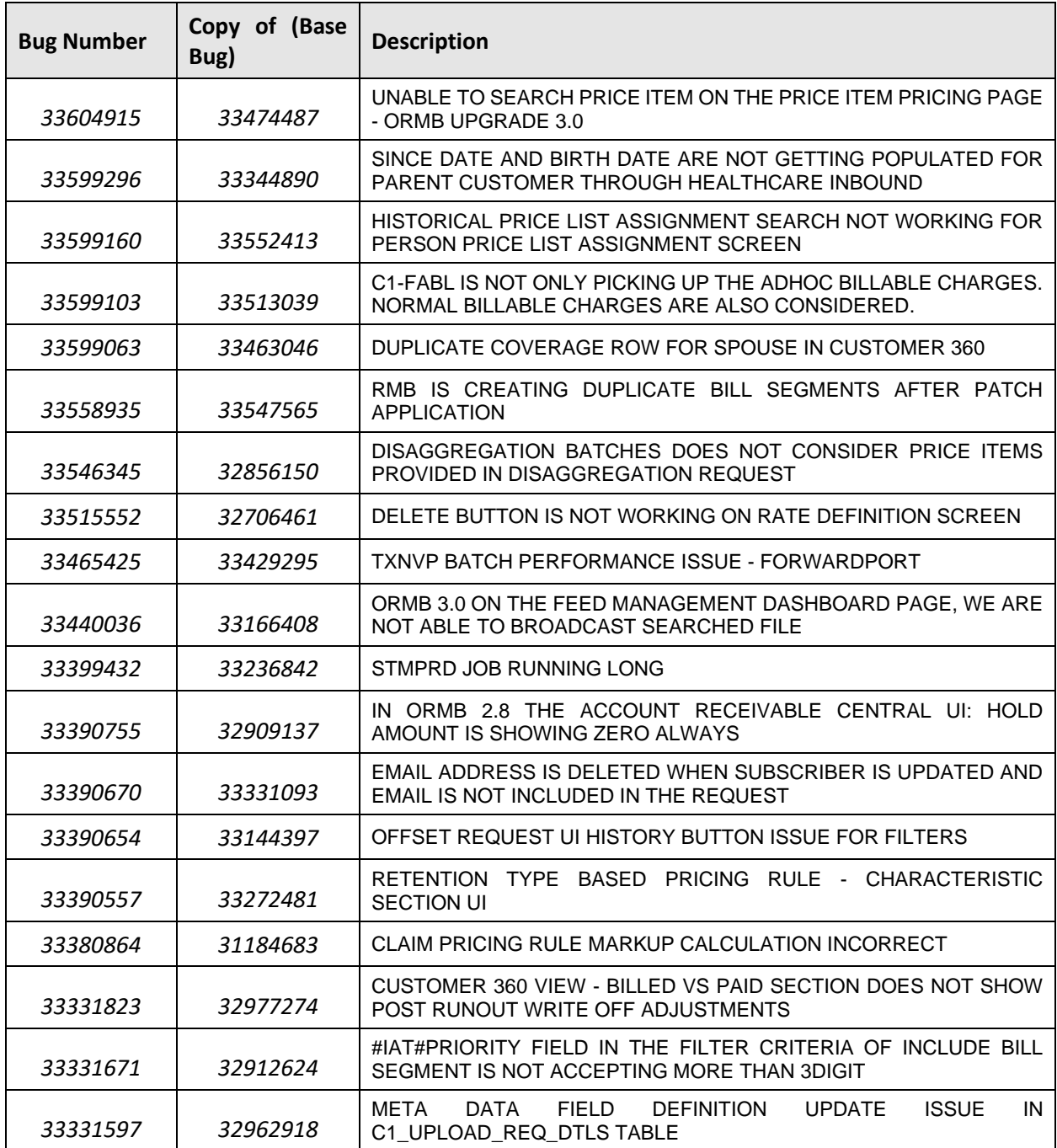

## **Known Issues**

This section lists the known issues in Oracle Revenue Management and Billing Version 3.2.0.0.0 along with workarounds available to handle these issues. The known issues are grouped into the following categories:

- [Banking](#page-59-0)
- [Insurance](#page-78-0)
- [Documentation](#page-82-0)

#### <span id="page-59-0"></span>**Banking**

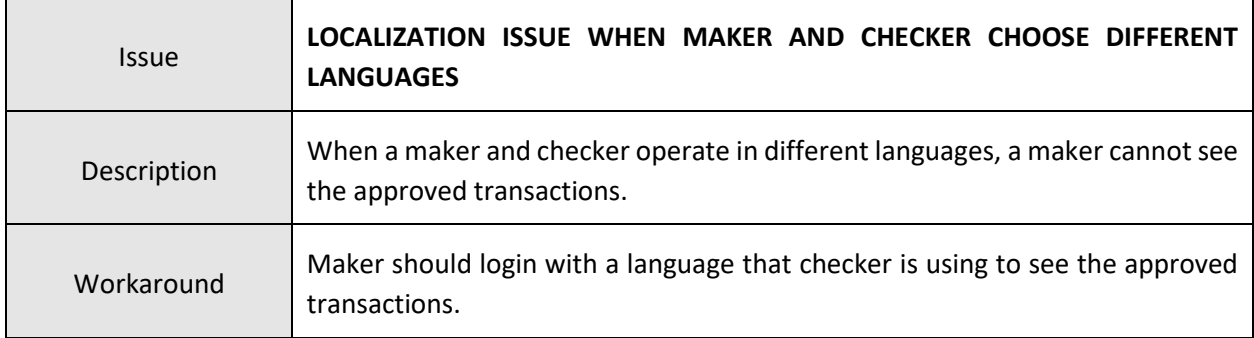

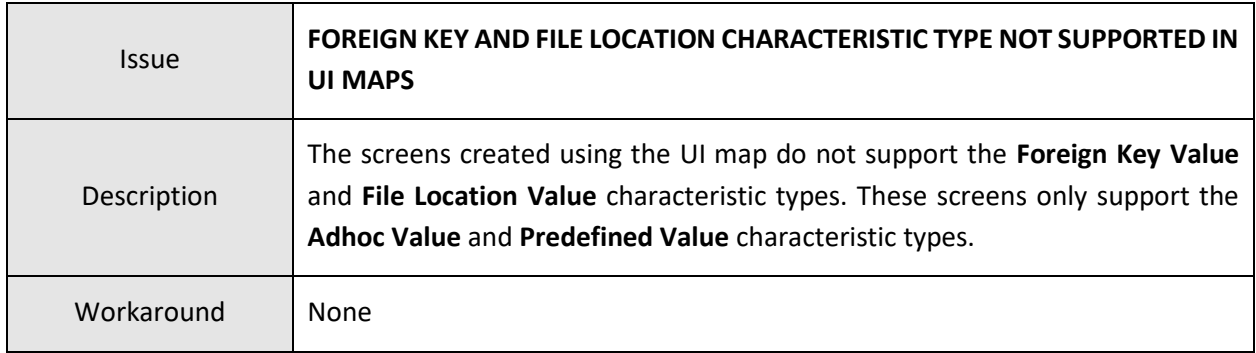

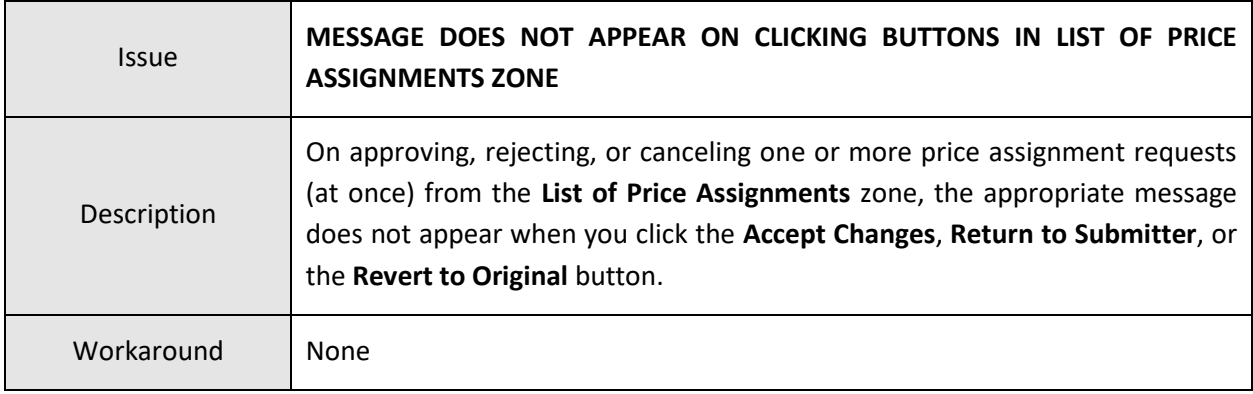

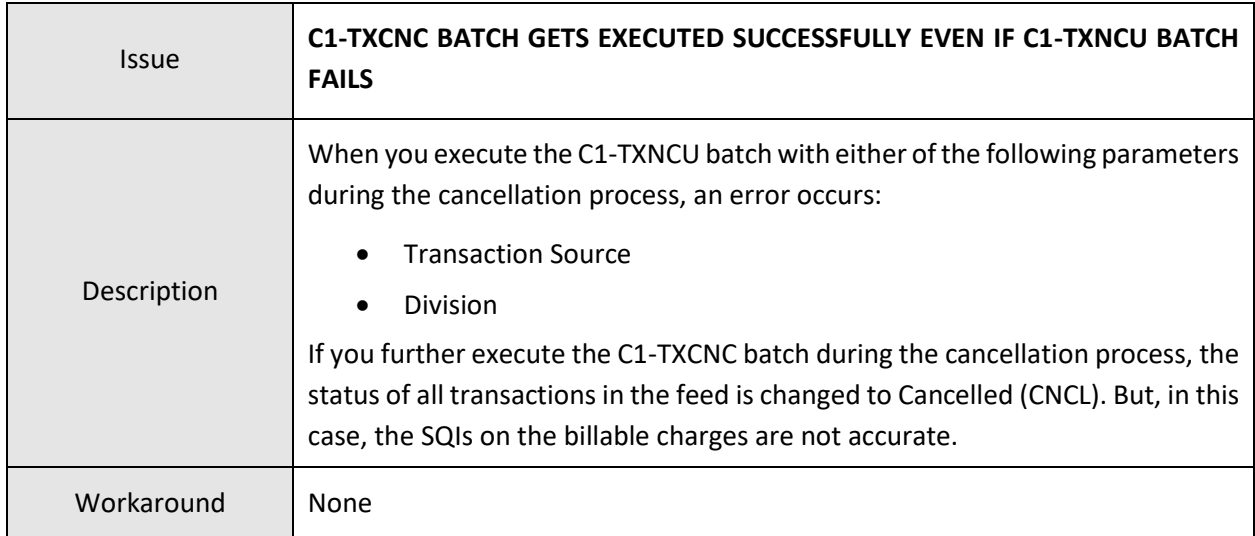

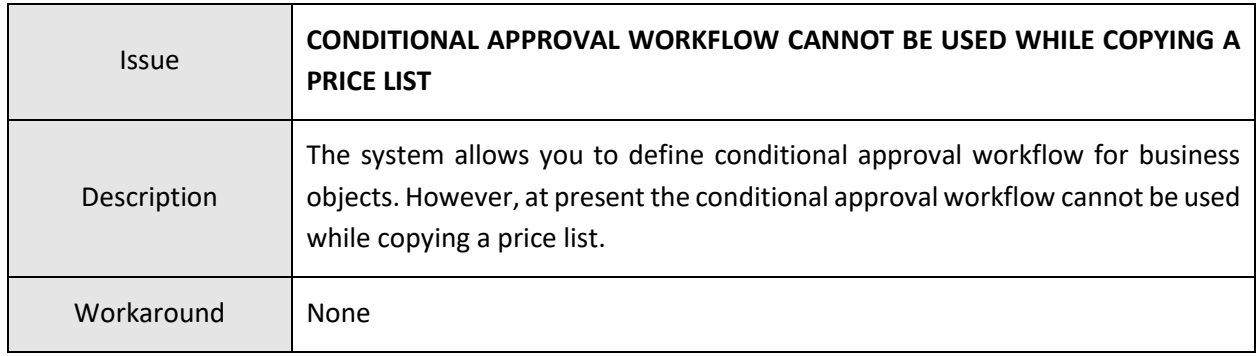

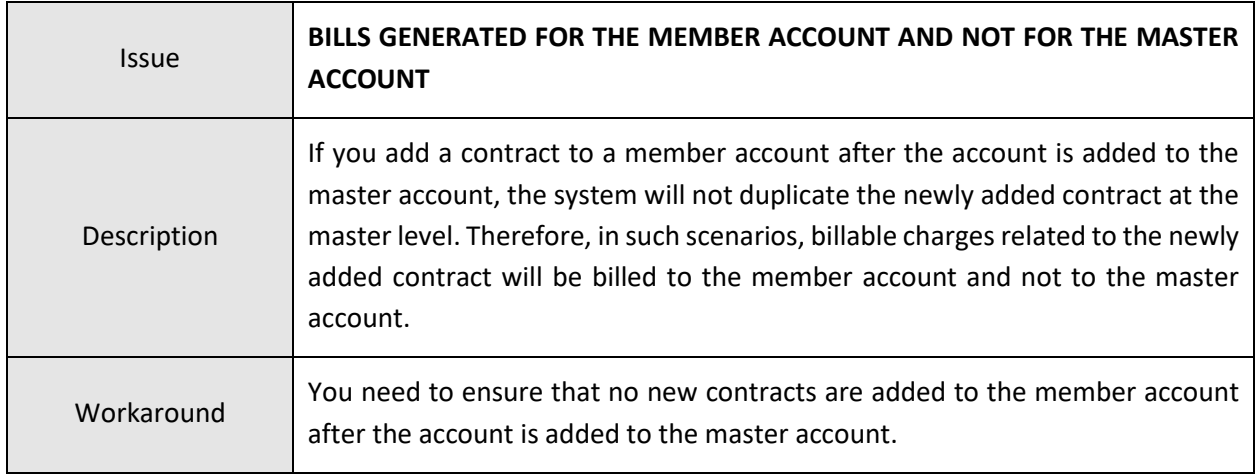

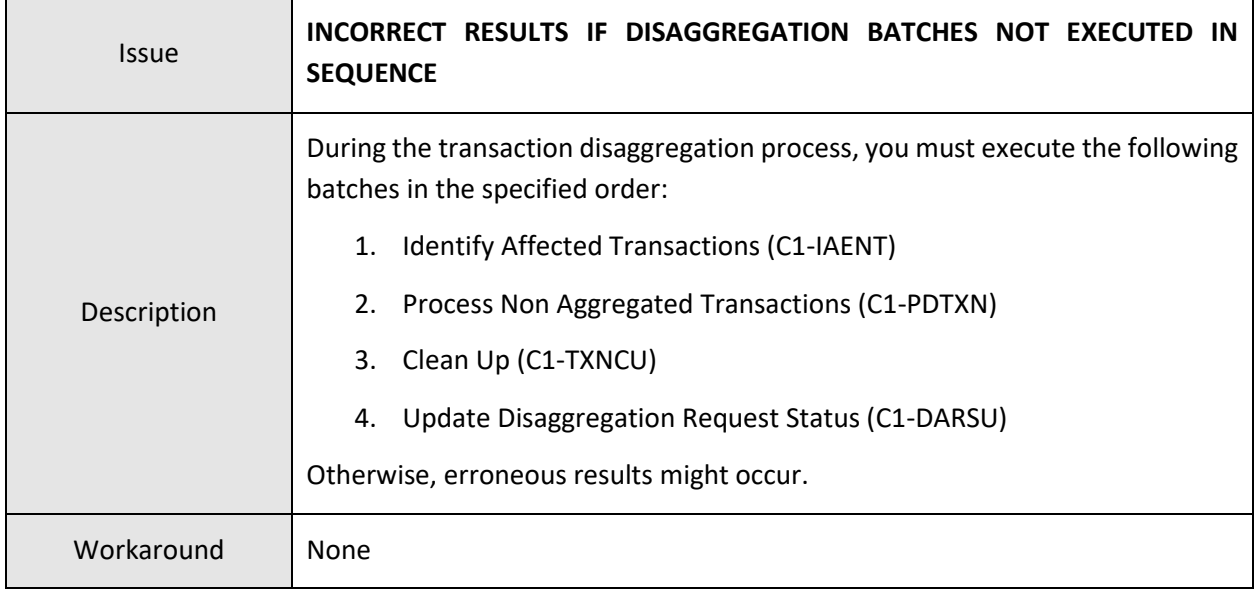

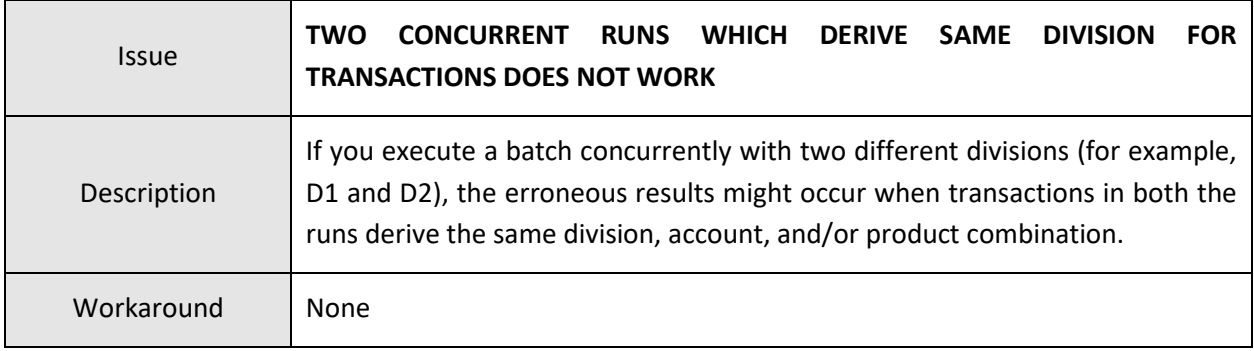

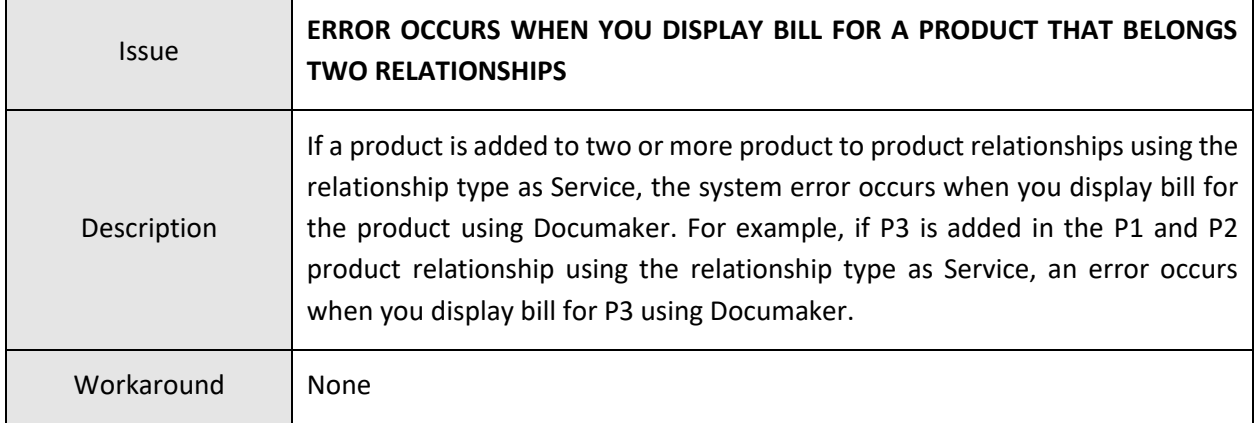

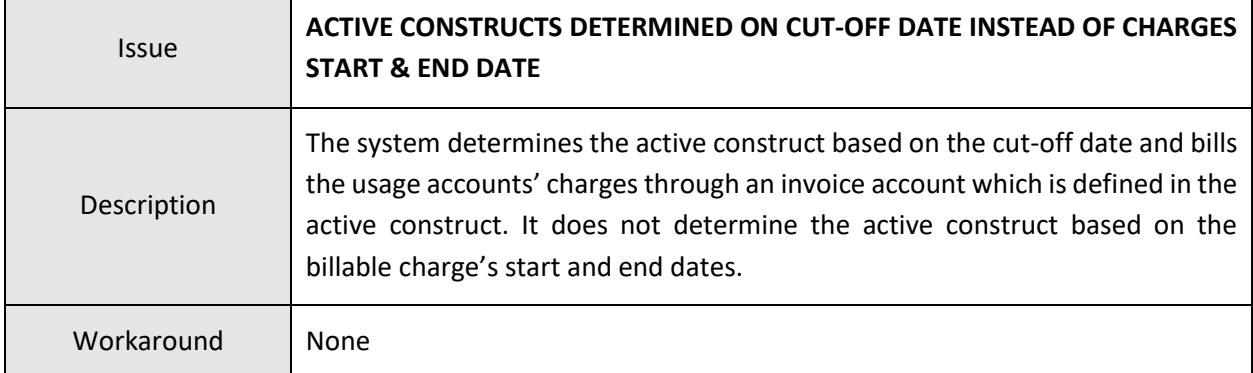

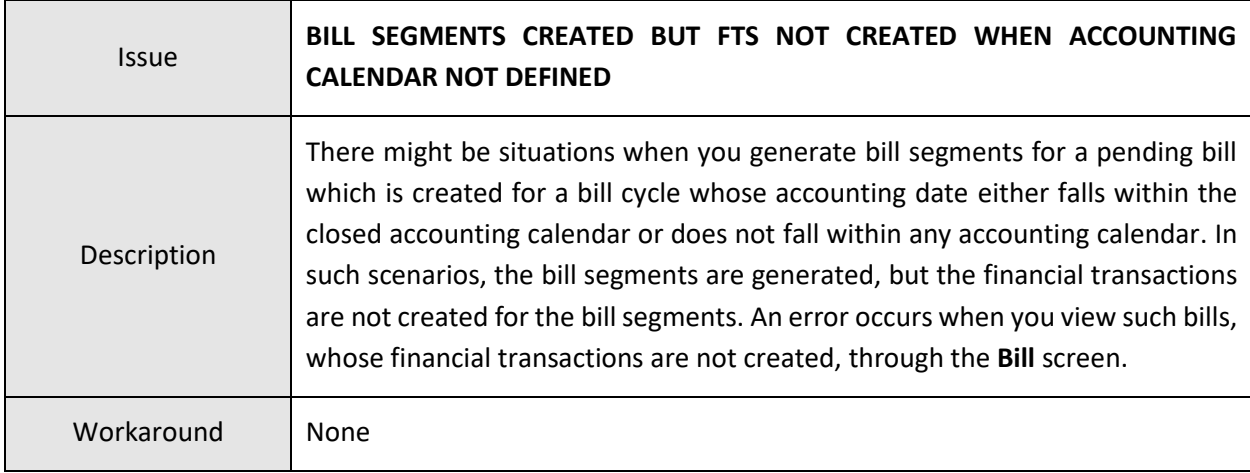

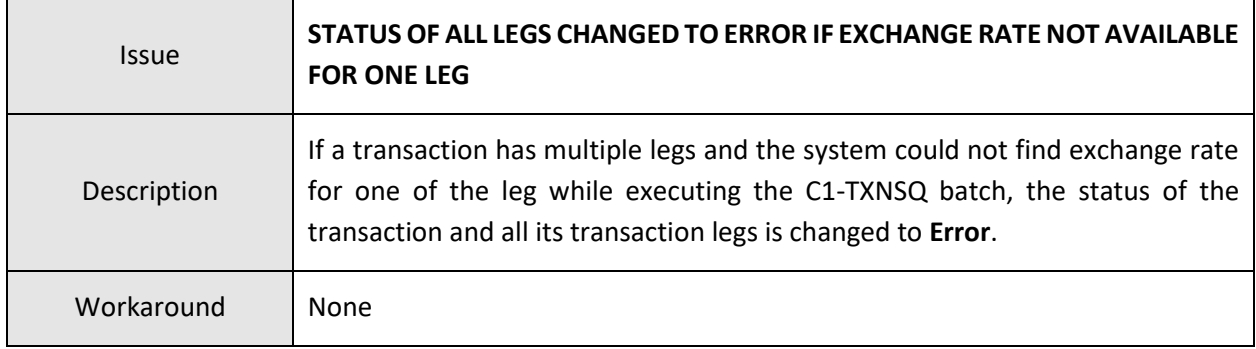

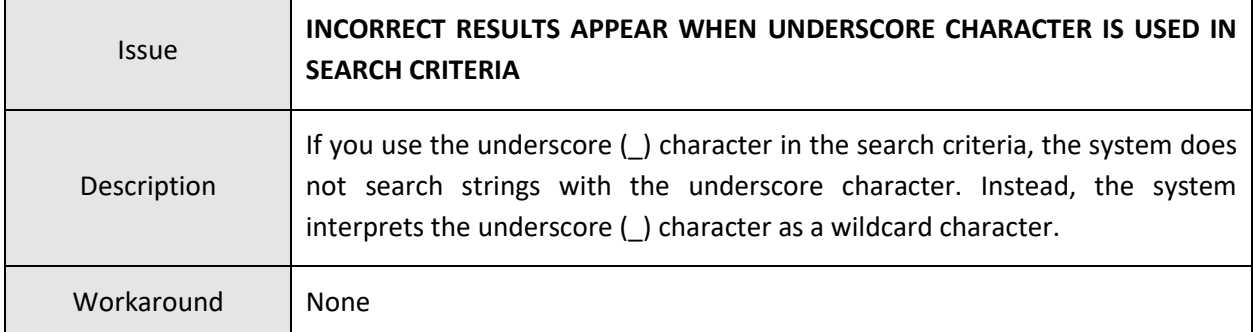

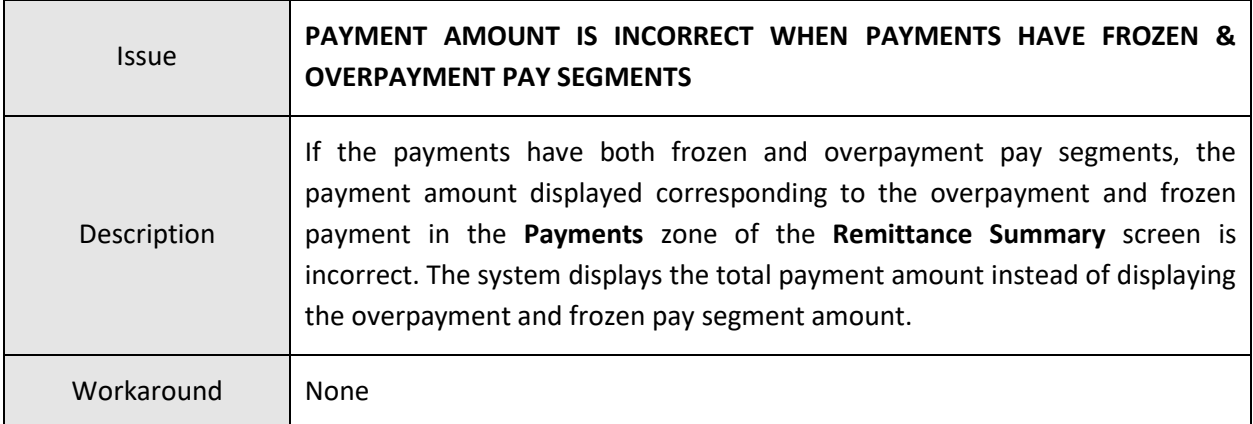

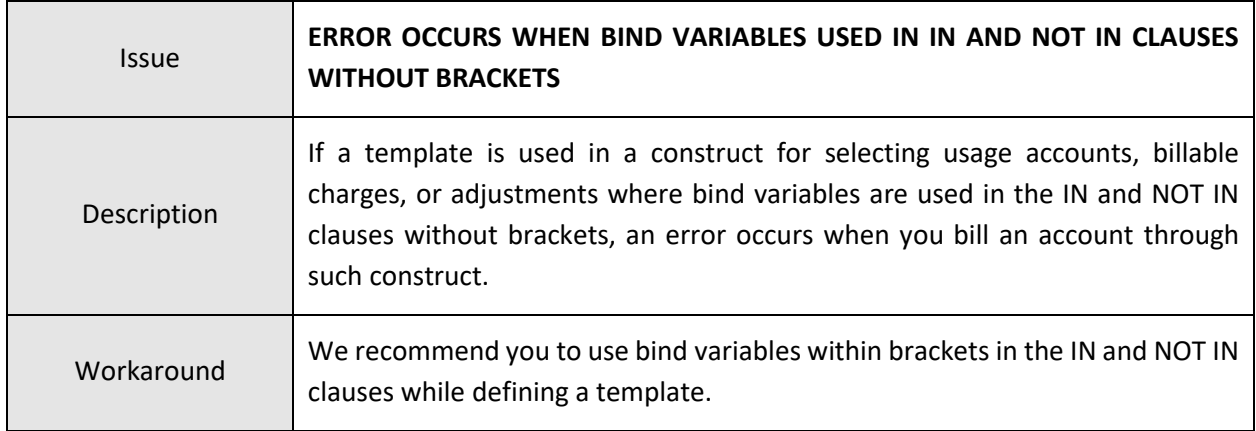

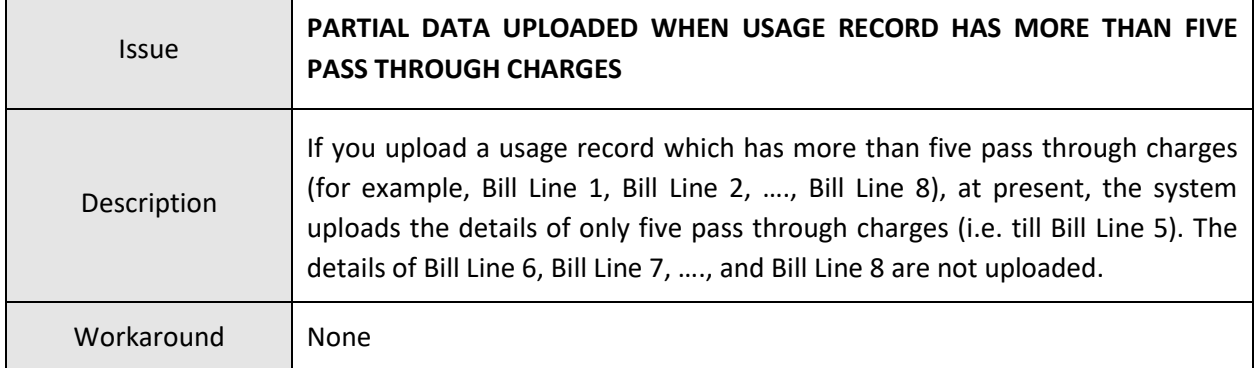

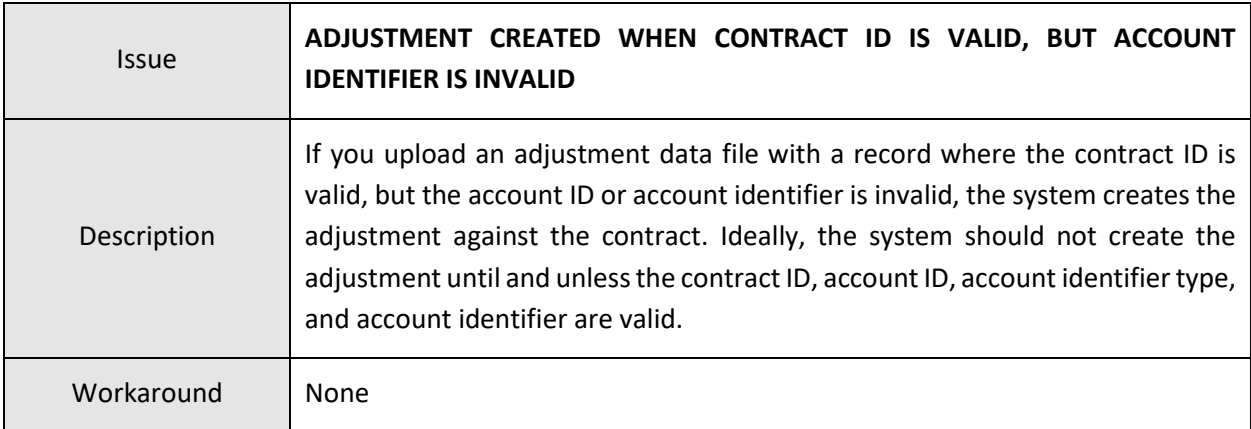

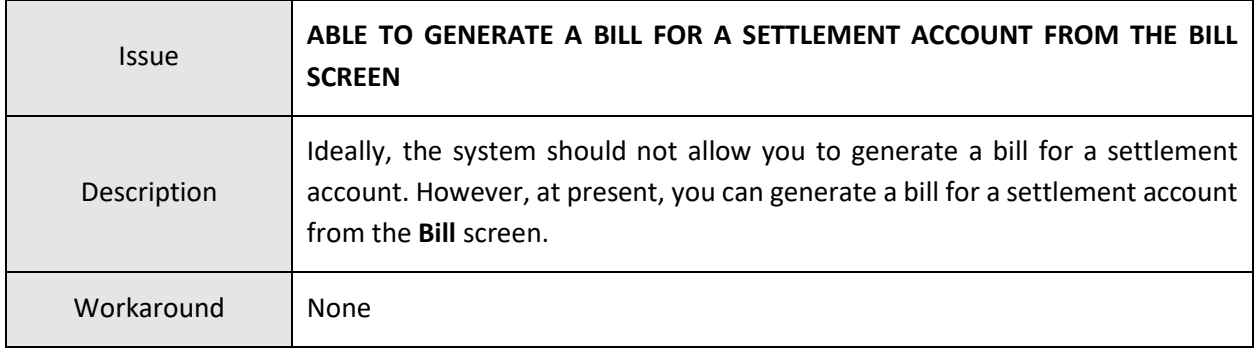

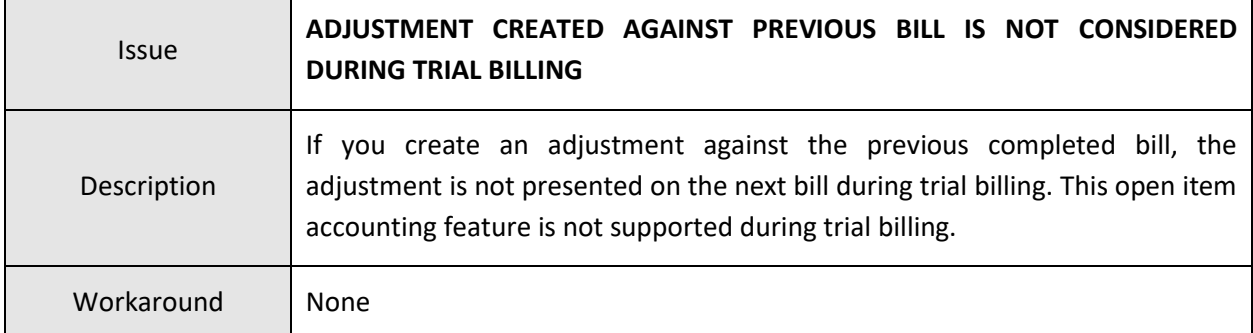

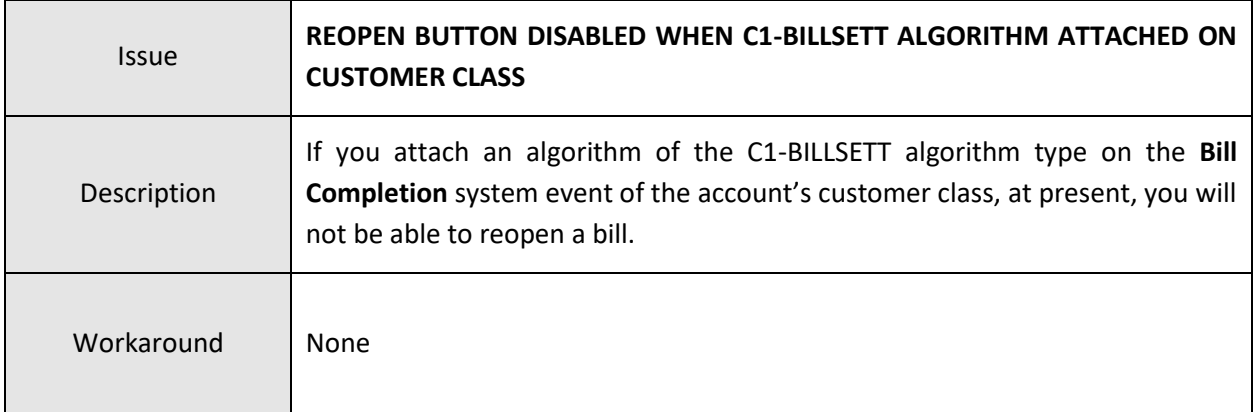

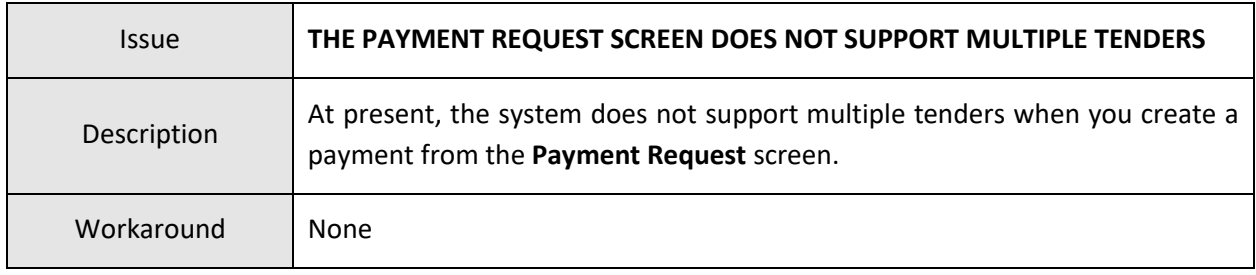

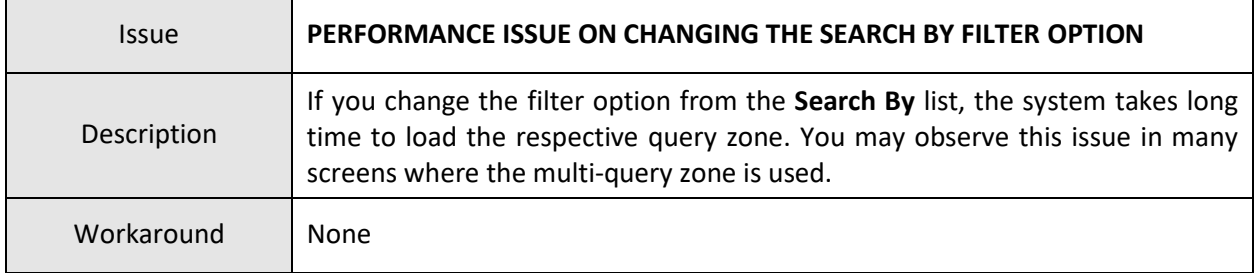

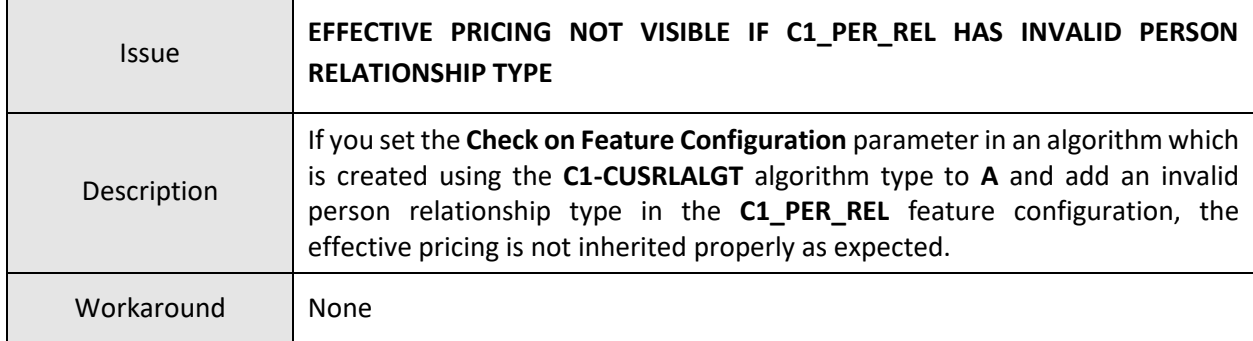

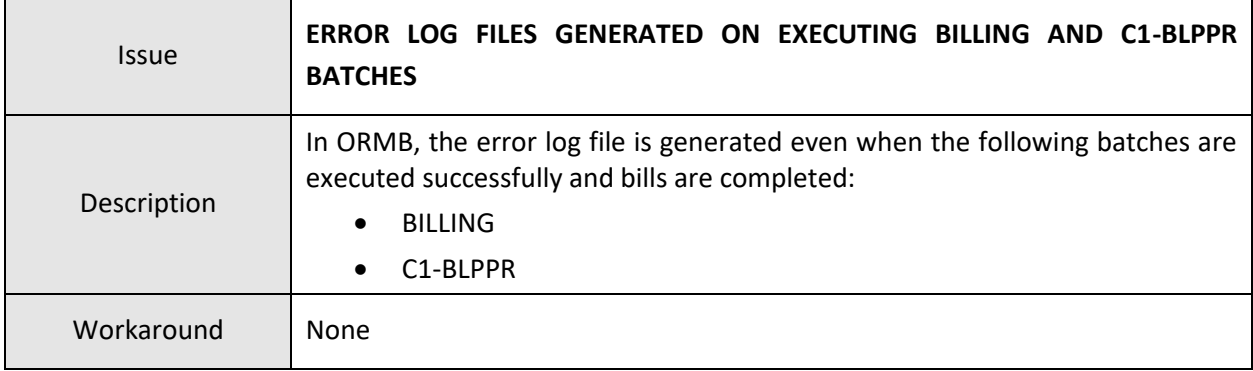

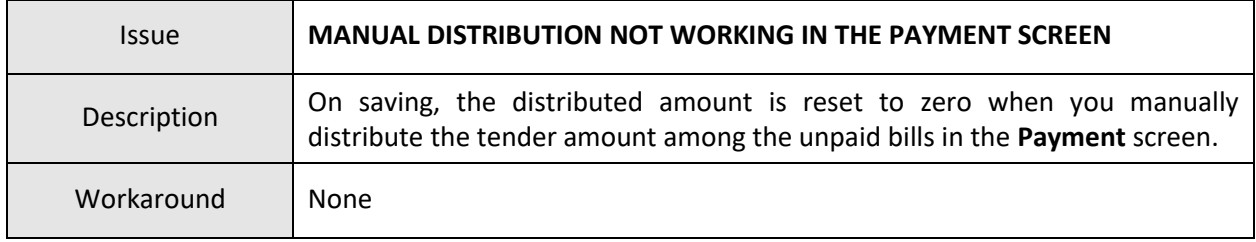

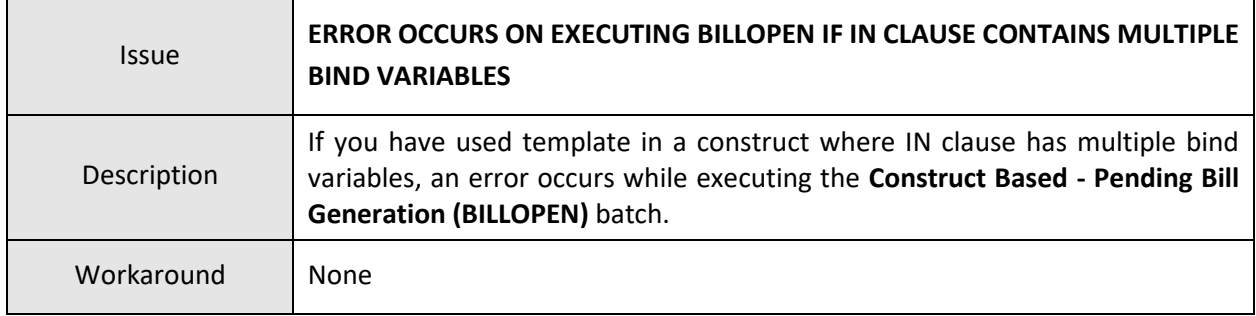

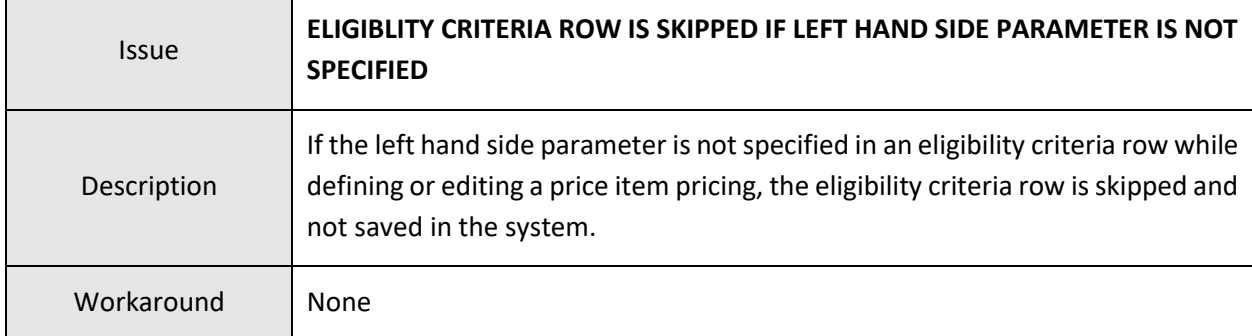

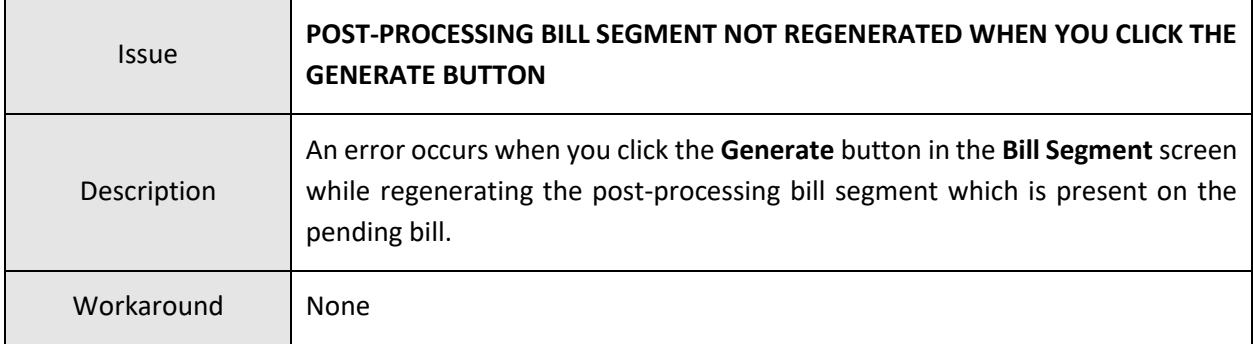

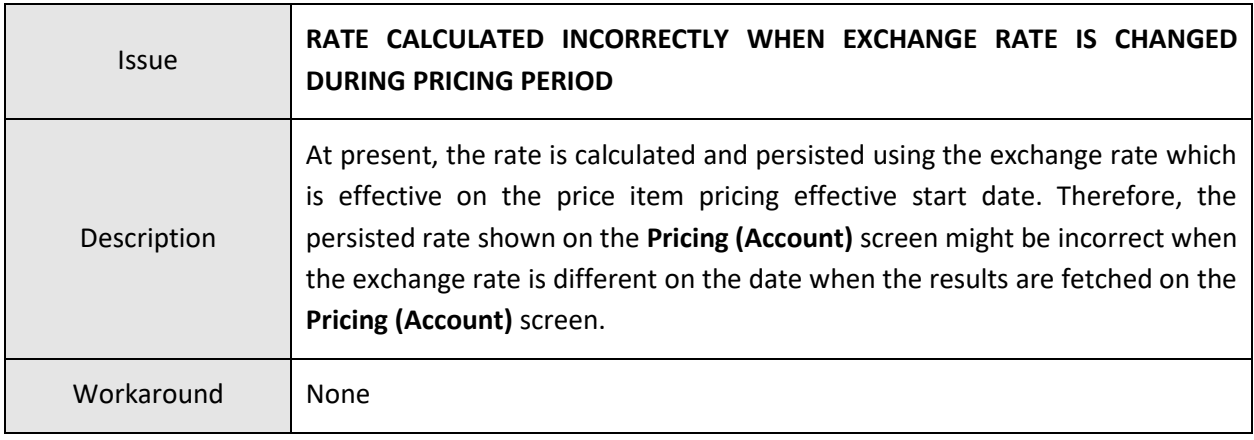

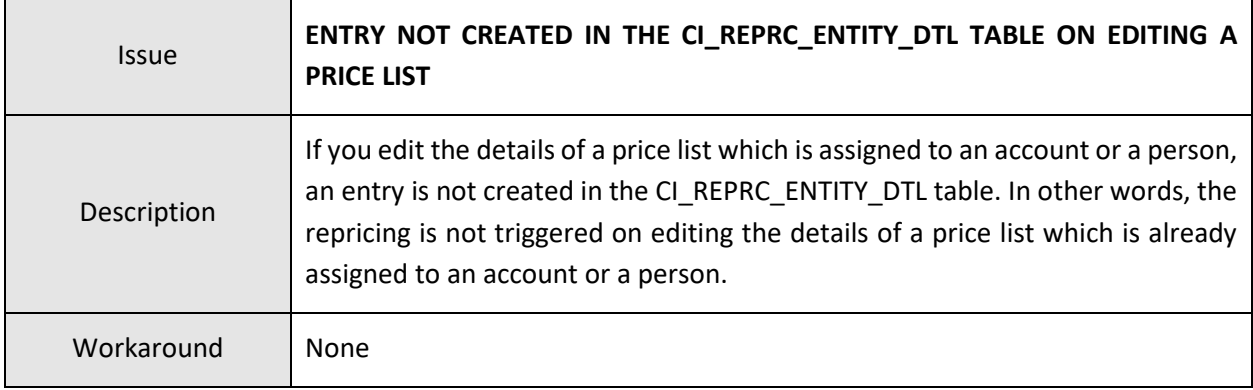

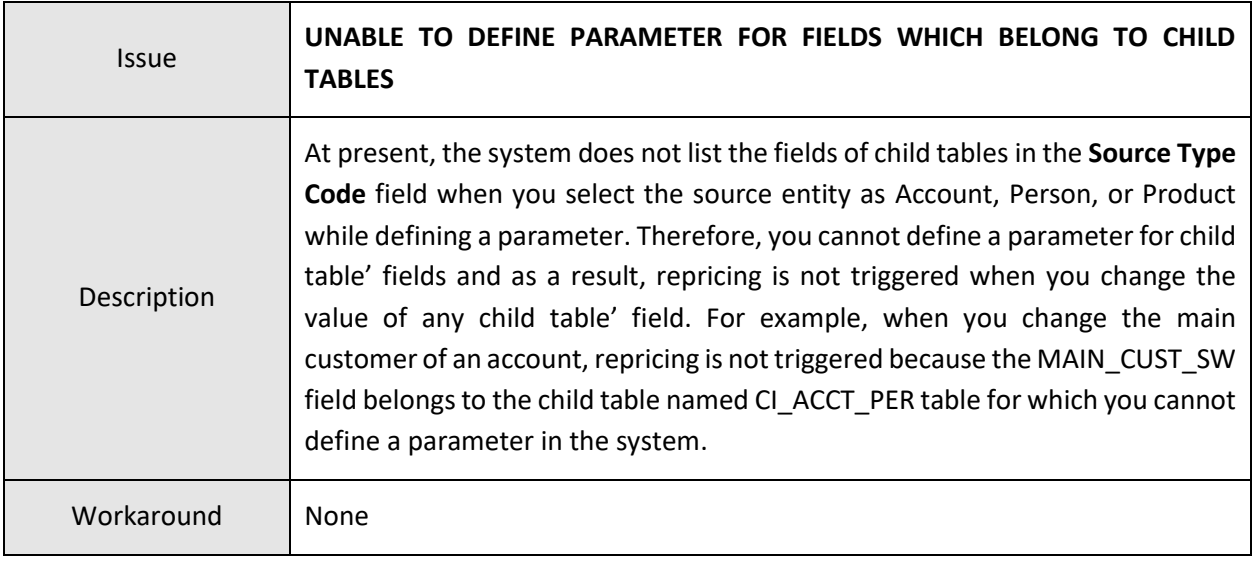

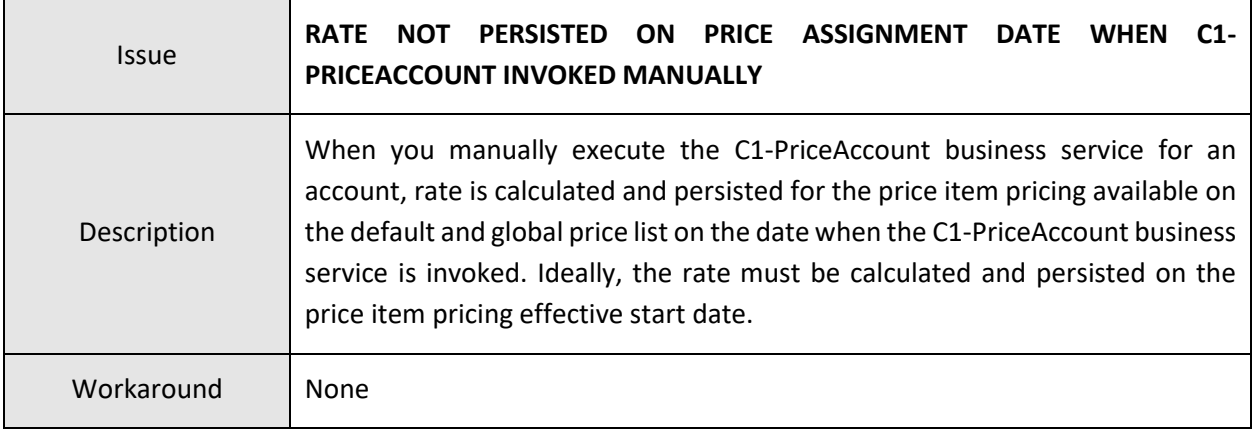

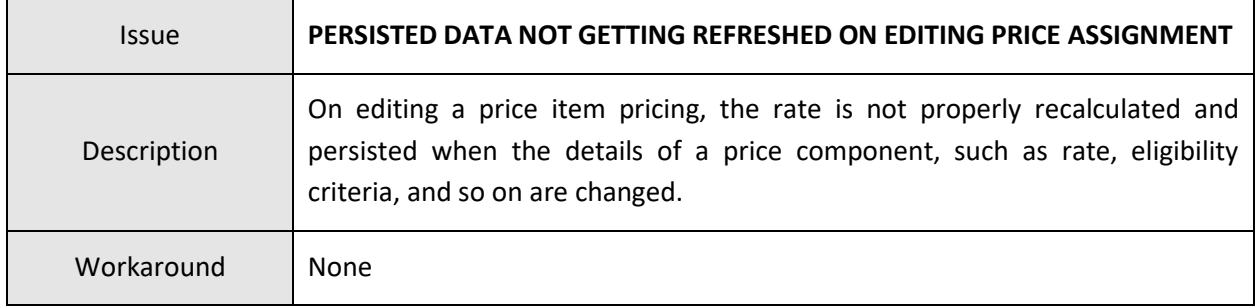

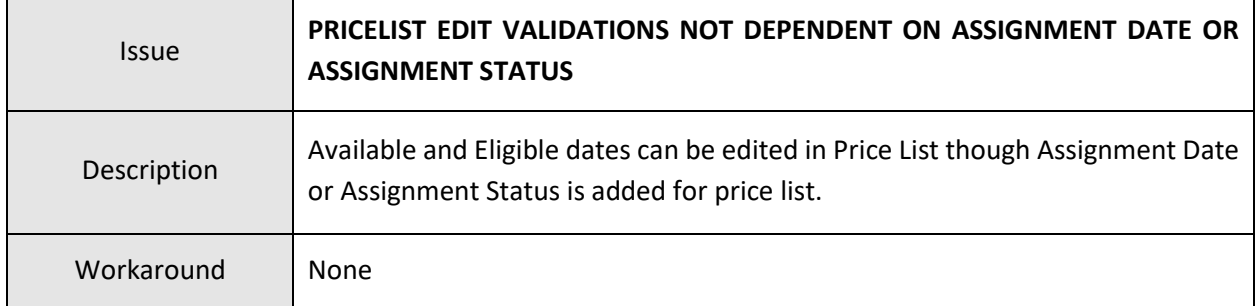

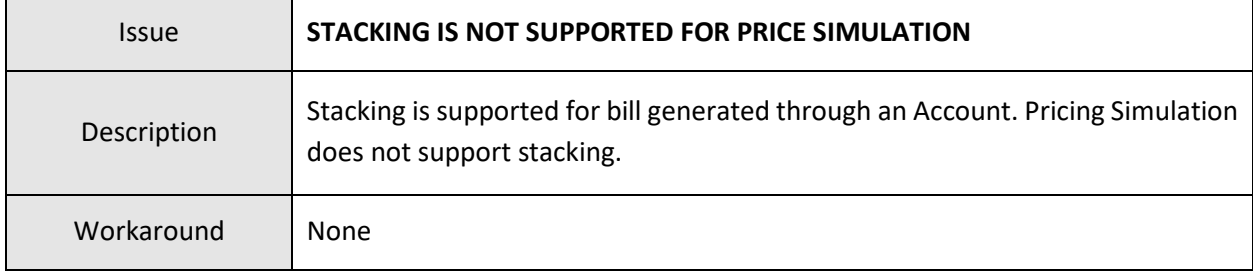

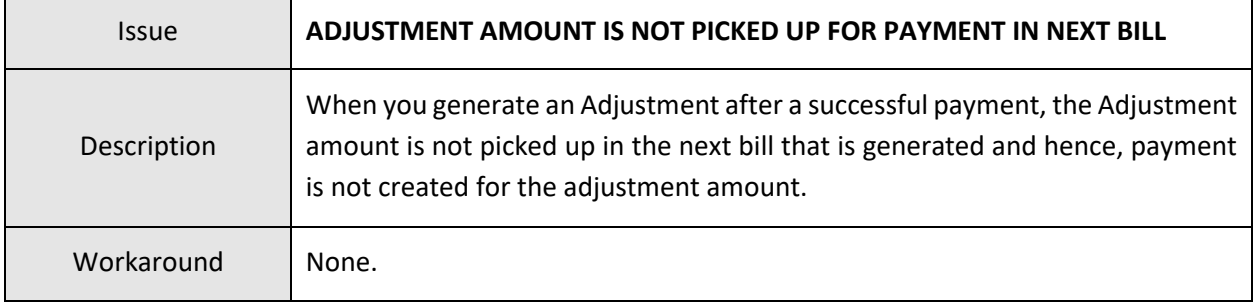

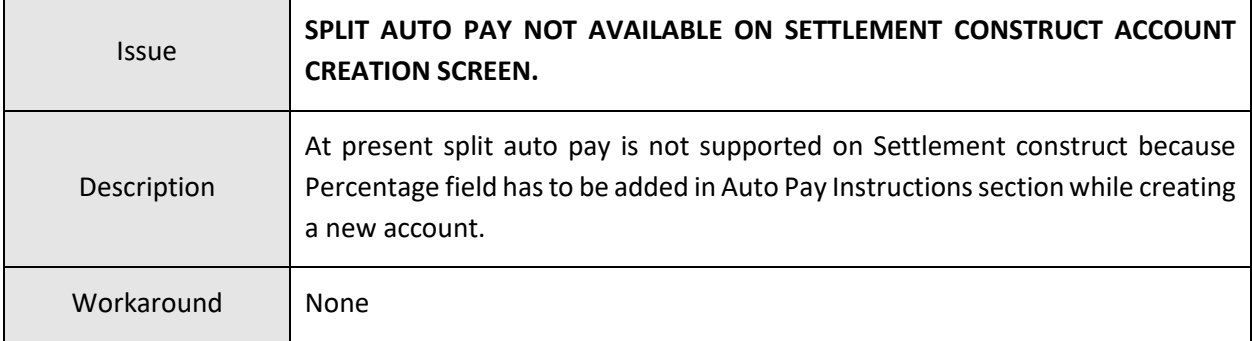

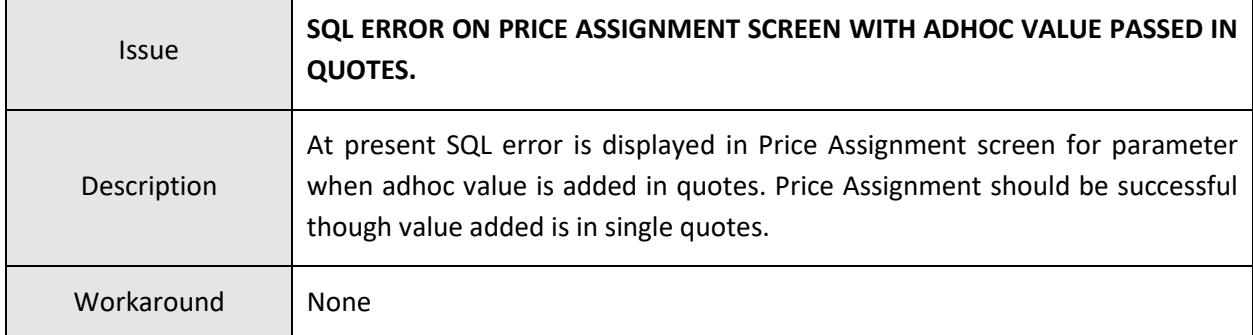

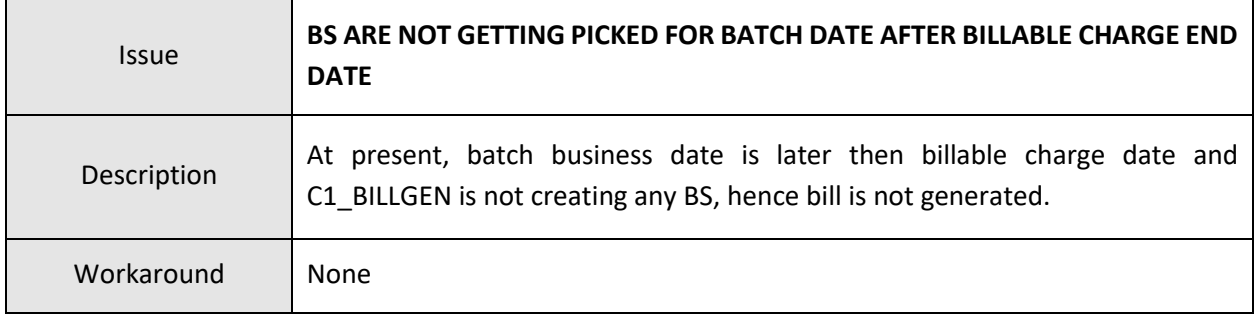

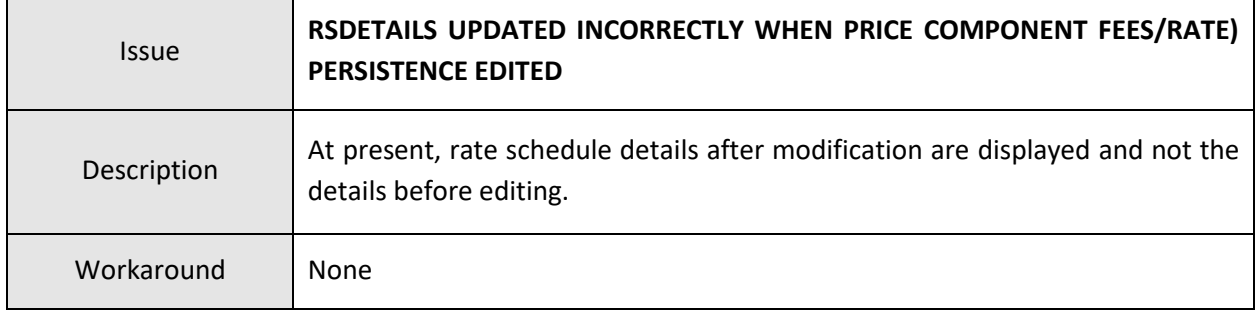

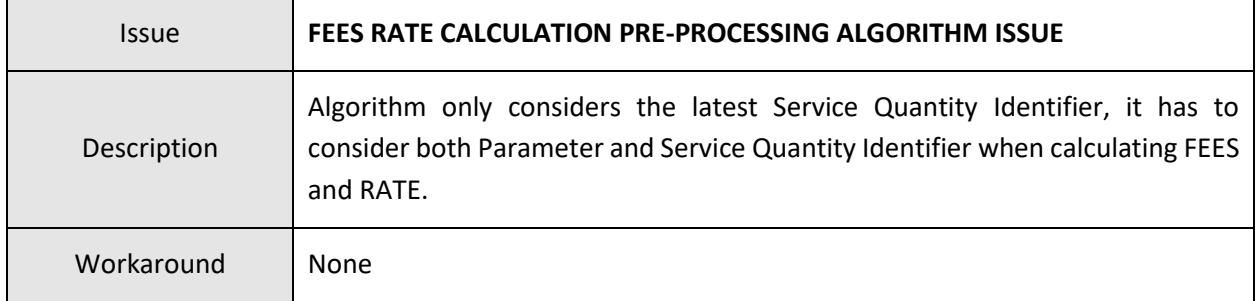

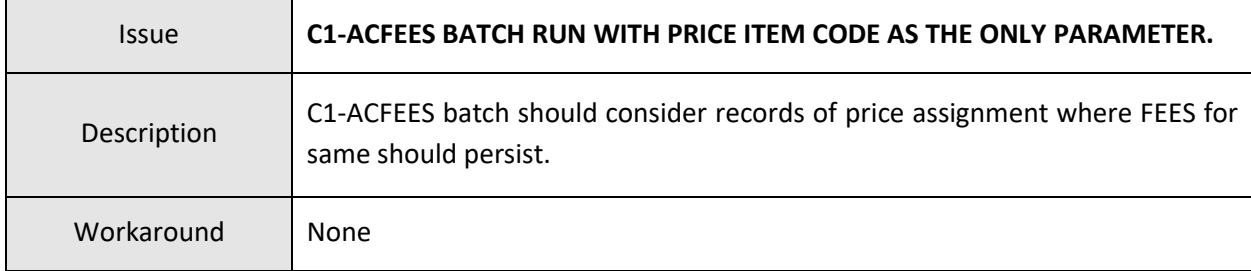

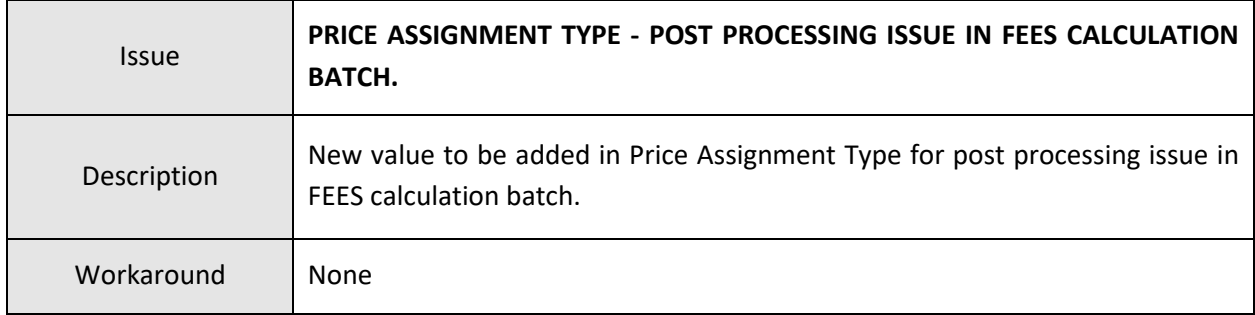

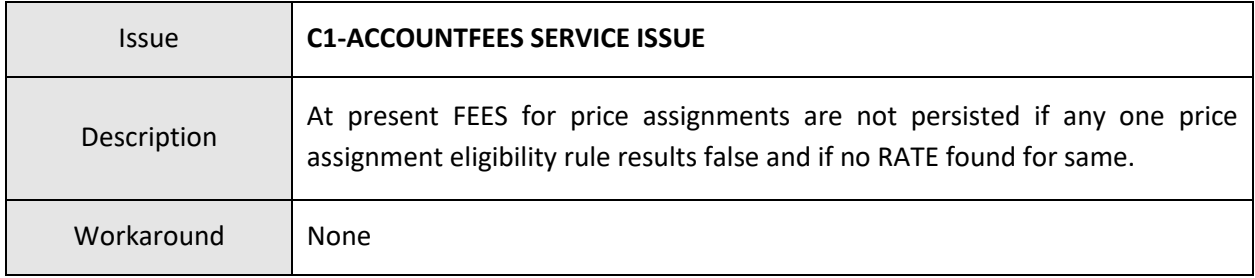

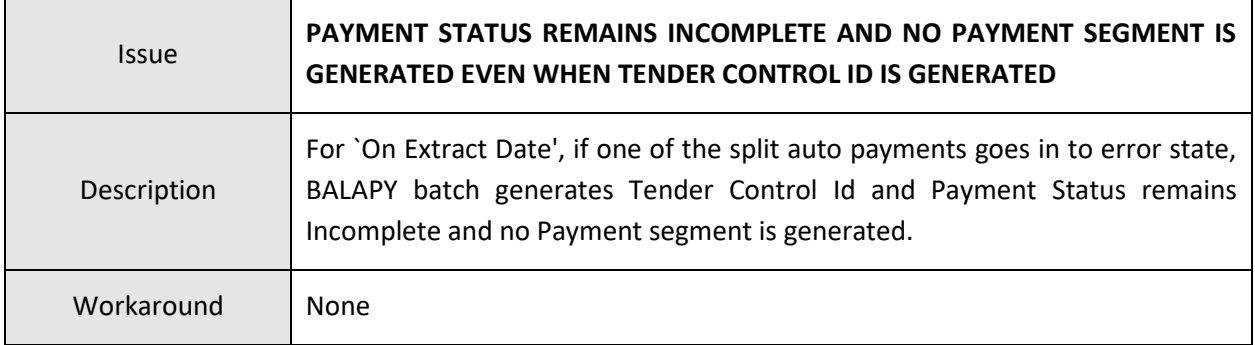
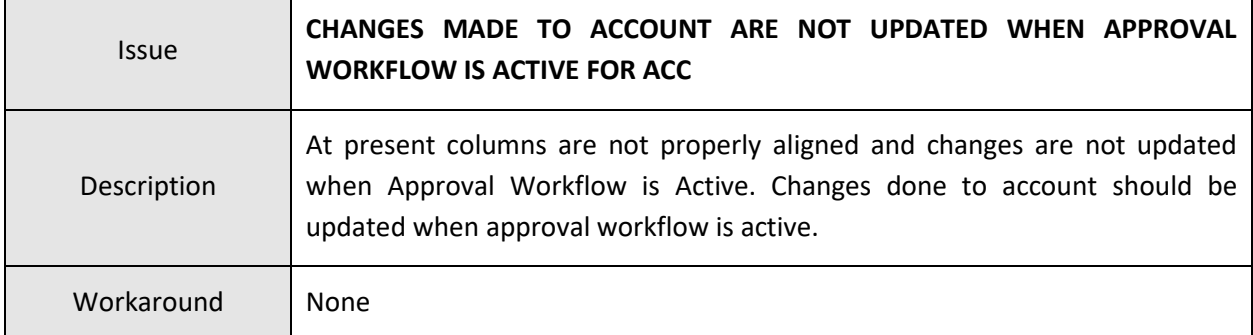

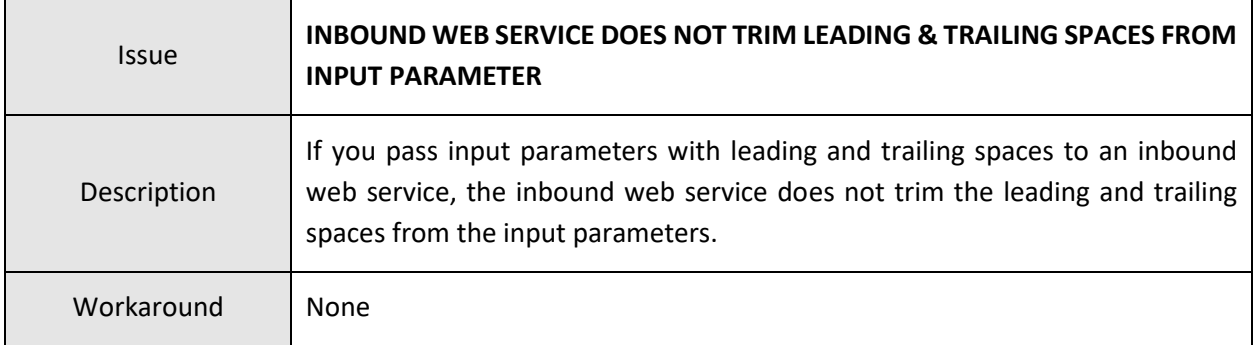

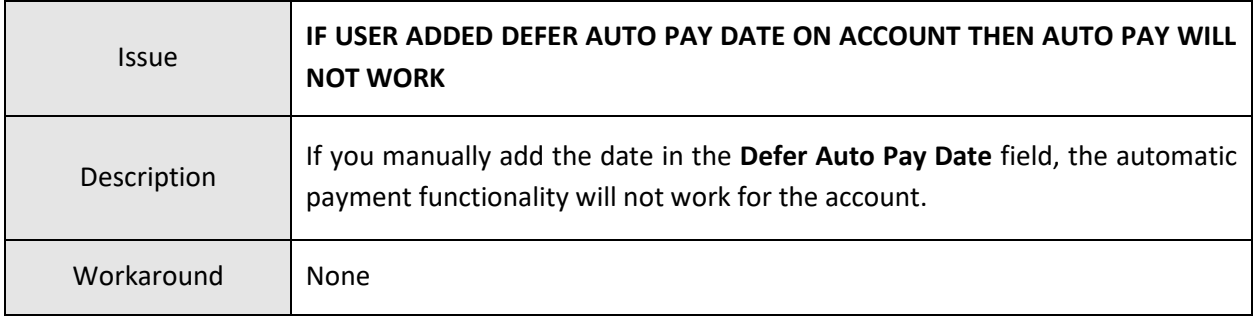

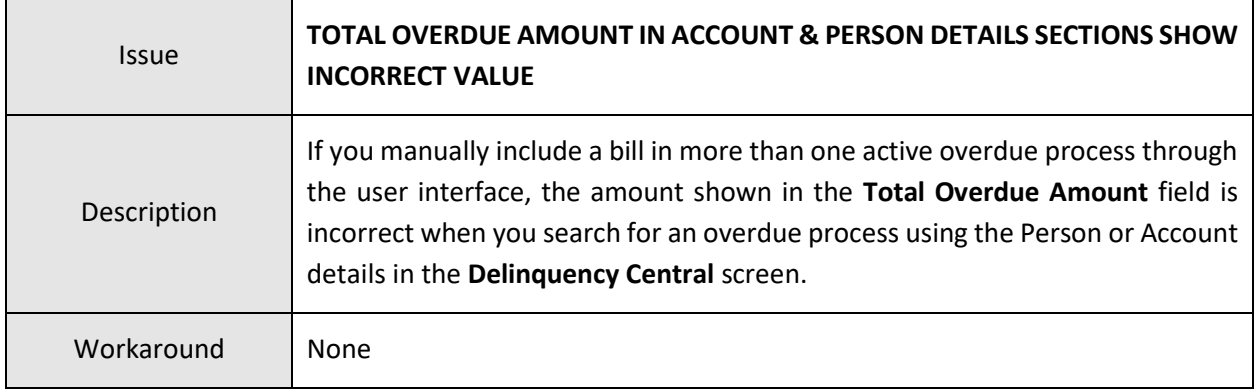

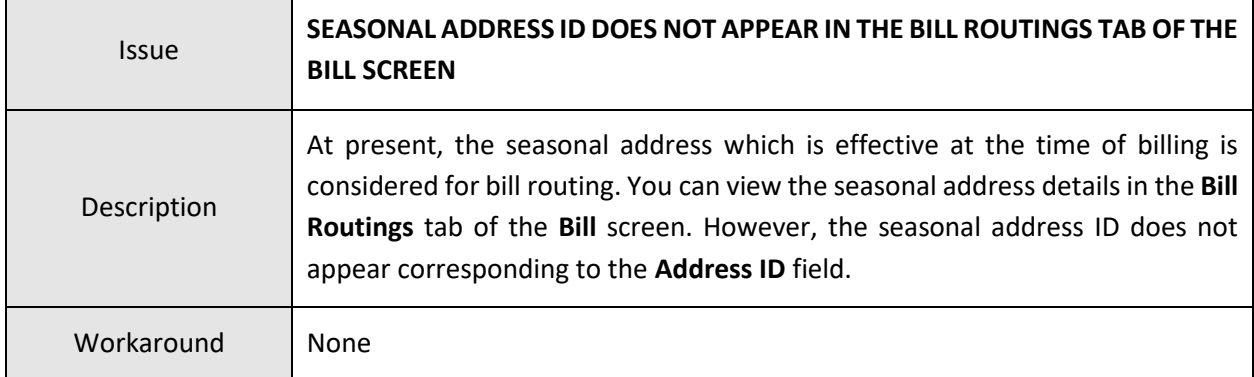

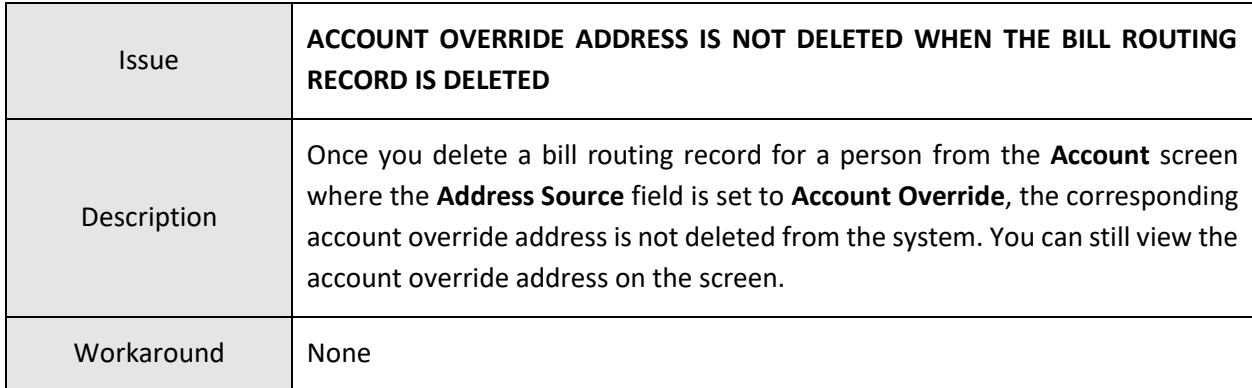

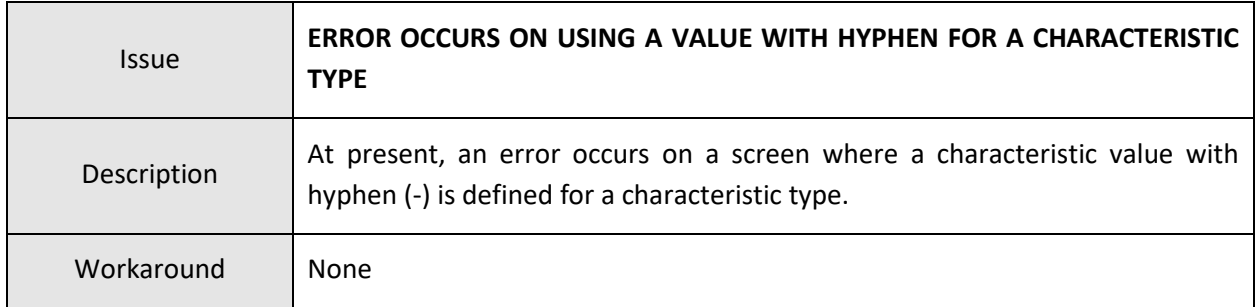

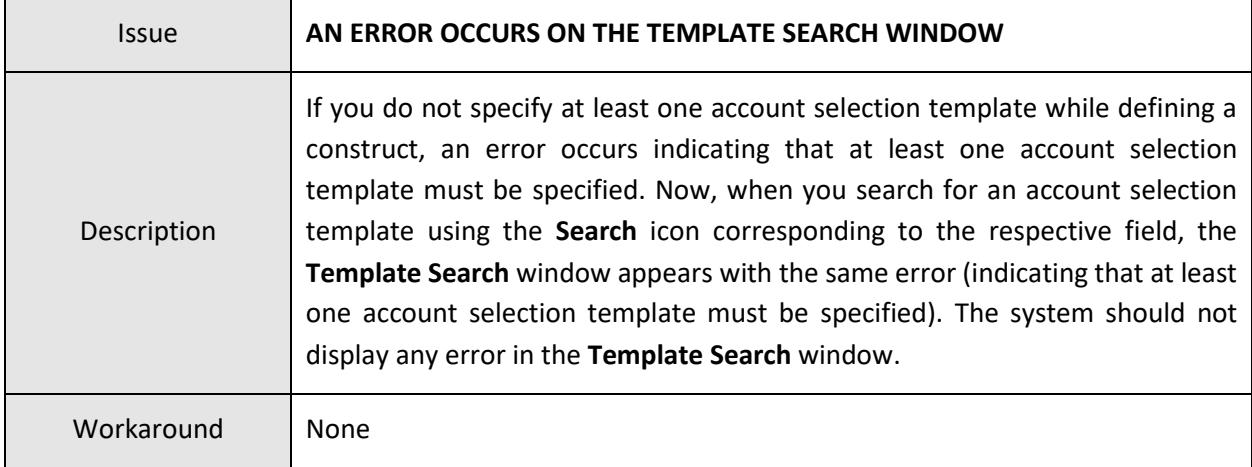

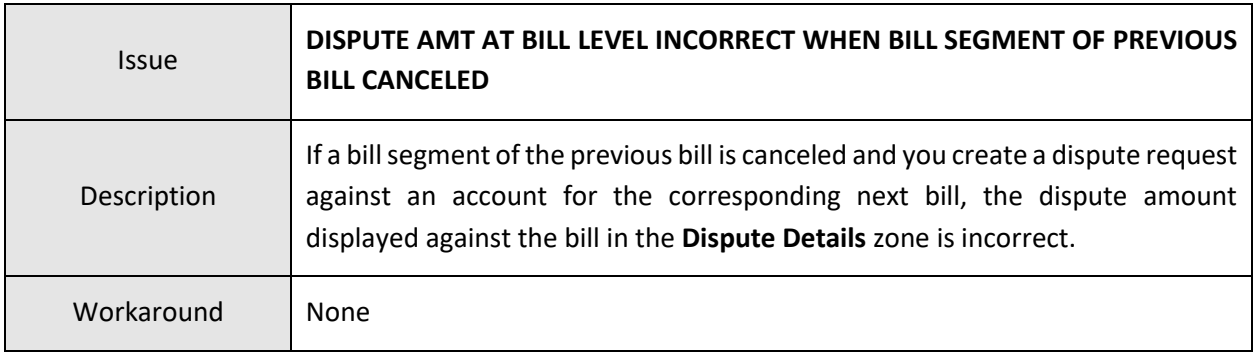

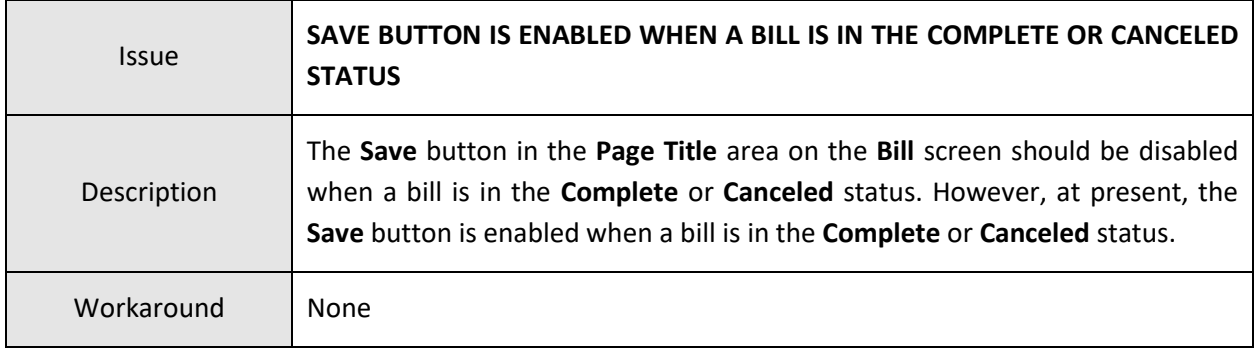

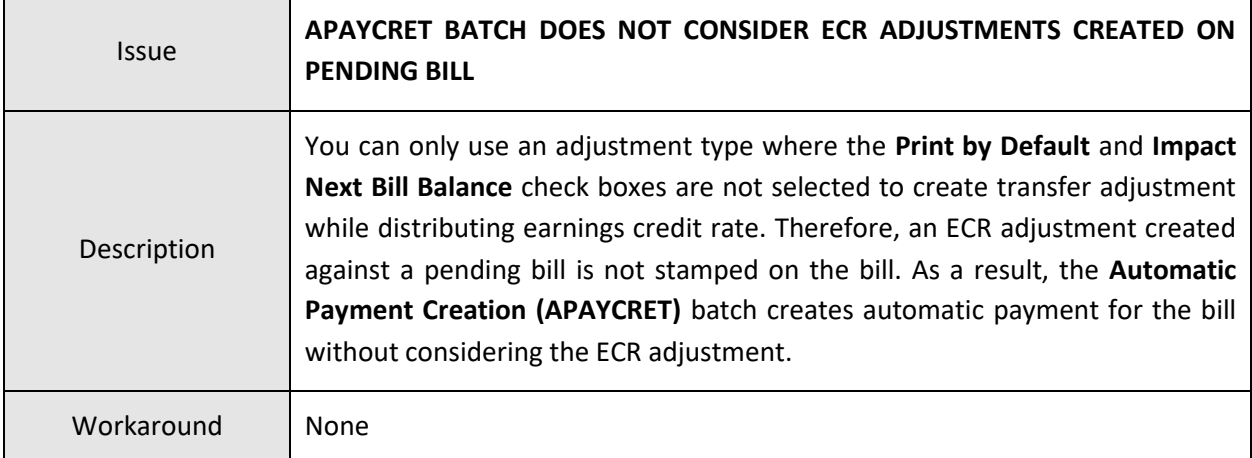

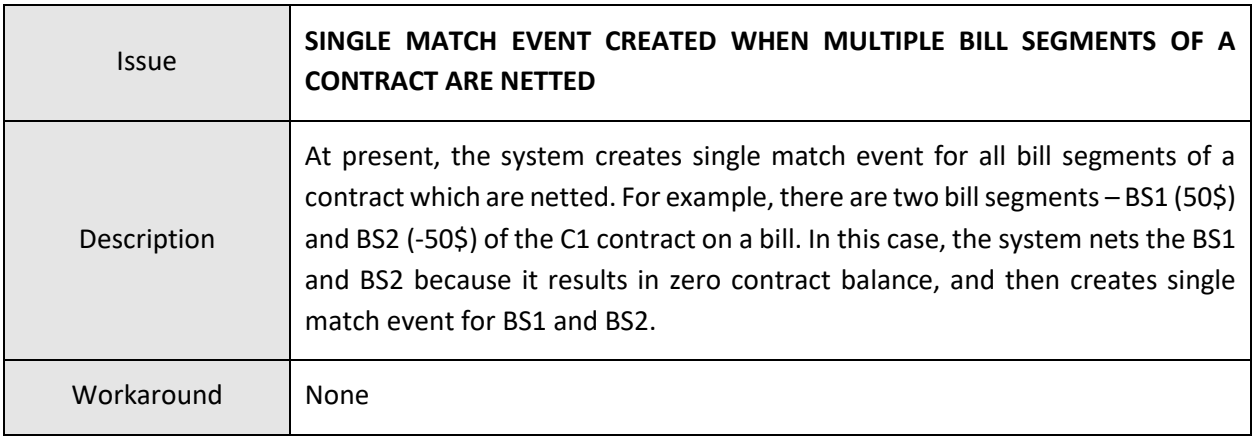

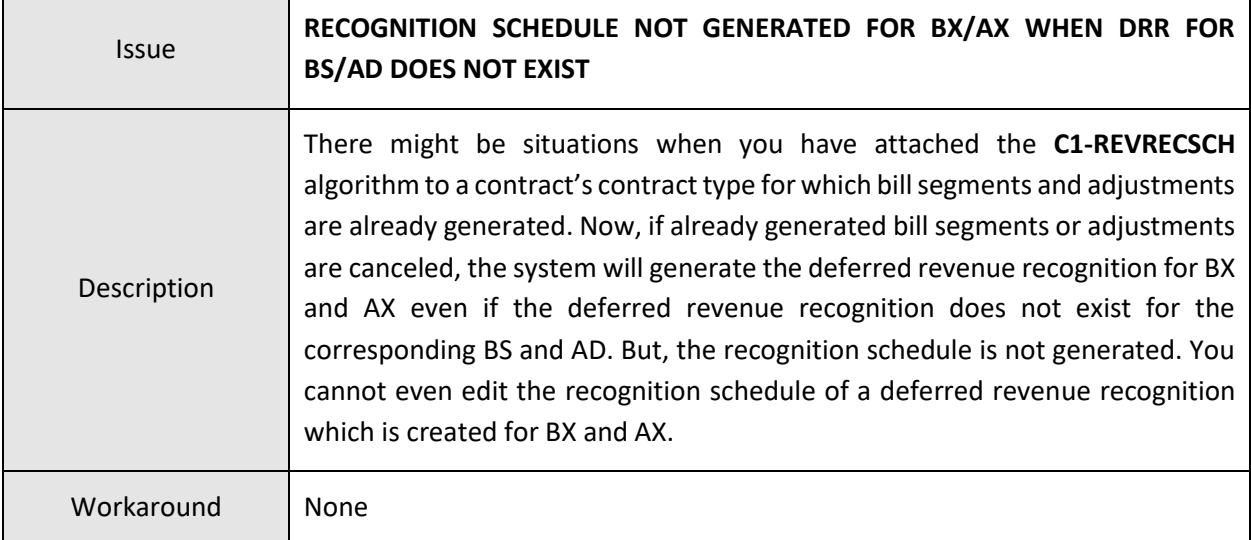

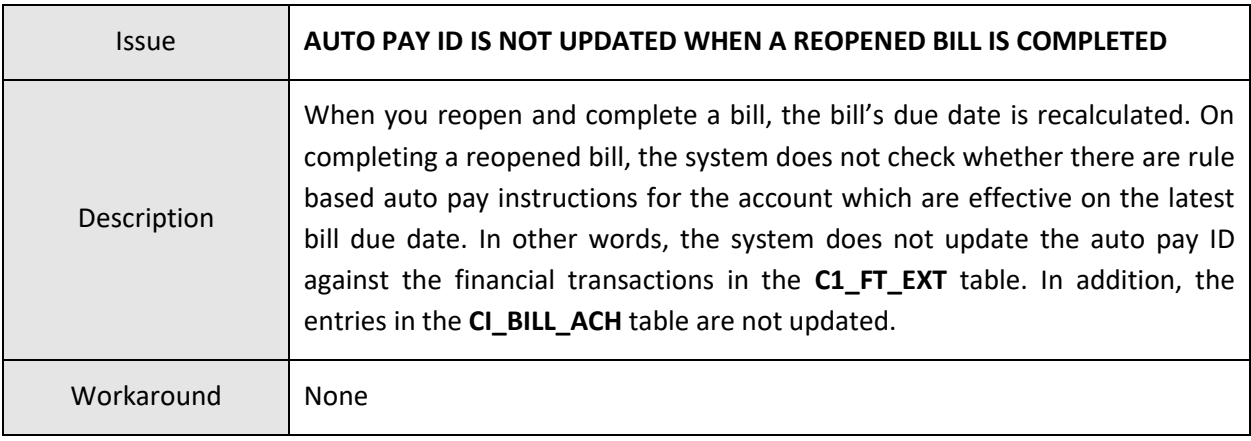

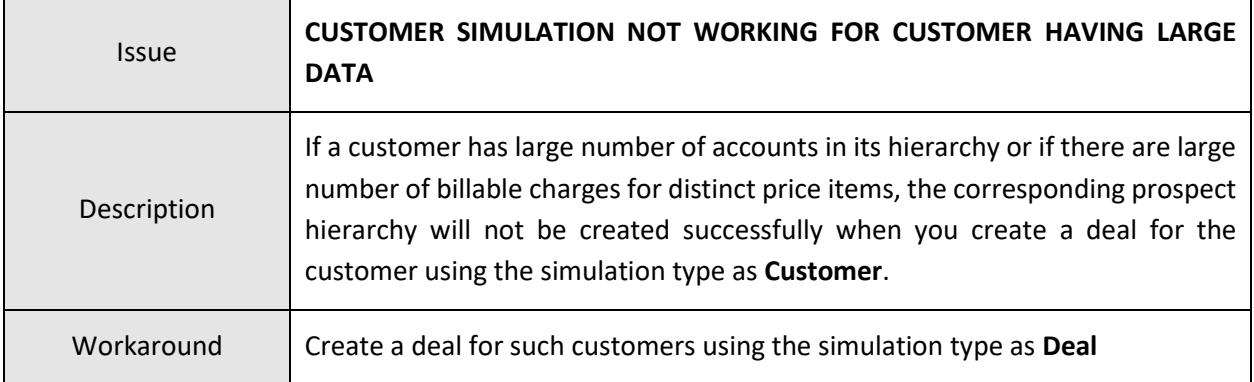

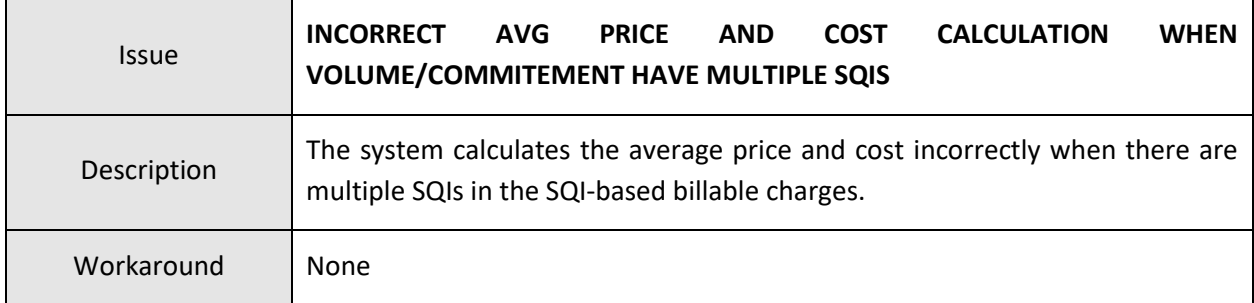

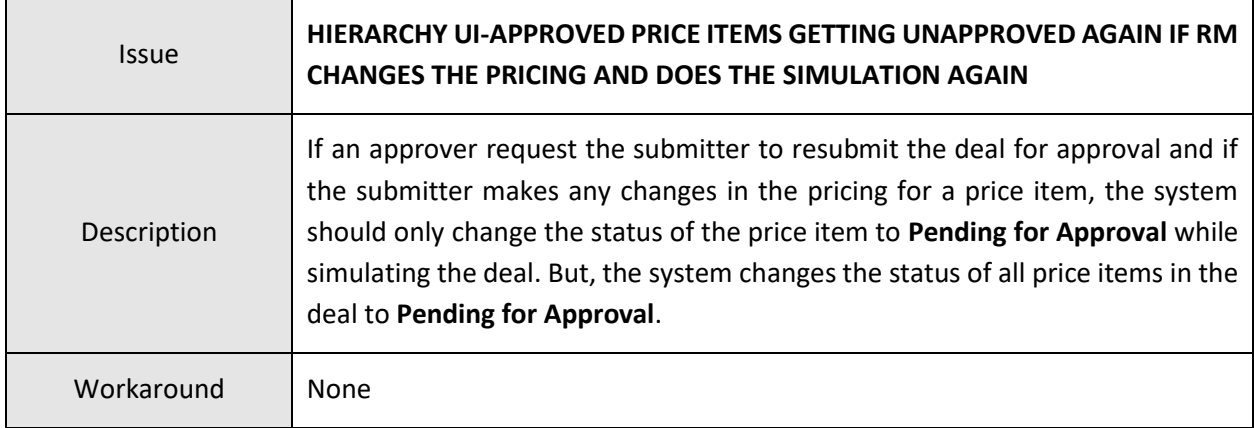

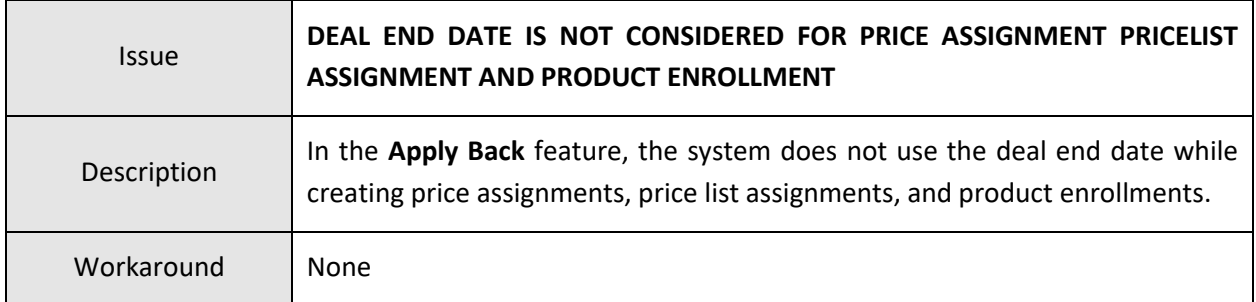

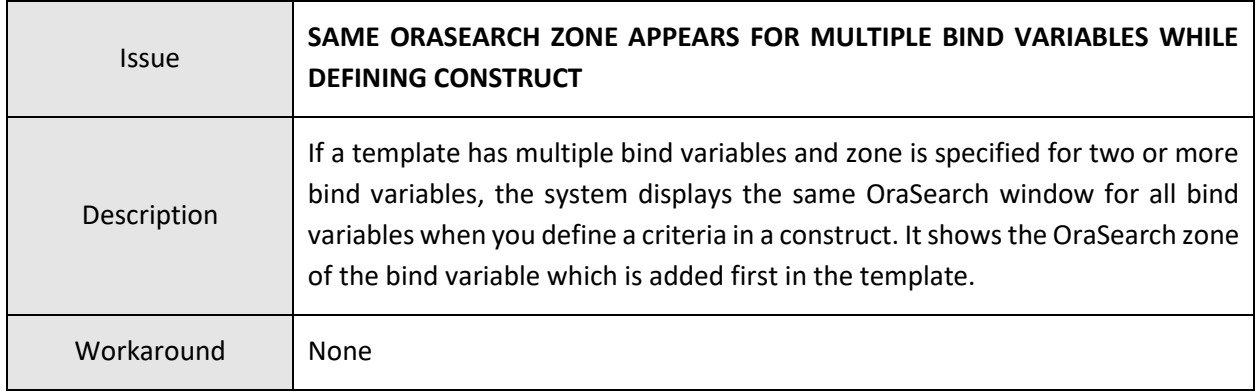

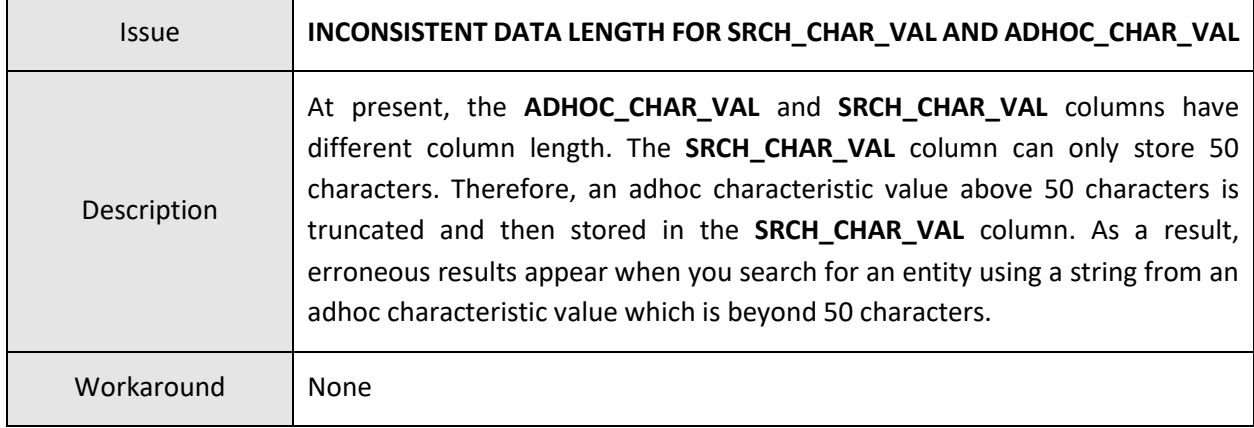

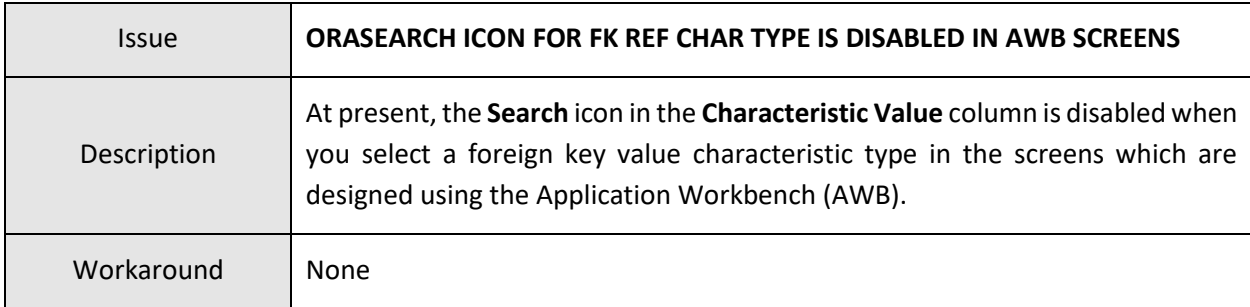

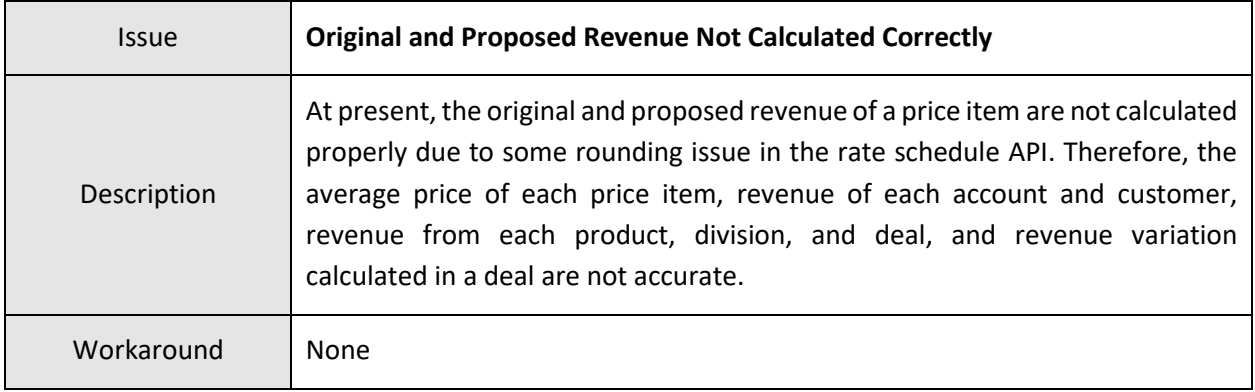

## **Insurance**

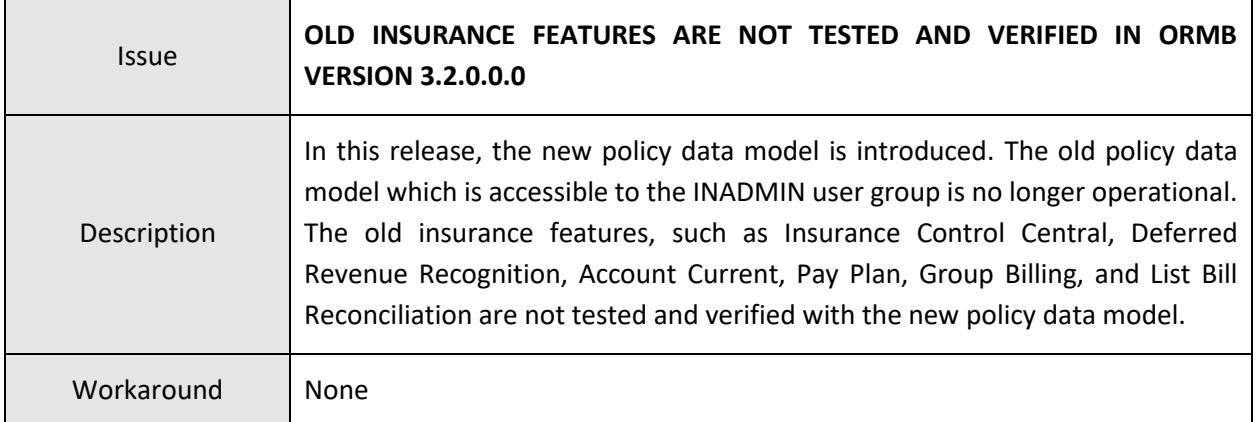

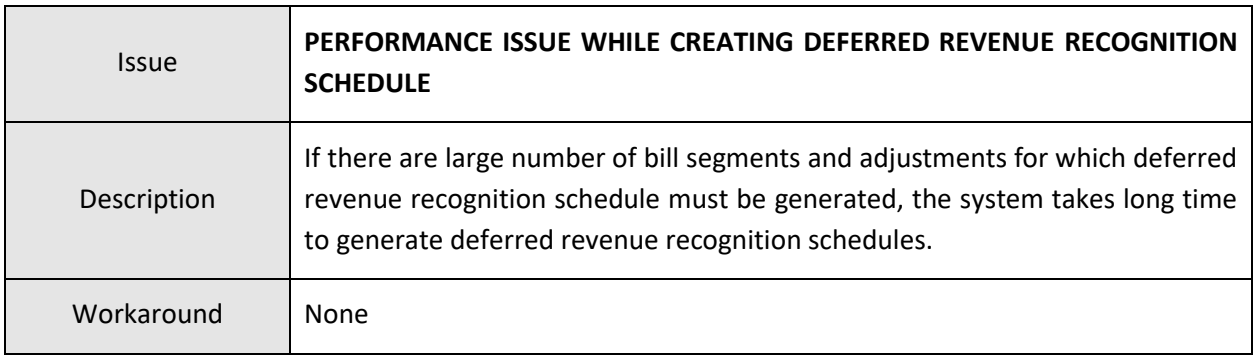

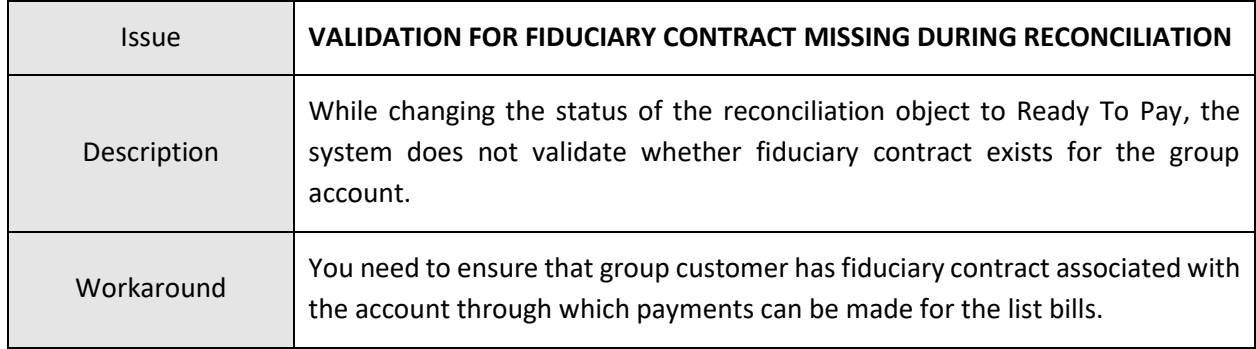

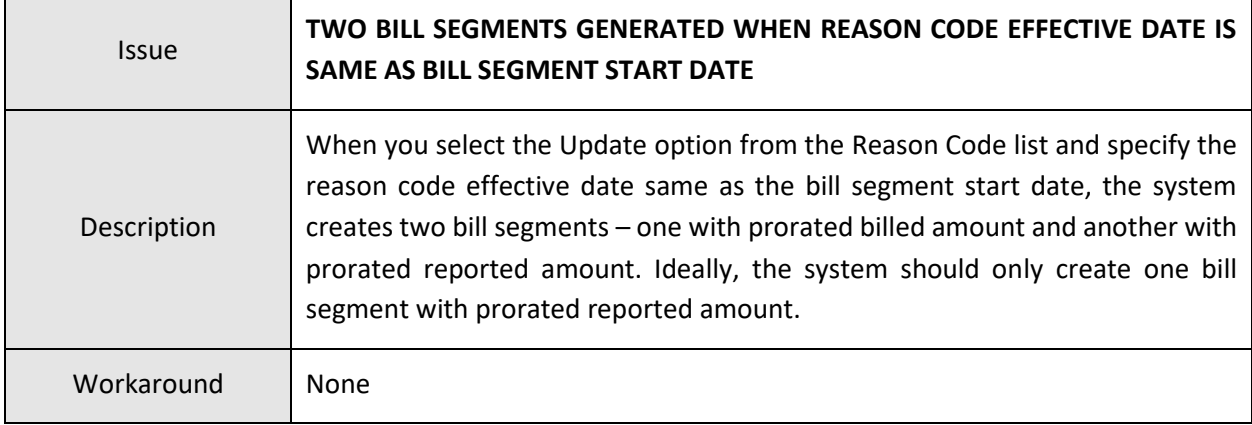

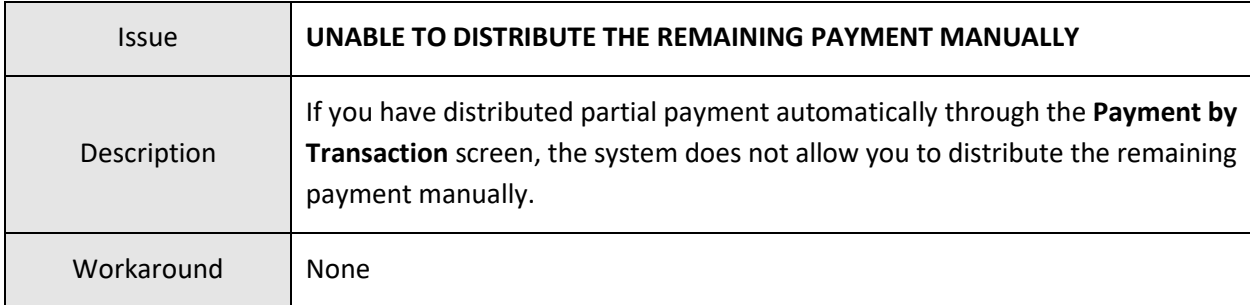

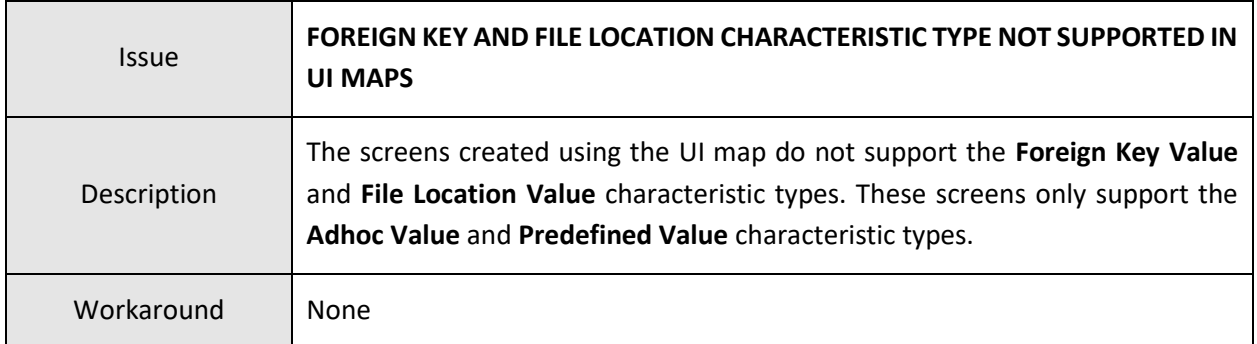

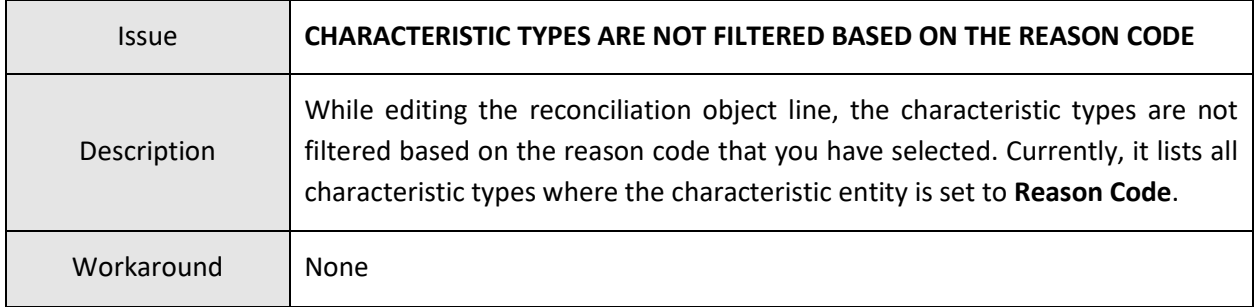

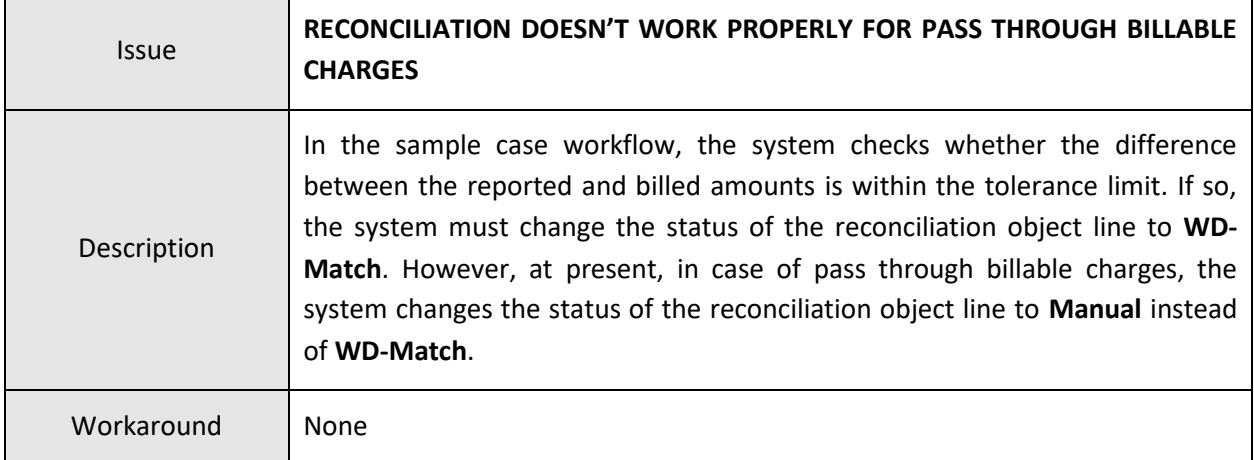

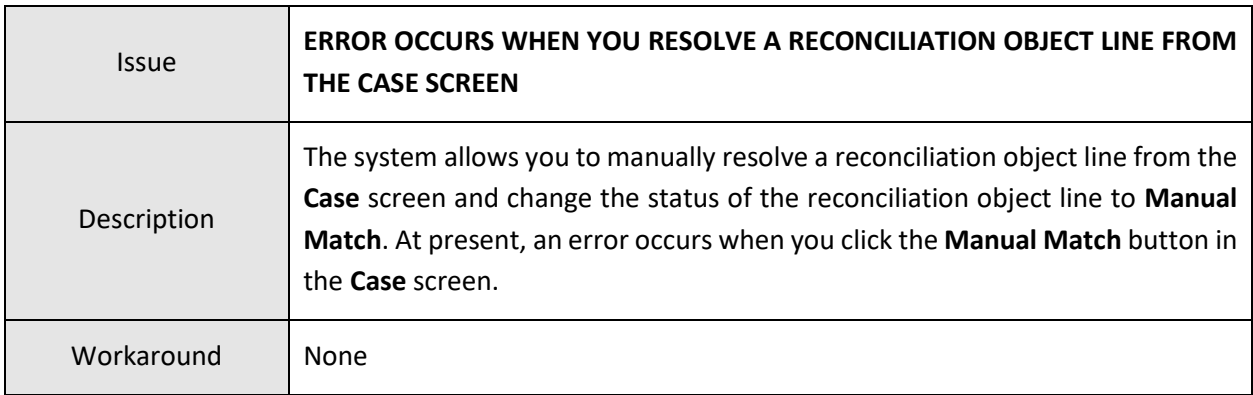

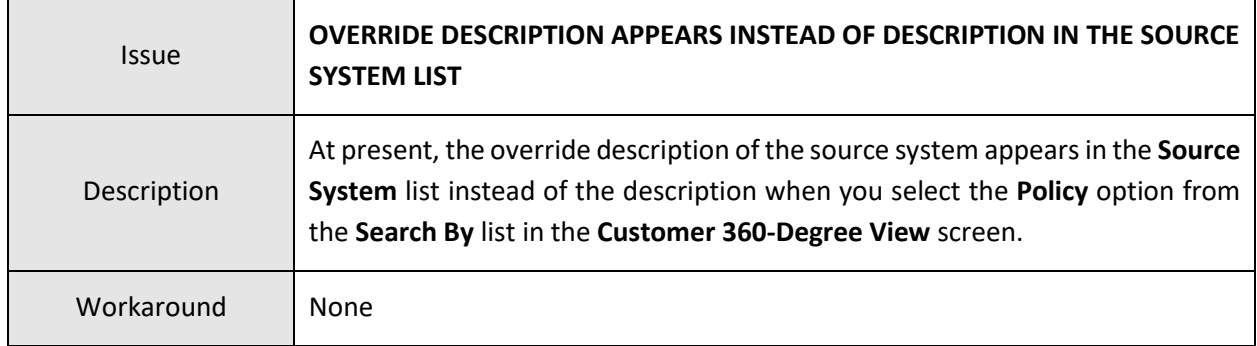

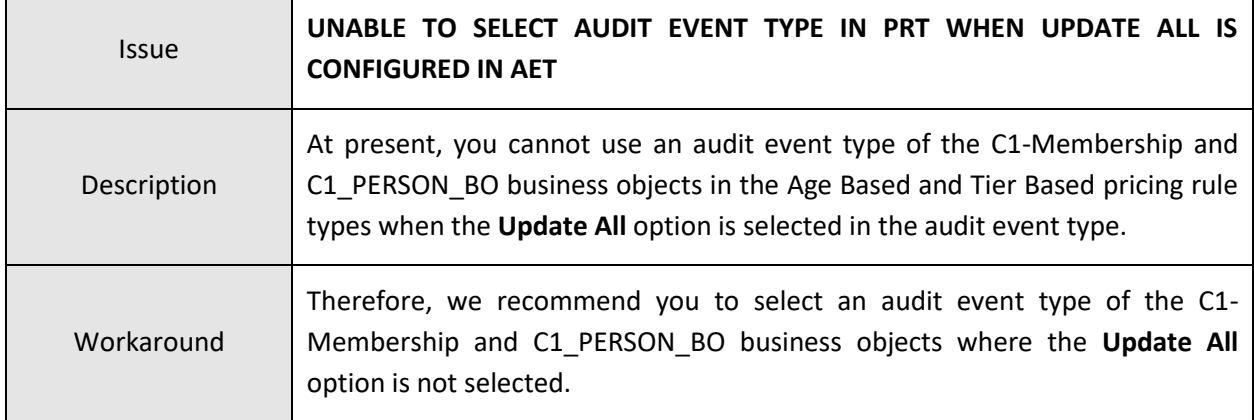

## **Documentation**

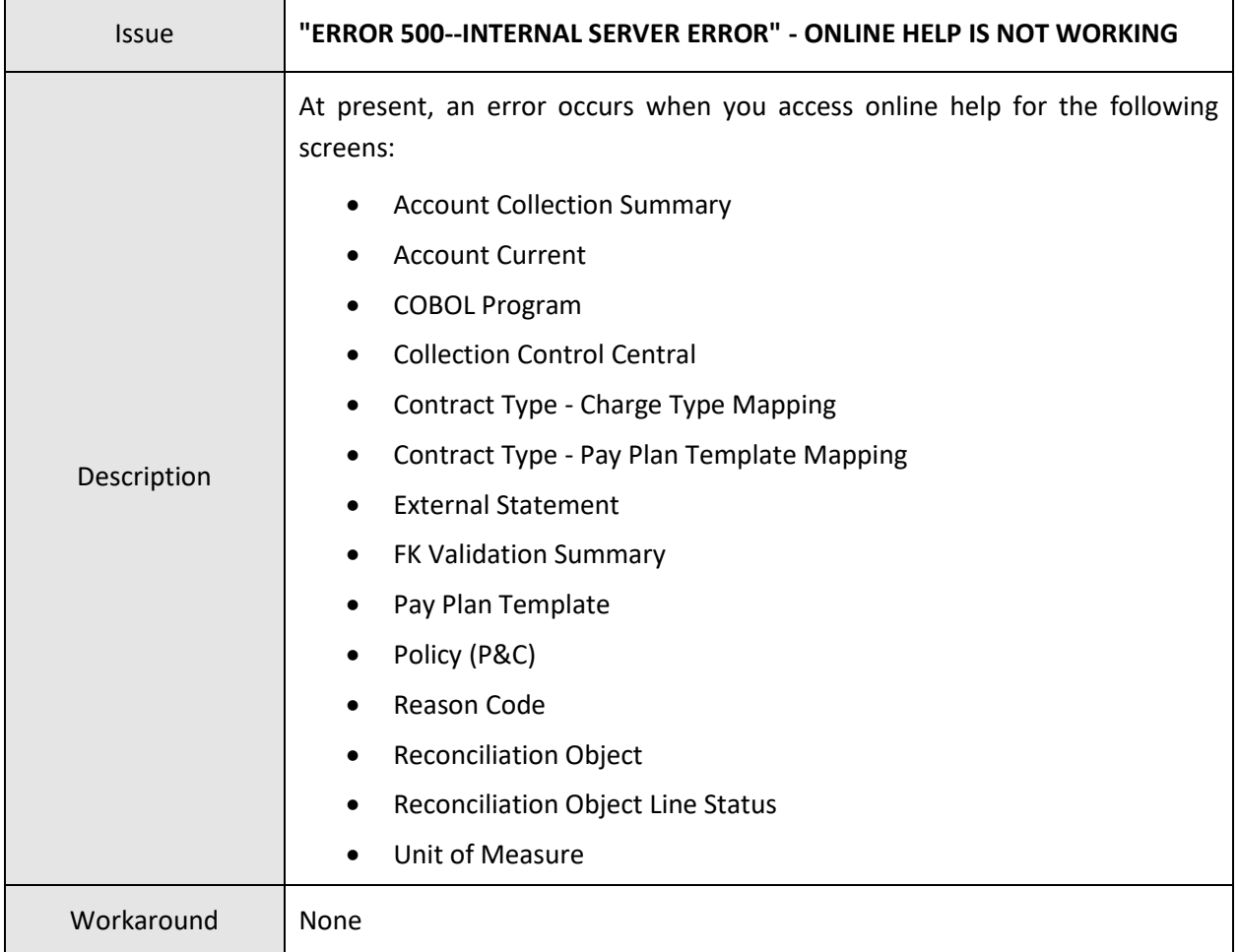

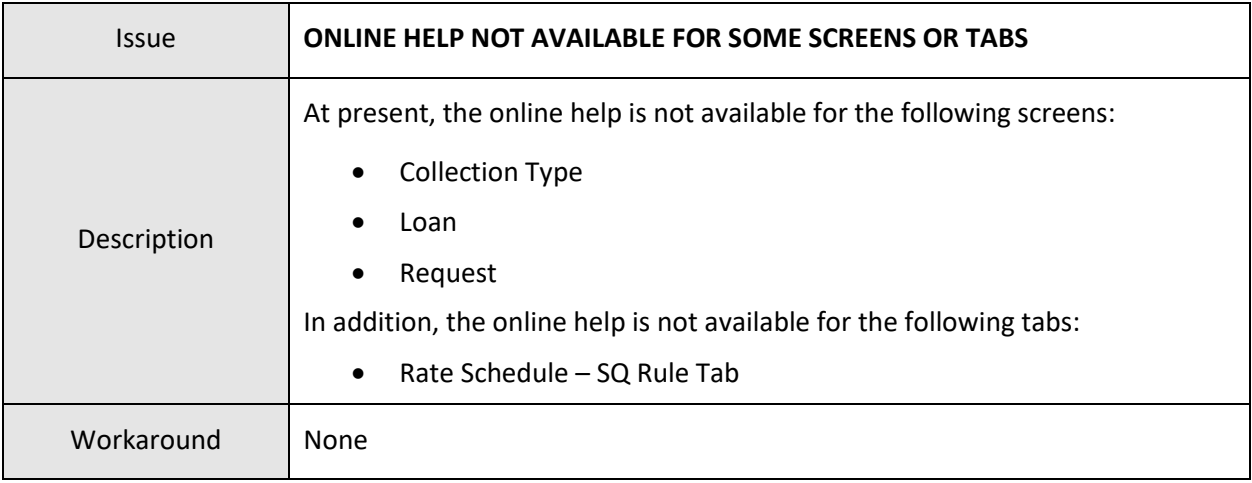

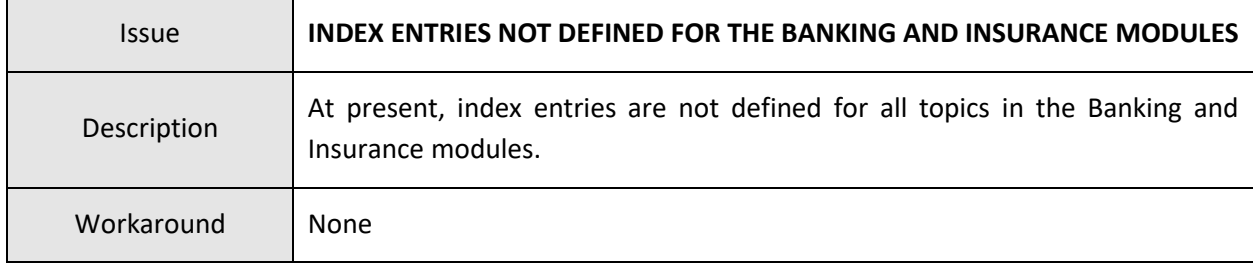

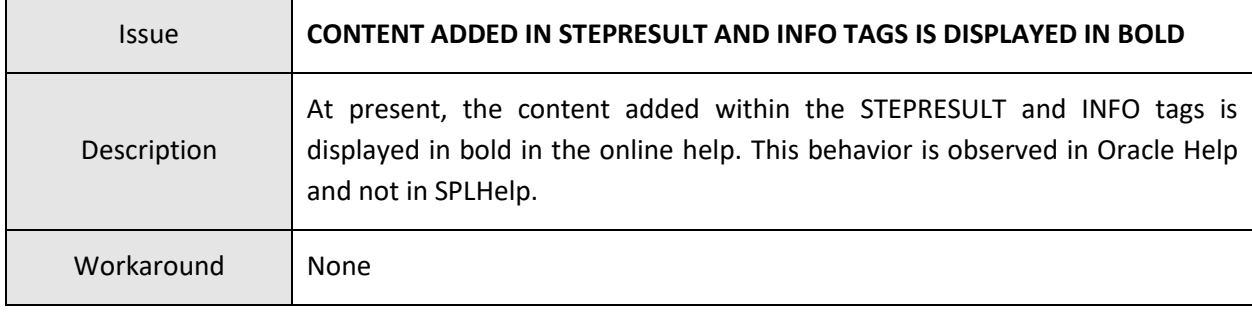

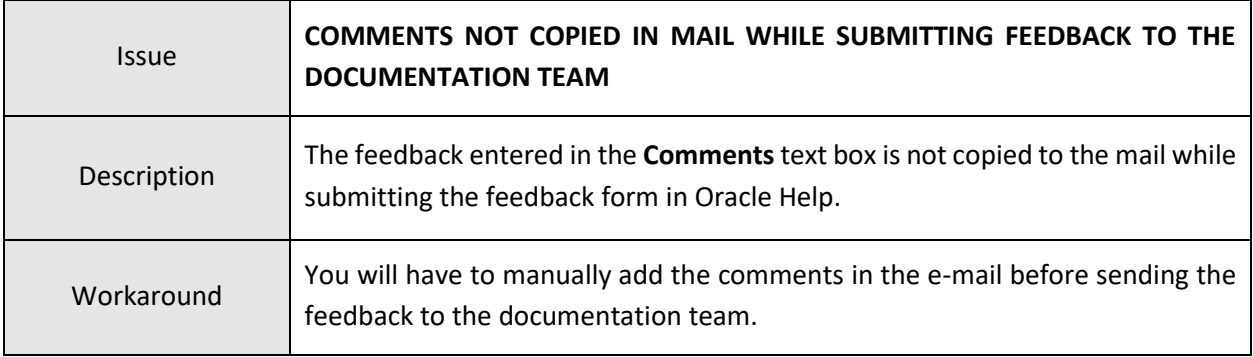

## **Technical Support**

For any technical support, consult with Oracle Support, Oracle Partner, or Oracle Consulting that may be supporting your implementation and upgrade process.